ส่วนต่อขยายบราวเซอร์เพื่อปรับปรุงความสามารถการเข้าถึงเว็บ ส าหรับผู้พิการทางสายตา

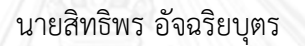

วิทยานิพนธ์นี้เป็นส่วนหนึ่งของการศึกษาตามหลักสูตรปริญญาวิทยาศาสตรมหาบัณฑิต สาขาวิชาวิศวกรรมซอฟต์แวร์ ภาควิชาวิศวกรรมคอมพิวเตอร์ คณะวิศวกรรมศาสตร์ จุฬาลงกรณ์มหาวิทยาลัย ปีการศึกษา 2556 ลิขสิทธิ์ของจุฬาลงกรณ์มหาวิทยาลัย

ี บทคัดย่อและแฟ้มข้อมูลฉบับเต็มของวิทยานิพนธ์ตั้งแต่ปีการศึกษา 2554 ที่ให้บริการในคลังปัญญาจุฬาฯ (CUIR) ้เป็นแฟ้มข้อมูลของนิสิตเจ้าของวิทยานิพนธ์ ที่ส่งผ่านทางบัณฑิตวิทยาลัย The abstract and full text of theses from the academic year 2011 in Chulalongkorn University Intellectual Repository (CUIR) are the thesis authors' files submitted through the University Graduate School.

## BROWSER EXTENSION TO IMPROVE WEB ACCESSIBILITY FOR VISUALLY IMPAIRED

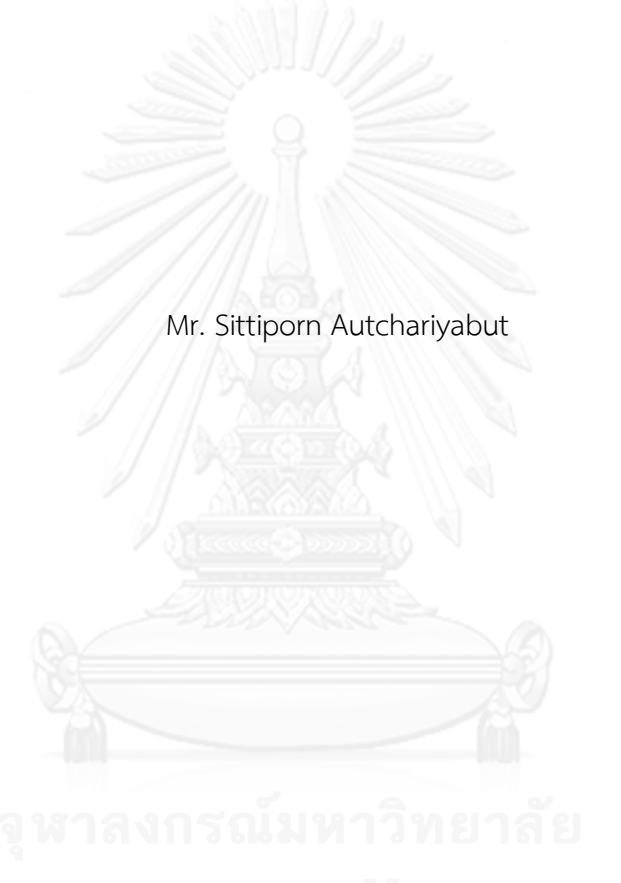

A Thesis Submitted in Partial Fulfillment of the Requirements for the Degree of Master of Science Program in Software Engineering Department of Computer Engineering Faculty of Engineering Chulalongkorn University Academic Year 2013 Copyright of Chulalongkorn University

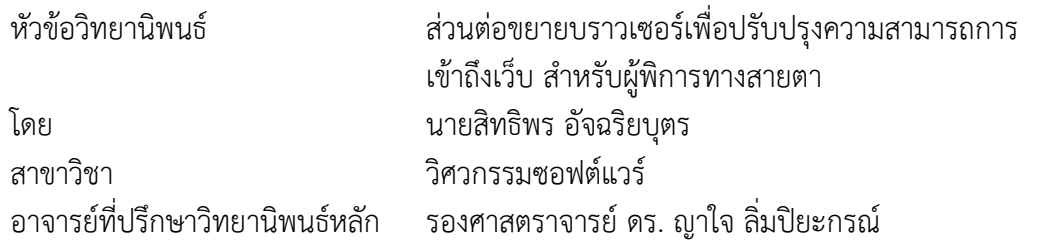

คณะวิศวกรรมศาสตร์ จุฬาลงกรณ์มหาวิทยาลัย อนุมัติให้นับวิทยานิพนธ์ฉบับนี้เป็นส่วน หนึ่งของการศึกษาตามหลักสูตรปริญญามหาบัณฑิต

คณบดีคณะวิศวกรรมศาสตร์

(ศาสตราจารย์ ดร. บัณฑิต เอื้ออาภรณ์)

คณะกรรมการสอบวิทยานิพนธ์

ประธานกรรมการ

(ศาสตราจารย์ ดร. บุญเสริม กิจศิริกุล)

อาจารย์ที่ปรึกษาวิทยานิพนธ์หลัก

(รองศาสตราจารย์ ดร. ญาใจ ลิ่มปิยะกรณ์)

กรรมการภายนอกมหาวิทยาลัย

(อาจารย์ ดร. ภาสกร อภิรักษ์วรพินิต)

สิทธิพร อัจฉริยบุตร : ส่วนต่อขยายบราวเซอร์เพื่อปรับปรุงความสามารถการเข้าถึงเว็บ ส า ห รั บ ผู้ พิก า ร ท าง ส า ย ต า . (BROWSER EXTENSION TO IMPROVE WEB ACCESSIBILITY FOR VISUALLY IMPAIRED) อ.ที่ปรึกษาวิทยานิพนธ์หลัก: รศ. ดร. ญาใจ ลิ่มปิยะกรณ์, 69 หน้า.

ความสามารถการเข้าถึงเว็บ หมายถึง การที่ผู้พิการสามารถใช้งานเว็บได้ ทั้งยัง ครอบคลุมประโยชน์ที่เกิดกับผู้สูงวัย.และผู้อาศัยในพื้นที่ห่างไกลความเจริญ เว็บไซต์ส่วนมากใน ่ ปัจจุบันมักมีอุปสรรคการเข้าถึงทำให้มีความยากลำบากหรือเป็นไปไม่ได้ที่ผู้พิการจะสามารถใช้ งานเว็บนั้นได้ การริเริ่มความสามารถเข้าถึงเว็บ (ดับบลิวเอไอ) เป็นหน่วยงานเริ่มต้นความ พยายามในการปรับปรุงความสามารถการเข้าถึงเวิร์ลไวด์เว็บสำหรับผู้พิการ บทบาทหนึ่งของ ดับบลิวเอไอ คือ การพัฒนาแนวทางและเทคนิคต่างๆ ซึ่งอธิบายแนวทางแก้ไขความสามารถการ ่ เข้าถึงสำหรับซอฟต์แวร์เว็บและนักพัฒนาเว็บ เว็บไซต์ที่รองรับความสามารถการเข้าถึงจะก่อ ประโยชน์ให้กับทุกคนและคุ้มค่าการลงทุน เนื่องจากมีความได้เปรียบในการแข่งขันอย่างเด่นชัด ้รวมทั้งเป็นการเพิ่มคุณค่าอย่างแท้จริงแก่ชุมชนทั่วโลก บทความนี้นำเสนอการพัฒนาส่วนต่อขยาย บราวเซอร์ไฟร์ฟอกซ์เพื่อปรับเปลี่ยนเอชทีเอ็มแอลเพจของเว็บแอปพลิเคชันที่มีอยู่แล้ว โดยอ้างอิง ข้อแนะนำของแนวทางความสามารถเข้าถึงเนื้อหาเว็บ (ดับบลิวซีเอจี) 2.0 กระบวนการ ปรับเปลี่ยนหน้าเอชทีเอ็มแอลประกอบด้วยสองขั้นตอนหลัก เริ่มจากการประเมินเอชทีเอ็มแอล แท็กส์กับจุดตรวจสอบที่กำหนดไว้ในกฎเอ็กซ์พาธ 2.0 ในกรณีที่เอชทีเอ็มแอลอีลีเมนท์ไม่เป็นไป ตามข้อแนะนำดับบลิวซีเอจี 2.0 ตำแหน่งดังกล่าวจะถูกส่งไปปรับเปลี่ยนโดยกฎการแก้ไขในจาวา ิสคริปต์ในขั้นตอนต่อไป เพื่อให้เป็นไปตามเกณฑ์ความสำเร็จของดับบลิวซีเอจี 2.0 มีการ ยกตัวอย่างการปรับแก้ความสามารถการเข้าถึงเว็บ และประเมินความถูกต้องของการระบุ อุปสรรคความสามารถการเข้าถึงของส่วนต่อขยายบราวเซอร์เปรียบเทียบกับเครื่องมือประเมิน ความสามารถการเข้าถึงเว็บที่รู้จักกันอย่างแพร่หลาย

ภาควิชา วิศวกรรมคอมพิวเตอร์ สาขาวิชา วิศวกรรมซอฟต์แวร์ ปีการศึกษา 2556

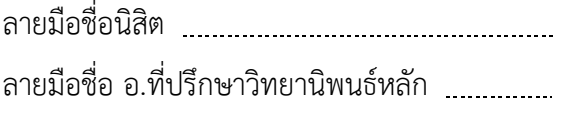

#### # # 5571001121 : MAJOR SOFTWARE ENGINEERING

KEYWORDS: WEB ACCESSIBILITY / ASSISTIVE TECHNOLOGY / OPEN SOURCE / VISUALLY IMPAIRED

> SITTIPORN AUTCHARIYABUT: BROWSER EXTENSION TO IMPROVE WEB ACCESSIBILITY FOR VISUALLY IMPAIRED. ADVISOR: ASSOC. PROF. YACHAI LIMPIYAKORN, Ph.D., 69 pp.

Web accessibility means that people with disabilities can use the web. Web accessibility also benefits others including older people, and people in the rural areas. Currently, most websites have accessibility barriers that make it difficult or impossible for many people with disabilities to use the web. The Web Accessibility Initiative (WAI) was launched as an effort to improve the accessibility of the World Wide Web for people with disabilities. One of the roles of WAI is to develop guidelines and techniques that describe accessibility solutions for web software and web developers. A website optimized for accessibility will benefit everyone and worth investment as it gains a distinct competitive advantage and adds real value to the global community. This article presents the implementation of Firefox browser extension to adjust the HTML pages of existing web applications based on the recommendation of Web Content Accessibility Guidelines (WCAG) 2.0. The HTML adjustment is processed with two major steps, starting with the evaluation of HTML tags against the checkpoints defined as XPath 2.0 rules. In case the HTML element is nonconformance to WCAG 2.0, its location will then be returned to JavaScript for adjustments using the fixing rule satisfying the WCAG 2.0 success criteria. Examples of web accessibility adjustments are demonstrated. The browser extension is assessed compared to a well-known web accessibility evaluation tool, for the correctness of identifying accessibility barriers.

Department: Computer Engineering Field of Study: Software Engineering Academic Year: 2013

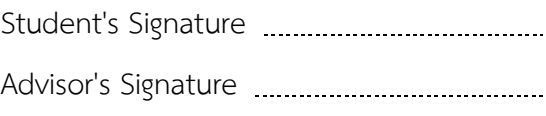

#### **กิตติกรรมประกาศ**

้วิทยานิพนธ์ฉบับนี้สำเร็จลุล่วงได้ด้วยความอนุเคราะห์อย่างดียิ่งของ รองศาสตราจารย์ ดร. ญาใจ ลิ่มปิยะกรณ์ อาจารย์ที่ปรึกษาวิทยานิพนธ์ ซึ่งได้ให้ความรู้ คำแนะนำ ข้อคิดเห็นต่างๆ และช่วย แก้ไขข้อบกพร่องต่างๆ ด้วยความเอาใจใส่ เพื่อให้การทำวิทยานิพนธ์ฉบับนี้สมบูรณ์ ผู้วิจัยมีความ ซาบซึ้งในความกรุณาอันดีจากอาจารย์ และขอกราบขอบพระคุณเป็นอย่างสูงไว้ ณ โอกาสนี้

ขอขอบพระคุณศาสตราจารย์ ดร.บุญเสริม กิจศิริกุล และดร.ภาสกร อภิรักษ์วรพินิต ึกรรมการสอบวิทยานิพนธ์ ที่กรุณาเสียสละเวลา ให้คำแนะนำ ตรวจสอบ และแก้ไขวิทยานิพนธ์ฉบับ นี้

ขอกราบขอบพระคุณ คุณพ่อ คุณแม่ และญาติพี่น้อง ที่ให้กำลังใจและการสนับสนุน ช่วยเหลือในด้านต่างๆ กราบขอบพระคุณอาจารย์ทุกท่านที่ได้อบรมสั่งสอนวิชาความรู้ให้ผู้วิจัยจน สามารถทำวิทยานิพนธ์นี้ได้สำเร็จ

สุดท้ายนี้ผู้วิจัยขอขอบคุณเพื่อนๆ ทุกคนที่คอยได้ให้กำลังใจและความช่วยเหลือต่างๆ ตลอดจนผู้มีพระคุณทุกท่านที่มิได้กล่าวถึง คุณประโยชน์และคุณค่าอันเกิดจากการศึกษาวิจัยครั้งนี้ ผู้วิจัยขอมอบแด่บิดา มารดา ครู อาจารย์ และผู้มีพระคุณทุกท่านด้วยความซาบซึ้งใจเป็นอย่างยิ่ง

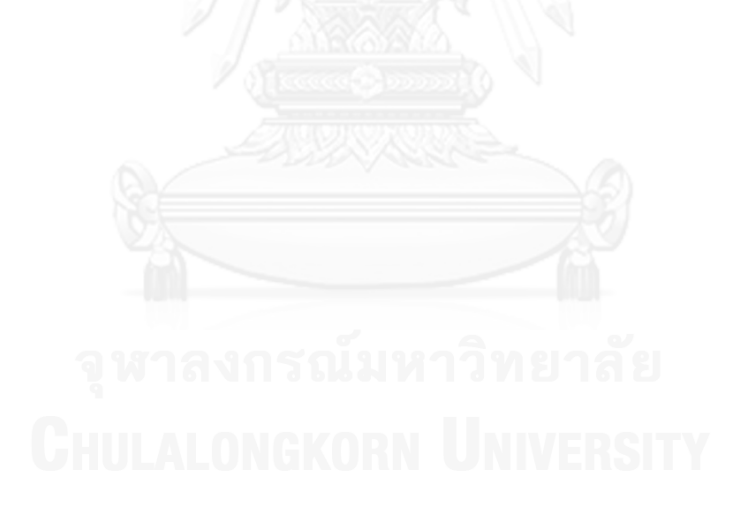

# สารบัญ

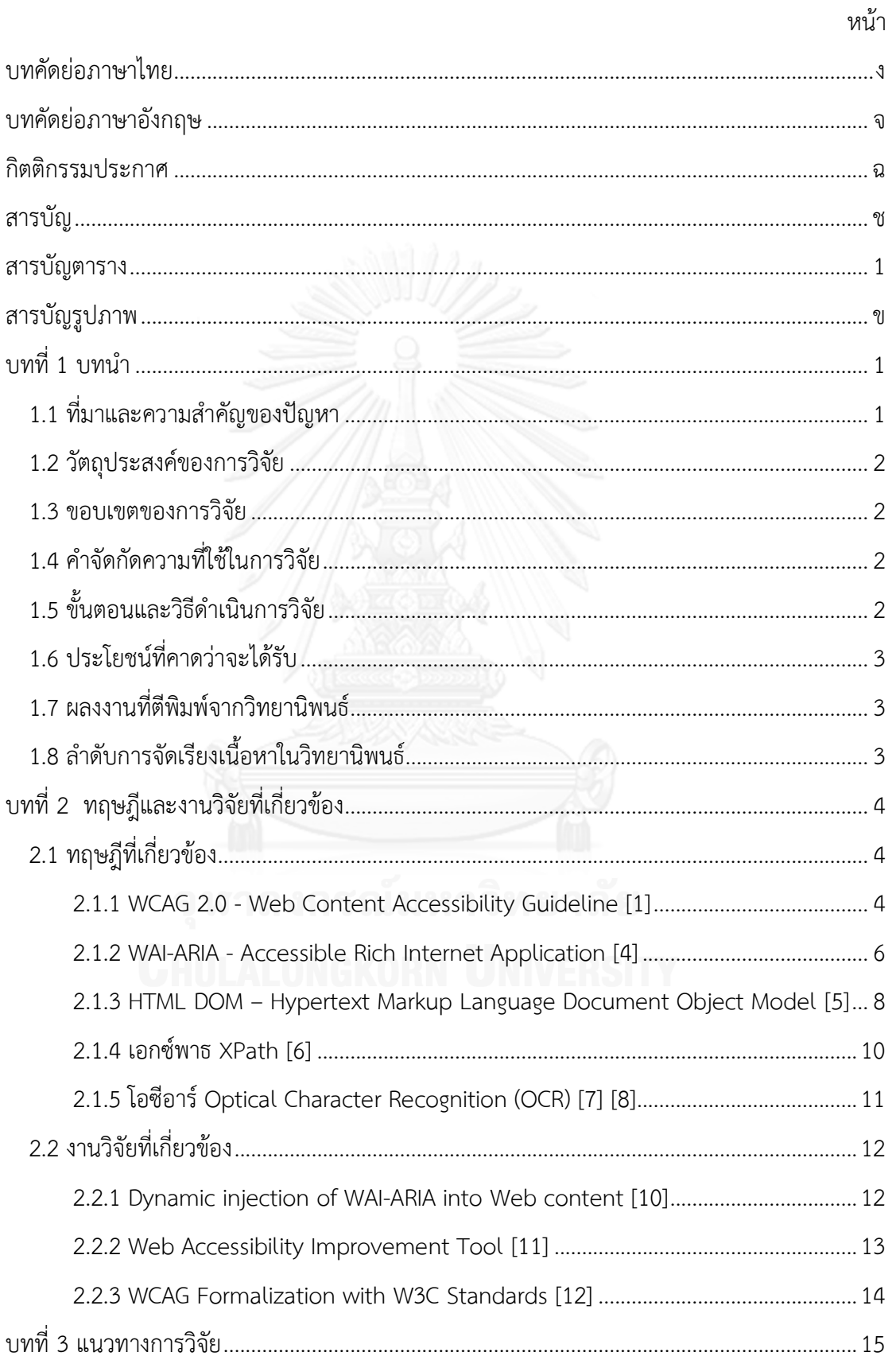

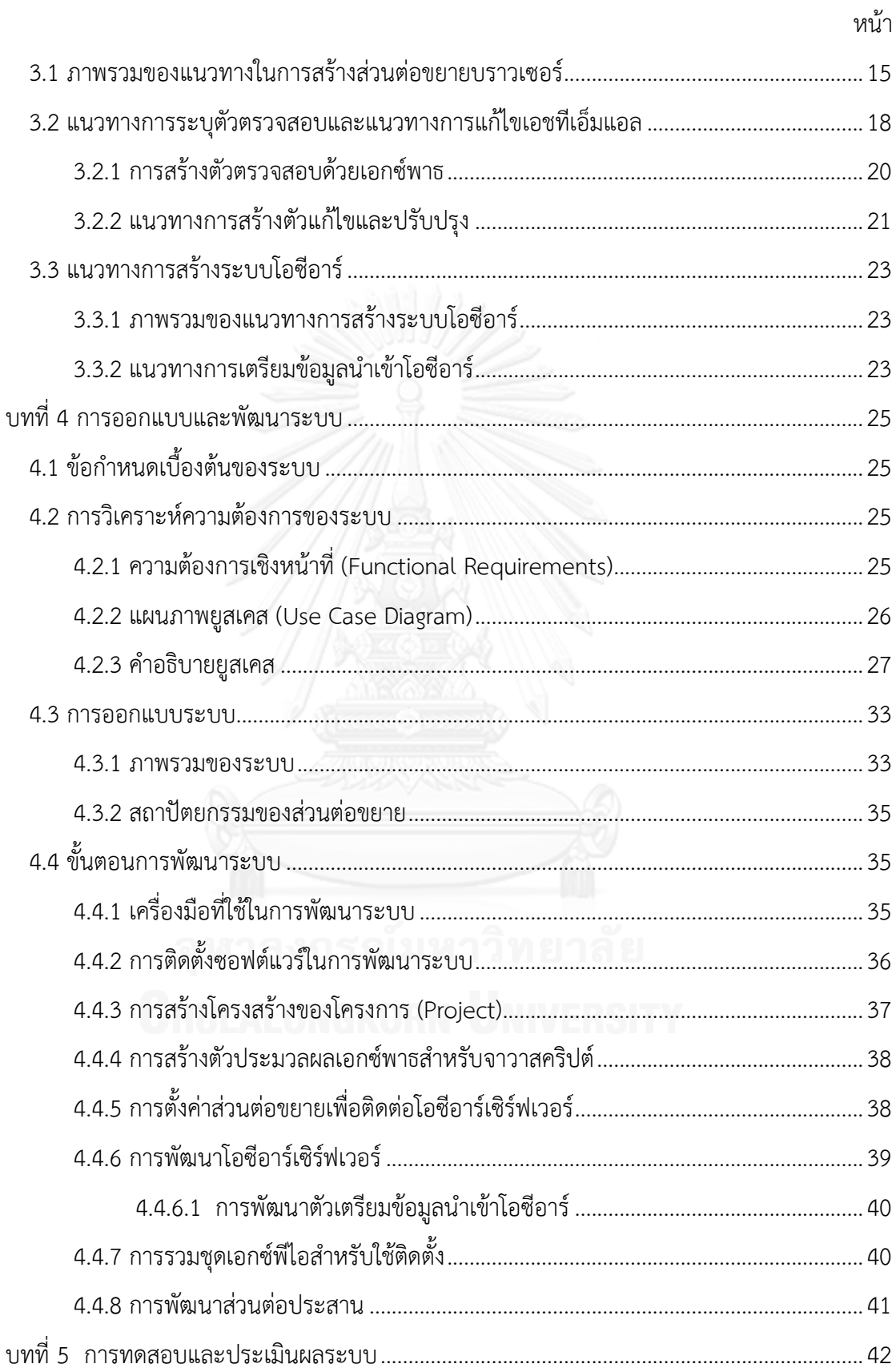

![](_page_8_Picture_8.jpeg)

หน้า

# สารบัญตาราง

![](_page_9_Picture_8.jpeg)

# **สารบัญรูปภาพ**

หน้า

![](_page_10_Picture_213.jpeg)

![](_page_11_Picture_204.jpeg)

**บทที่ 1 บทน า**

### **1.1 ที่มาและความส าคัญของปัญหา**

การทดสอบเว็บไซต์ที่ทุกคนสามารถเข้าถึงได้ (Web Accessibility) คือ เว็บไซต์ที่ใช้วิธีใน การพัฒนาโครงสร้างเอชทีเอ็มแอล (HTML: Hyper Text Markup Language) ตามแนวทางของ ดับบลิวซีเอจี (WCAG 2.0: Web Content Accessibility Guideline) และดับบลิวเอไอขีดเออาร์ไอ เอ (WAI-ARIA: Accessible Rich Internet Applications) ส าหรับการพัฒนาเว็บไซต์แบบโปรแกรม ประยุกต์ใช้งานในอินเทอร์เน็ต (RIA: Rich Internet Application) ซึ่งเป็นแนวทางที่กำหนดโดย องค์กรพัฒนาเทคโนโลยีเว็บดับบลิวทรีซี (W3C: World Wide Web Consortium) โดยมีจุดประสงค์ คือ ท าให้ผู้ใช้ที่พิการ (Disabled) สามารถเข้าถึงและเข้าใจเนื้อหา (Content) ในเว็บไซต์รวมทั้งการมี ปฏิสัมพันธ์กับเว็บไซต์นั้นได้ [1]

จากข้อมูลขององค์การอนามัยโลกพบว่า มีคนจำนวน 285 ล้านคน มีความบกพร่องทางด้าน การมองเห็น จำแนกเป็นคนตาบอด 39 ล้านคน และเป็นผู้มีปัญหาทางสายตา 246 ล้านคน [2] การ ้พัฒนาเว็บไซต์ที่ทุกคนเข้าถึงได้เป็นสิ่งสำคัญอย่างมากที่ทำให้คนที่มีความบกพร่องทางด้านการ มองเห็น สามารถใช้งานเว็บไซต์ โดยได้รับข้อมูลถูกต้องและครบถ้วนมากยิ่งขึ้น ทั้งยังช่วยให้สามารถมี ปฏิสัมพันธ์กับเว็บไซต์ได้มากยิ่งขึ้น อย่างไรก็ตาม จากการทดสอบความสามารถในการเข้าถึงเว็บเพจ โดยใช้แนวทางของ ดับบลิวซีเอจี. 2.0 เป็นเกณฑ์ในการทดสอบ จำนวน 30 ล้านเว็บเพจ พบว่ามีเว็บ เพจไม่ถึง 4% ที่ผ่านการทดสอบตามเกณฑ์ความสำเร็จ (Success Criteria) ตามแนวทางของ ดับบลิว ซีเอจี 2.0 [3] ซึ่งผลการทดสอบแสดงให้เห็นถึงการขาดความเอาใจใส่ในการนำเอาแนวทางของ ดับบลิวซีเอจีมาใช้ในการพัฒนาเว็บไซต์ที่ทุกคนเข้าถึงได้

วิธีที่จะช่วยให้ผู้บกพร่องทางด้านการมองเห็นให้สามารถใช้งานเว็บไซต์ได้ใกล้เคียงกับผู้ที่มี สายตาปกติ คือ นักพัฒนาจะต้องพัฒนาเว็บไซต์โดยยึดแนวทางของดับบลิวซีเอจีและดับบลิวเอไอขีด เออาร์ไอเอ แต่ในกรณีของเว็บไซต์ที่พัฒนาเสร็จแล้ว การที่จะให้นักพัฒนากลับไปแก้ไขเว็บไซต์ที่ ตนเองพัฒนา ให้เป็นไปตามแนวทางของดับบลิวซีเอจีนั้นเป็นไปได้ยาก เนื่องจากต้องเสียทั้งเวลา และ ้ค่าใช้จ่าย ประกอบกับเจ้าของเว็บไซต์ไม่ได้ตระหนักถึงความสำคัญของผู้ที่มีความบกพร่องทางด้าน การมองเห็น ดังนั้น แนวทางการแก้ไขปัญหาดังกล่าวที่สามารถกระท าได้คือ สร้างเครื่องมือในการ ้ ปรับปรุงคุณภาพของเว็บไซต์ เพื่อให้เป็นไปตามเกณฑ์ความสำเร็จของดับบลิวซีเอจีและดับบลิวเอไอ ขีดเออาร์ไอเอ

งานวิจัยนี้จึงได้นำเสนอวิธีการและพัฒนาซอฟต์แวร์เสรีส่วนต่อขยายบราวเซอร์เพื่อปรับปรุง ความสามารถการเข้าถึงเว็บสำหรับผู้พิการทางสายตา ตามแนวทางของดับบลิวซีเอจี เพื่อสนับสนุน และส่งเสริมให้เกิดสังคมแห่งความเท่าเทียม

#### **1.2 วัตถุประสงค์ของการวิจัย**

พัฒนาซอฟต์แวร์เสรีส่วนต่อขยายสำหรับปรับปรุงคุณภาพของเว็บเพจแบบอัตโนมัติเพื่อเพิ่ม ้ความสามารถในการนำเสนอข้อมูลสำหรับผู้ที่มีความบกพร่องทางสายตา และช่วยให้โปรแกรมอ่าน หน้าจอของคนตาบอดสามารถอ่านข้อมูลที่นำเสนอได้ถูกต้องมากยิ่งขึ้น

#### **1.3 ขอบเขตของการวิจัย**

- 1. แนวทางการปรับปรุงคุณภาพของเว็บไซต์ได้มีการใช้แนวทางของดับบริวซีเอจี รุ่นที่ 2.0 ในส่วนที่เกี่ยวข้องกับผู้พิการทางสายตาเท่านั้น
- 2. รองรับทางเลือกการเข้าถึงข้อมูลที่เป็นข้อความบนรูปภาพ
- 3. มีการใช้แนวทางมาตรฐานในการปรับปรุงเว็บที่ทุกคนเข้าถึงได้ในส่วนที่เกี่ยวข้องกับผู้ พิการทางสายตา ต่อไปนี้เป็นอย่างน้อย ดับบลิวซีเอจี2.0
- 4. เครื่องมือนี้พัฒนาขึ้นเพื่อใช้งานกับเว็บบราวเซอร์ของไฟร์ฟอกซ์เท่านั้น

# **1.4 ค าจัดกัดความที่ใช้ในการวิจัย**

- 1. ผู้พิการทางสายตา (Visually impaired) สำหรับงานวิจัยนี้หมายถึงผู้ที่มีความบกพร่อง ทางด้านการมองเห็นโดยแบ่งออกเป็น 2 ประเภทคือ 1) ตาบอดสนิท (blind) คือบุคคล ที่ไม่สามารถใช้สายตามองเห็นแสงสว่างได้เลย หรือมีลานสายตาแคบกว่า 10 องศา 2) สายตาเลือนราง (Low Vision) คือ บุคคลที่มีความสามารถในการมองเห็น แต่ไม่เท่าคน ทั่วไป หรือมีลานสายตาแคบกว่า 30 องศา 3) ตาบอดสี (Color Blindness) คือ บุคคล ที่มีการมองเห็นของสีต่างๆ ผิดเพี้ยนไปจากผู้ที่มีสายตาปกติ หรือไม่สามารถแยกสีที่มี ความคล้ายกันได้
- 2. ซอฟต์แวร์ส่วนต่อขยาย (Extension) คือซอฟต์แวร์ที่ใช้ในการขยายขีดความสามารถ การทำงานของเว็บบราวเซอร์ไฟร์ฟอกซ์ ให้สามารถทำงานได้ตามวัตถุประสงค์ของ ผู้สร้าง โดยการปรับเปลี่ยนหรือสร้างคุณสมบัติใหม่ขึ้นมาจากความสามารถเดิมของตัว เว็บบราวเซอร์เอง

## **1.5 ขั้นตอนและวิธีด าเนินการวิจัย**

- 1. ศึกษาและทำความเข้าใจมาตรฐานที่เกี่ยวข้องกับการออกแบบเว็บไซต์ที่ทุกคนเข้าถึงได้
- 2. ศึกษาพฤติกรรมการใช้งานเว็บไซต์ของผู้พิการทางสายตา
- 3. ศึกษาและทดลองใช้เครื่องมือในการประเมินผลเว็บไซต์สำหรับผู้พิการทางสายตา
- 4. วิเคราะห์และกำหนดภาพรวมของงานวิจัย
- 5. ออกแบบขั้นตอนการดำเนินงาน ตั้งสมมติฐาน กำหนดเป้าหมาย และขอบเขตของ งานวิจัย
- 6. พัฒนาส่วนต่อขยายบราวเซอร์เพื่อปรับปรุงความสามารถการเข้าถึงเว็บ สำหรับผู้พิการ ทางสายตา
- 7. ทดสอบส่วนต่อขยายและประเมินผลการวิจัย
- 8. สรุปผลการวิจัยและนำเสนอผลที่ได้ไปปรับปรุงงานวิจัย
- 9. ตีพิมพ์ผลงานวิจัย
- 10. จัดทำวิทยานิพนธ์

#### **1.6 ประโยชน์ที่คาดว่าจะได้รับ**

- 1. ได้ซอฟต์แวร์เสรีส่วนต่อขยายเพื่อเพิ่มความสามารถการเข้าถึงข้อมูลบนเว็บสำหรับผู้ พิการทางสายตา
- 2. ได้ซอฟต์แวร์เสรีส่วนต่อขยายสำหรับปรับปรุงโครงสร้างหน้าเว็บแบบอัตโนมัติ เพื่อ สนับสนุนและส่งเสริมให้เกิดสังคมแห่งความเท่าเทียมของการเข้าถึงข้อมูลบนเว็บ

#### **1.7 ผลงงานที่ตีพิมพ์จากวิทยานิพนธ์**

ส่วนหนึ่งของวิทยานิพนธ์นี้ได้รับการตีพิมพ์ในรายงานสืบเนื่องจากการประชุมวิชาการระดับ นานาชาติเรื่อง "Browser Extension to Improve Web Accessibility for Visually Impaired", Sittiporn Autchariyabut and Yachai Limpiyakorn, in Proceedings of 2013 International Conference on u- and e- Service, Science and Technology, Jeju Island, Korea, Nov 2 1- 23, 2013, pp. 132-137,และตีพิมพ์ในวารสารวิชาการระดับนานาชาติ เรื่อง "Improving Web Accessibility for Visually Impaired with Open Source Browser Extension", Sittiporn Autchariyabut and Yachai Limpiyakorn, International Journal of Software Engineering and Its Applications, vol. 8,no. 1, (2014), pp. 457–469

# **1.8 ล าดับการจัดเรียงเนื้อหาในวิทยานิพนธ์**

วิทยานิพนธ์นี้มีการแบ่งเนื้อหาออกเป็น 6 บท ดังต่อไปนี้ บทที่ 1 บทนำเป็นการกล่าวถึงที่มา ความส าคัญของปัญหา วัตถุประสงค์ ขอบเขต และประโยชน์ที่คาดว่าได้รับจากงานวิจัย บทที่ 2 ทฤษฎีและงานวิจัยที่เกี่ยวข้อง เป็นการกล่าวถึงทฤษฎีพื้นฐานและงานวิจัยที่มีความเกี่ยวข้องกับ งานวิจัยนี้บทที่ 3 กล่าวถึงแนวทางในการวิจัยส่วนต่อขยายบราวเซอร์เพื่อปรับปรุงความสามารถการ ี เข้าถึงเว็บ สำหรับผู้พิการทางสายตา บทที่ 4 กล่าวถึงการออกแบบและพัฒนาระบบ บทที่ 5 กล่าวถึง การทดสอบและประเมินผลระบบที่พัฒนาขึ้นบทที่ 6 สรุปผลการวิจัย และข้อเสนอแนะที่ได้จากการ ท างานวิจัยนี้

# **บทที่ 2 ทฤษฎีและงานวิจัยที่เกี่ยวข้อง**

#### 2.1 **ทฤษฎีที่เกี่ยวข้อง**

#### **2.1.1 WCAG 2.0 - Web Content Accessibility Guideline [1]**

ดับบลิวซีเอจี คือ แนวทางในการพัฒนาเว็บไซต์เพื่อให้ทุกคนเข้าถึงได้ก าหนดโดยองค์กร พัฒนาเทคโนโลยีเว็บดับบลิวทรีซี ประกอบด้วยหลักการ 4 อย่าง คือ สามารถรับรู้ได้ (Perceivable) สามารถใช้งานได้ (Operable) สามารถเข้าใจได้ (Understanable) และคงทนต่อความเปลี่ยนแปลง (Robust) โดยในแต่ละหลักการจะมีแนวทางที่เป็นข้อปลีกย่อยลงไปอีก 12 ข้อ คือ

- 1. สามารถรับรู้ได้
	- 1.1 สร้างทางเลือกข้อความ (Text Alternatives) สำหรับเนื้อหาใดๆ ที่อยู่ใน รูปแบบอื่น เช่น รูปภาพ เป็นต้น
	- 1.2 มีการสร้างทางเลือกสำหรับสื่อที่มีการจับเวลา เช่นการทำข้อสอบออนไลน์
	- 1.3 การออกแบบโครงสร้าง และเนื้อหา ให้อยู่ในรูปแบบที่เรียบง่าย และต้อง สามารถท างานเป็นอิสระจากกัน
	- 1.4 ต้องออกแบบให้ผู้ใช้งานสามารถแยกออกได้ระหว่างพื้นหน้า และพื้นหลัง (ทั้งสี และเสียง)
- 2. สามารถใช้งานได้
	- 2.1 การทำงานทุกอย่างต้องรองรับการใช้งานจากแป้นพิมพ์ได้ (Keyboard Accessible)
	- 2.2 จัดเตรียมเวลาให้เพียงพอ (Enough Time) ในการให้ผู้ใช้อ่าน หรือการกระทำ ใดๆ กับเนื้อหา
	- 2.3 หลีกเลี่ยงการสร้างเนื้อหาที่อาจเป็นสาเหตุของอาการลมชัก (Seizures)
	- 2.4 จัดเตรียมเครื่องมือช่วยเหลือสำหรับผู้ใช้ในการนำทางไปสู่เนื้อหาและสามารถ
		- <u>่</u> บ่งบอกถึงตำแหน่งปัจจุบันในเนื้อหาที่ผู้ใช้อยู่
- 3. สามารถเข้าใจได้
	- 3.1 ต้องสร้างเนื้อหาที่ง่ายต่อการอ่านและทำความเข้าใน
	- 3.2 การทำงานของระบบต่างๆ หรือการแสดงผลบนหน้าเว็บ ต้องเป็นสิ่งที่ผู้ใช้ สามารถคาดเดาได้(Predictable)
	- 3.3 จัดเตรียมส่วนการช่วยเหลือให้ผู้ใช้ให้สามารถกรอกข้อมูลได้ถูกต้อง
- 4. คงทนต่อความเปลี่ยนแปลง
	- 4.1 เพิ่มความสามารถในการรองรับเทคโนโลยี ที่หลากหลายทั้งในปัจจุบันและ อนาคต

![](_page_16_Picture_119.jpeg)

ี สำหรับแนวทางในแต่ละข้อนั้นสามารถจำแนกเกณฑ์ความสำเร็จแบ่งออกเป็น 3 ระดับคือ ระดับ A, ระดับ AA และระดับ AAA ซึ่งสามารถแสดงได้ดั[งรูปที่](#page-16-0) 1

รูปที่ 1 การจำแนกเกณฑ์ความสำเร็จของแต่ละแนวทาง

<span id="page-16-0"></span>โดยสามารถอธิบายถึงระดับของเกณฑ์ความสำเร็จในแต่ละระดับ ดังต่อไปนี้

- 1. ระดับ A เป็นแนวทางขั้นต่ำสุดที่ต้องทำ ไม่เช่นนั้นแล้ว การเข้าถึงจะเป็นไปได้ยากหรือ เป็นไปไม่ได้เลย
- 2. ระดับ AA เป็นแนวทางขั้นกลางที่ควรจะทำ เพื่ออำนวยความสะดวกในการเข้าถึงเพิ่มขึ้น
- 3. ระดับ AAA เป็นแนวทางขั้นสูงสุดที่อาจจะทำ เพื่อให้ผู้ใช้เข้าถึงและใช้งานเนื้อหาเว็บได้ สูงสุด

ส าหรับหลักการของดับบลิวซีเอจีมีการเอื้อประโยชน์ต่อกลุ่มผู้มีความบกพร่องทางด้านต่าง ๆ แบ่งเป็น 5 กลุ่ม ดังนี้

- 1. กลุ่มผู้บกพร่องทางด้านการมองเห็น
- 2. กลุ่มผู้บกพร่องทางด้านการเคลื่อนไหวทางด้านร่างกาย
- 3. กลุ่มผู้บกพร่องทางด้านการได้ยิน
- 4. กลุ่มผู้มีปัญหาเรื่องของภาพกระพริบ หรือมีปัญหากับสีฉูดฉาด
- 5. กลุ่มผู้มีปัญหาทางด้านความรุ้ความเข้าใจ

ข้อดีของเว็บไซต์ที่พัฒนาตามแนวทางของดับบริวซีเอจีมีดังนี้

1. ทำให้ผู้เข้าชมเว็บไซต์สามารถเข้าถึงเนื้อหาที่เจ้าของเว็บไซต์ต้องการนำเสนอได้ง่ายขึ้น

- 2. ท าให้เว็บไซต์ที่สร้างขึ้นบ ารุงรักษาได้ง่าย เนื่องจากโค๊ดที่เขียนจะต้องเป็นไปตามมารต ฐานที่กำหนด
- 3. เว็บไซต์สามารถเข้าถึงกลุ่มคนได้หลากหลายมากขึ้น
- 4. เพิ่มความสามารถในการถูกค้นหาโดย เสิร์ชเอนจิน (Search Engine)

### **2.1.2 WAI-ARIA - Accessible Rich Internet Application [4]**

ดับบลิวเอไอขีดเออาร์ไอเอ คือ วิธีการที่จะเพิ่มประสิทธิภาพในการเข้าใช้งานเว็บแอปพลิเค ี ชันสำหรับผู้พิการ โดยมีการสนับสนุนเครื่องมืออำนวยความสะดวกในการใช้งานเว็บไซต์ของผู้พิการ ี่ เช่น โปรแกรมอ่านหน้าจอ ซึ่งมีหลักการทำงานโดยรับข้อมูลเป็นเชิงความหมาย (semantic) โดยใน ส่วนของ ดับบลิวเอไอขีดเออาร์ไอเอ จะเป็นตัวช่วยให้ข้อมูลนั้นอยู่ในรูปแบบที่ถูกต้องเหมะสม โดย ข้อมูลเชิงสัญลักษณ์ คือ การกำหนดบทบาท (Role) สถานะและคุณสมบัติ (States and Properties) ่ ของส่วนต่อประสาน และเนื้อหาดั[งรูปที่](#page-17-0) 2 และแสดงตัวอย่างของการกำหนดบทบาทและสถานะ ให้กับเอชทีเอ็มแอลได้ดั[งรูปที่](#page-18-2) 3 แล[ะรูปที่](#page-18-3) 4 ตามลำดับ

![](_page_17_Figure_5.jpeg)

<span id="page-17-0"></span>รูปที่ 2 การสื่อสารกันระหว่างเครื่องมืออำนวยความสะดวกสำหรับผู้พิการกับเว็บไซต์ [4]

![](_page_18_Figure_0.jpeg)

<span id="page-18-2"></span>รูปที่ 3 การกำหนดบทบาทให้กับเอชทีเอ็มแอล

```
\equiv <br/>body>
      □ <ul aria-live="polite">
                 \langle i \rangle Item 1 \langle i \rangle<li>Item 2</li>
                 <li > item 3 </li >
           </ul></body>
```
ู รูปที่ 4 การกำหนดสถานะให้กับเอชทีเอ็มแอล

<span id="page-18-3"></span>โดยในส่วนของบทบาทที่มีการใช้งานอย่างแพร่หลายสามารถแสดงพร้อมคำอธิบายการใช้ งานได้ดั[งตารางที่](#page-18-0) 1 และในส่วนของสถานะสามารถแสดงได้ดั[งตารางที่](#page-19-0) 2

<span id="page-18-0"></span>ตารางที่ 1 ค าอธิบายของแอตทริบิวต์บทบาท

<span id="page-18-1"></span>

| บทบาท      | าทาลงกล้อรินัยกาวทยาลย                     |
|------------|--------------------------------------------|
| button     | ใช้สำหรับอิลิเมนต์ที่ทำหน้าที่คล้ายปุ่มกด  |
| navigation | ใช้สำหรับอิลิเมนต์ที่ทำหน้าที่เป็นตัวนำทาง |
| main       | ใช้สำหรับเนื้อหาหลักของหน้าเว็บเพจ         |
| dialog     | ใช้สำหรับส่วนที่เป็นกล่องโต้ตอบที่ถูกซ่อน  |
| row        | ใช้สำหรับระบุแถวของตาราง                   |

<span id="page-19-0"></span>ิตารางที่ 2 คำอธิบายของแอตทริบิวต์สถานะ

![](_page_19_Picture_172.jpeg)

ี่ ข้อดีและประโยชน์ของเว็บไซต์ที่มีการกำหนดบทบาทและตำแหน่งตามวิธีของดับบลิวเอไอ ขีดเออาร์ไอเอ

- 1. เพิ่มความสามารถในการเข้าใช้งานเว็บแอปพลิเคชันให้ดียิงขึ้น
- 2. เพิ่มความสามารถในการเข้าถึงให้กับเว็บไซต์ที่พัฒนาด้วยภาษาจาวาสคริปต์
- 3. ทำให้เว็บไซต์มีการทำงานร่วมกันกับเครื่องมือช่วยเหลือได้ดียิ่งขึ้น

#### **2.1.3 HTML DOM – Hypertext Markup Language Document Object Model**

**[5]**

เอชทีเอ็มแอลดอม (HTML DOM) เป็นมาตรฐานที่ประกาศโดย W3C ซึ่งช่วยในการจัด เอกสารให้อยู่ในรูปแบบของวัตถุ (Object) โดยมีการนิยาม วัตถุ และ คุณสมบัติ (properties) เพื่อให้ สคริปต์สามารถปรับเปลี่ยนเรียกใช้โครงสร้าง ข้อมูล และรูปแบบได้

W3C ได้มีการแบ่งดอมออกเป็น 3 ประเภท คือ

- 1. Core DOM เป็นการจัดรูปแบบของดอมสำหรับทุกๆ เอกสาร
- 2. XML DOM เป็นการจัดรูปแบบของดอมสำหรับเอกสารเอกซ์เอ็มแอล
- 3. HTML DOM เป็นการจัดรูปแบบของเอกสารของดอมสำหรับเอกสารเอชทีเอ็มแอล

โดยข้อแตกต่างระหว่างเอชทีเอ็มแอลกับเอกซ์เอ็มแอลจะต่างกันตรงที่เอชทีเอ็มแอลไม่ สามารถสร้างแท็กขึ้นมาเองได้แต่เอกซ์เอ็มแอลสามารถท าได้ และเอซทีเอ็มแอลจะประมวลผลได้ ถูกต้องผ่านทางเว็บบราวเซอร์เท่านั้น

โครงสร้างของดอมจะประกอบไปด้วย 5 ส่วนหลัก คือ

- 1. โหนดเอกสาร (Document node)
- 2. โหนดอิลิเมนต์(Element node)
- 3. โหนดข้อความ (Text node)
- 4. โหนดแอตทริบิวต์ (Attribute node)
- 5. โหนดอธิบาย (Comment node)

![](_page_20_Figure_0.jpeg)

รูปที่ 5 ต้นไม้ของเอชทีเอ็มแอลดอม [5]

<span id="page-20-0"></span>จา[กรูปที่](#page-20-0) 5 แสดงให้เห็นถึงลำดับความสัมพันธ์ที่เป็นลำดับชั้น (Hierarchy) ของเอชทีเอ็ม แอลดอมในแต่ละโหนด โดยในเอกสารเอชทีเอ็มแอลจะมีโหนดราก (Root) เพียงโหนดเดียวที่อยู่ บนสุดก็คือโหนด ที่ชื่อว่า html และในทุกๆ โหนดที่ไม่ใช่โหนดรากจะต้องมี โหนดแม่เสมอ โดยโหนด แม่จะมีหรือไม่มีโหนดลูกก็ได้ต้นไม้ของเอชทีเอ็มแอลดอมใ[นรูปที่](#page-20-0) 5 สามารถแสดงเป็นภาษาเอชทีเอ็ม แอลได้ดั[งรูปที่](#page-20-1) 6

![](_page_20_Figure_3.jpeg)

รูปที่ 6 ตัวอย่างโครงสร้างภาษาเอชทีเอ็มแอล

<span id="page-20-1"></span>้อิลิเมนต์ส่วนประกอบหลักที่จำเป็นต้องมีของเอกสารเอชทีเอ็มแอลดอมมีดังนี้

- 1. อิลิเมนต์ <!DOCTYPE> เป็นอิลิเมนต์แรกที่ต้องประกาศในเอกสารเอชทีเอ็มแอลเพื่อ บอกให้เว็บบราวเซอร์รู้ถึงรุ่น (version) ของเอชทีเอ็มแอลที่เขียนในเอกสารนี้
- 2. อิลิเมนต์ <html> เป็นอิลิเมนต์ที่เป็นโหนดรากของเอกสารเอชทีเอ็มแอลดอม และบอก ให้เว็บบราวเซอร์รู้ว่านี่คือเอกสารเอชทีเอ็มแอล
- 3. อิลิเมนต์ <head> ในอิลิเมนต์นี้มักประกอบไปด้วย อิลิเมนต์ที่เป็นตัวกำหนดค่าเริ่มต้น ้ ของเว็บเพจ เช่น อิลิเมนต์ที่กำหนดชื่อเว็บเพจ อิลิเมนต์จาวาสคริปต์ และอิลิเมนต์ซีเอส เอส เป็นต้น
- 4. อิลิเมนต์ <body> เป็นอิลิเมนต์ที่ส่วนประกอบของเว็บเพจส่วนใหญ่จะอยู่ภายในอิลิ เมนต์นี้ เช่น ข้อความ รูปภาพ ตาราง เป็นต้น

#### **2.1.4 เอกซ์พาธ XPath [6]**

เอกซ์พาธ เป็นรูปแบบของการระบุตำแหน่งของสิ่งที่ต้องการหาในเอกสารเอกซ์เอ็มแอล (XML : Extensible Markup Language) รวมทั้งเอชทีเอ็มแอลดอม โดยใช้นิพจน์ (expressions) ี่ เป็นตัวนำทางในการระบุตำแหน่งของเอกสาร เอกซ์พาธได้ถูกพัฒนาให้มีรูปแบบของการค้นหาที่ไม่ ซับซ้อนเพื่อให้มนุษย์สามารถอ่านแล้วสามารถเข้าใจได้ ซึ่งถูกประกาศใช้งานขึ้นโดยองค์กรพัฒนา เทคโนโลยีเว็บดับบลิวทรีซี

```
<book category="WEB">
  <title lang="en">Learning XML</title>
  <author>Erik T. Ray</author>
   <year>2003</year>
   <price>39.95</price>
</book>
<book category="CHILDREN">
  <title lang="en">Harry Potter</title>
  <author>J K. Rowling</author>
   <year>2005</year>
   <price>29.99</price>
</book>
```
รูปที่ 7 โครงสร้างของ เอกสารเอกซ์เอ็มแอล

<span id="page-21-0"></span>จา[กรูปที่](#page-21-0) 7 หากต้องการเข้าถึงโหนด title ที่มีหมวดหมู่ (category) เป็น CHILDREN เรา สามารถเขียนนิพจน์เพื่อระบุตำแหน่งได้ดังนี้ "/book (@category="CHILDREN" ) /title"และจาก นิพจน์นี้สามารถอธิบายได้ดังนี้ เลือกโหนดชื่อว่า book ที่มีแอตทริบิวต์ชื่อว่า category มีค่าเท่ากับ CHILDREN และโหนด title จากนิพจน์นี้จะได้ผลลัพธ์คือ "Harry Potter" จา[กรูปที่](#page-21-0) 7 สามารถแสดง เป็นแผนภาพต้นไม้การไหลของเอกซ์พาธได้ดั[งรูปที่](#page-22-0) 8

![](_page_22_Figure_0.jpeg)

รูปที่ 8 เส้นทางการไหลของเอกซ์พาธ

#### <span id="page-22-0"></span>**2.1.5 โอซีอาร์ Optical Character Recognition (OCR)** [7] [8]

โอซีอาร์ คือการรู้จำอักขระทางแสง เป็นเทคโนโลยีที่ใช้ในการแปลงข้อความที่อยู่ในรูปแบบ ของไฟล์ภาพ หรือสื่อสิ่งพิมพ์ดั[งรูปที่](#page-23-0) 9 ให้อยู่ในรูปของข้อความ (text) ซึ่งสามารถแก้ไขได้ได้ง่าย และ สามารถถูกประมวลผลและแปลข้อความเป็นค าพูดได้โดยเครื่องคอมพิวเตอร์ได้

โครงสร้างการทำงานของระบบโอซีอร์ประกอบไปด้วยการทำงาน 3 กระบวนการ ดังนี้

- 1. การเตรียมข้อมูลนำเข้า เป็นขั้นตอนที่ต้องปรับแต่งและจัดเตรียมข้อมูลให้เหมาะสมเพื่อ ใช้ในขั้นตอนต่อไป การประมวลผลชั้นต้นนี้มีความสำคัญต่อการทำงานโดยรวมของ ระบบ โดยมีการทำงานที่สำคัญ ๆ คือ 1) การกรองข้อมูลแทรกซ้อน (Noise Filtering) ่ เป็นการทำงานเพื่อลดข้อมูลแทรกซ้อนที่เกิดขึ้นจากภาพต้นฉบับ 2) การปรับแต่งข้อมูล เป็นการปรับแต่งตัวอักษร ปรับขนาดตัวอักษร ปรับการเอียงของตัวอักษร การทำให้รูป ี เป็นขาวดำเป็นต้น 3) การตัดพื้นที่ใช้งาน (Cropping) เพื่อเป็นการจำกัดบริเวณให้กับโอ ่ ซีอาร์ในการทำการรู้จำ โดยจะตัดเฉพาะรูปภาพที่เป็นตัวอักษรเท่านั้น
- 2. การรู้จำ (Recognition) การรู้จำถือได้ว่าเป็นส่วนที่ขาดไม่ได้ของการทำงานของระบบ โอซ๊อาร์ เพราะเป็นส่วนที่ใช้แปรงรูปภาพออกมาเพื่อเป็นตัวอักษร โดยสามารถแบ่งแนว ี ทางการรู้จำได้ ดังนี้ 1) การเข้าคู่รูปแบบ (Template Matching) มีหลักการคือ ต้องมี ึการสร้างรูปแบบ เพื่อใช้สำหรับอ่านตัวอักษร โดยใช้การกำหนดตำแหน่งสำคัญที่ สามารถแยกแยะความแตกต่างของตัวอักษรในแต่ละตัว 2) การใช้สถิติ (Statistical) คือ การนำค่าความน่าจะเป็นมาใช้เป็นตัวการตัดสินใจ เพื่อเปรียบเทียบว่าผลลัพธ์ที่ได้มา เปรียบเทียบกันว่าน่าจะเป็นตัวอักษรใดมากที่สุด 3) การวิคราะห์ทางโครงสร้าง (Structural Analysis) วิธีนี้ถือว่าตัวอักษรทุกตัวประกอบด้วยองค์ประกอบพื้นฐาน ที่ ได้มาจากการสกัดลักษณะสำคัญ โดยใช้ลักษณะสำคัญเป็นค่าที่บอกว่าลักษณะโครงสร้าง ส าคัญนั้นเป็นอะไรเพื่อใช้ในการตัดสินใจ โดยมีความยืดหยุ่นต่อความหลากหลายของ

ตัวอักษรค่อนข้างมาก 3) โครงข่ายประสาทเทียม (Neural Network) วิธีนี้เลียนแบบ การทำงานของสมองมนุษย์ ที่มีโครงขายเชื่อมต่อกันจำนวนมากเพื่อสะสมความรู้เอาไว้ โดยความรู้เหล่านี้ได้จากการฝึกสอนให้จำไว้ก่อน ด้วยหลักการนี้ทำให้สามารถรับรู้ถึง รูปแบบของตัวอักษรได้หลากหลายอย่างไม่มีที่สิ้นสุด

3. การเตรียมข้อมูลนำออก คือขั้นตอนที่ใช้เพิ่มความถูกต้องให้กับผลลัพธ์ เพราะผลลัพธ์ที่ ้ออกมานั้นอาจมีความผิดพลาดอยู่ ในกระบวนการนี้มักจะเป็นการทำงานที่เกี่ยวกับการ ้ ตรวจสอบความถูกต้องของการสะกดคำซึ่งใช้พจนานุกรมมาช่วยในการตรวจสอบคำผิด และท าการแก้ไขให้โดยอัตโนมัติหรือแจ้งเตือนให้ผู้ใช้รับรู้

![](_page_23_Picture_2.jpeg)

รูปที่ 9 ตัวอย่างภาพนำเข้าเพื่อใช้ประมวลผลด้วยโอชีอาร์

<span id="page-23-0"></span>ในงานวิจัยนี้ได้ใช้เทสเซอร์เรสโอซีอาร์(Tesseract OCR) [9] มาเป็นตัววิเคราะห์ข้อความที่ ้อยู่บนรูปภาพ ซึ่งเป็นซอฟต์แวร์เสรีในการสร้างโอซีอาร์ ที่ใช้กันอย่างกว้างขวาง เพราะมีความแม่นยำ ในการแปลงข้อความอยู่ในระดับที่รับได้ และมีความสามารถในการประมวลผลภาษากว่า 60 ภาษา เทสเซอร์เรส เริ่มพัฒนาขึ้นโดยบริษัทเอชพี(HP) เริ่มแรกมีวัตถุประสงค์เพื่อการค้า ต่อมาในปี 2005 เอชพีได้ประกาศให้เทสเซอร์เรสเป็นซอฟต์แวร์เสรีภายใต้ใบอนุญาตอาปาเช่รุ่นที่ 2.0 (Apache 2.0) และถูกพัฒนาต่อโดยบริษัทกูเกิล (Google)

#### **2.2 งานวิจัยที่เกี่ยวข้อง**

## **2.2.1 Dynamic injection of WAI-ARIA into Web content [10]**

งานวิจัยนี้นำเสนอวิธีการแทรก ไลฟ์ลีเจียนดั[งรูปที่ 10](#page-24-0) ซึ่งเป็นคุณสมบัติของ ดับบลิวเอไอขีด เออาร์ไอเอ ด้วยวิธีการตรวจสอบการเปลี่ยนแปลงของดอม (DOM : Document Object Moel) โดย ใช้การสร้างเหตุการณ์ตรวจจับการกลายพันธุ์ของดอม (DOMMutationEvents) มาเป็นตัวตรวจจับ เหตุการณ์การเปลี่ยนแปลง ซึ่งการแทรกคุณสมบัติไลฟ์ลีเจียน ในงานวิจัยนี้ ได้ช่วยให้โปรแกรมอ่าน หน้าจอ สามารถอ่านข้อความที่ถูกเพิ่มขึ้นด้วยเทคนิคแบบเอแจกซ์ (AJAX: Asynchronous JavaScript and XML) ได้

![](_page_24_Figure_0.jpeg)

<span id="page-24-0"></span>**2.2.2 Web Accessibility Improvement Tool [11]**

้บทความวิจัยนี้นำเสนอเครื่องมือที่ใช้ช่วยนักพัฒนาในการปรับปรุงแท็กเอชทีเอ็มแอลให้ เป็นไปตามแนวทางของดับบริวซีเอจีโดยการประเมินแท็กของเอชทีเอ็มแอลว่า ตรงตามเกณฑ์ ความส าเร็จของดับบริวซีเอจีหรือไม่ หากมีแท็กไหนไม่ผ่านเกณฑ์การประเมิน เครื่องมือจะบอกถึง ้สาเหตุที่ทำให้ไม่ผ่านเกณฑ์การประเมิน เพื่อเป็นแนวทางให้นักพัฒนานำไปแก้ไขต่อไป วิธีการที่ นำเสนอดั[งรูปที่ 11](#page-24-1)

![](_page_24_Figure_3.jpeg)

<span id="page-24-1"></span>รูปที่ 11 แผนภาพขั้นตอนการปรับปรุงคุณภาพของเอชทีเอ็มแอล [11]

#### **2.2.3 WCAG Formalization with W3C Standards [12]**

งานวิจัยนี้นำเสนอการสร้างจุดตรวจสอบสำหรับใช้ในการประเมินว่าเป็นไปตามแนวทางของ ดับบลิวซีเอจีรุ่นที่ 1.0 หรือแบบอัตโนมัติตามแนวทางของดับบลิวซีเอจีโดยการใช้นิพจน์ในรูปแบบ ของเอกซ์พาธ เป็นตัวระบุโหนดที่ไม่เป็นไปตามกฎ วัตถุประสงค์ของงานวิจัยนี้ คือ ลดราคาในการ ้ สร้างชุดเครื่องมือสำหรับการประเมินตามแนวทางดับบลิวซีเอจี

![](_page_25_Picture_2.jpeg)

# **บทที่ 3**

### **แนวทางการวิจัย**

### **3.1 ภาพรวมของแนวทางในการสร้างส่วนต่อขยายบราวเซอร์**

งานวิจัยนี้ได้น าเสนอวิธีการในการพัฒนาซอฟต์แวร์เสรีส่วนต่อขยายเพื่อปรับปรุง ้ ความสามารถการเข้าถึงเว็บสำหรับผู้พิการทางสายตา โดยอ้างอิงกับแนวทางในการพัฒนาเว็บที่ทุก คนเข้าถึงได้ หรือดับบริวซีเอจี2.0 มาเป็นเกณฑ์ในการปรับปรุงคุณภาพหน้าเว็บเพจ ซอฟต์แวร์เสรีที่ พัฒนาขึ้นจะทำงานบนบราวเซอร์ของผู้ใช้งานโดยทำหน้าที่ในการปรับเปลี่ยนเอชทีเอ็มแอลดอมของ เว็บเพจนั้นให้เป็นไปตามแนวทางของดับบลิวซีเอจีโดยไม่ส่งผลกระทบต่อตัวเว็บไซต์นั้นๆ สำหรับ ้ขั้นตอนภาพรวมการทำงานของส่วนต่อขยายกับบราวเซอร์สามารถแสดงได้ดังแสดงใ[นรูปที่ 12](#page-26-0) กล่าวคือ

![](_page_26_Figure_4.jpeg)

<span id="page-26-0"></span>รูปที่ 12 ภาพรวมขั้นตอนการทำงานของส่วนต่อขยายบนบราวเซอร์

1. การร้องขอของ เอชทีทีพี (HTTP Request) คือ ในส่วนของผู้รับบริการมีการทำงานผ่าน ทางเว็บบราวเซอร์โดยการร้องขอข้อมูลจากผู้ใช้ไปยังเซิร์ฟเวอร์ผ่านทางโปรโตคอลเอชที ทีพี (HTTP Protocol) และหากสำเร็จเซิร์ฟเวอร์จะตอบกลับมาในรูปแบบของเอกสาร ี เอชทีเอ็มแอลโดยทำงานผ่านทางโปรโตคอลเอชทีทีพีเช่นกัน ซึ่งสามารถแสดงได้ดังรูปที่ [13](#page-27-0)

![](_page_27_Figure_1.jpeg)

รูปที่ 13 การร้องขอและตอบกลับของโปรโตคอลเอชทีทีพี

<span id="page-27-0"></span>2. การดักเก็บข้อมูล เอชทีทีพี (HTTP Interception) คือ ส่วนต่อขยายทำการดึงข้อมูลใน ขั้นตอนการตอบกลับของเอชทีทีพี เพื่อนำมาเก็บไว้ในรูปแบบของเอชทีเอ็มแอลเพื่อ เปลี่ยนแปลงคุณสมบัติบางอย่างของเอชทีเอ็มแอลที่ใช้ใน ขั้นตอนที่ 3 ซึ่งสามารถแสดง ได้ดั[งรูปที่ 14](#page-27-1)

![](_page_27_Figure_4.jpeg)

รูปที่ 14 การดักเก็บข้อมูลของส่วนต่อขยาย

<span id="page-27-1"></span>3. กระบวนการการปรับปรุง (Improvement Process) ด้วยส่วนต่อขยาย คือ ขั้นตอนที่ ้ส่วนต่อขยายได้ทำการปรับปรุงเอชทีเอ็มแอล โดยการปรับปรุงเอชทีเอ็มแอล จะใช้ แนวทาง การสร้างกฎด้วยเอกซ์พาธ มาเป็นตัวอ่าน วิเคราะห์ และเข้าถึงข้อมูลที่ได้ กำหนดไว้ของเอชทีเอ็มแอลเพื่อนำเอาข้อมูลที่ได้มาไปเปรียบเทียบกับกฎที่สร้างขึ้นมา จากแนวทางของดับบริวซีเอจี และทำการแก้ไขเอชทีเอ็มแอลจากกฎที่สร้างขึ้น แสดงได้ ดั[งรูปที่ 15](#page-27-2)

<span id="page-27-2"></span>![](_page_27_Figure_7.jpeg)

รูปที่ 15 ขั้นตอนการปรับปรุงเอชทีเอ็มแอล

4. ดอมพร้อมใช้ (DOM Ready) บราวเซอร์รับเอชทีเอ็มแอลจากกระบวนการการปรับปรุง ในข้อที่ 3 มาแสดงผลเป็นโครงสร้างของเอชทีเอ็มแอลดอมเพื่อเตรียมพร้อมการโหลด ข้อมูลในส่วนของการแสดงผล ซึ่งแสดงตัวอย่างได้ดั[งรูปที่ 16](#page-28-0)

![](_page_28_Picture_68.jpeg)

รูปที่ 16 โครงสร้างของเอชทีเอ็มแอลดอมพร้อมใช้

- <span id="page-28-0"></span>5. ดอมโหลด (DOM Load) บราวเซอร์ทำการโหลดข้อมูลในส่วนของการแสดงผลเว็บไซต์ มาแสดง เช่น ซีเอสเอส และจาวาสคริปต์รูปภาพ เป็นต้น
- 6. การแสดงผล (Presentation) เป็นขั้นที่บร<sup>้</sup>าวเซอร์แสดงผลที่ได้จากการทำงานของข้อที่ 4 และข้อที่ 5 ร่วมกันออกมาเป็นหน้าเว็บเพจซึ่งแสดงได้ดังรูปที่

![](_page_28_Picture_69.jpeg)

<span id="page-28-1"></span>รูปที่ 17 การแสดงผลดอมพร้อมใช้ร่วมกันกับดอมโหลดในขั้นตอนการแสดงผล

#### **3.2 แนวทางการระบุตัวตรวจสอบและแนวทางการแก้ไขเอชทีเอ็มแอล**

จากการศึกษาแนวทางในการพัฒนาเว็บไซต์ที่ทุกคนเข้าถึงได้ หรือ ดับริวซีเอจีพบว่า แนวทาง ของการแก้ไขสามารถแบ่งออกได้เป็น 2 กลุ่ม คือ 1) กลุ่มที่มีความเป็นรูปธรรม (Objective) ซึ่ง สามารถสร้างเครื่องมือมาแก้ไขแบบอัตโนมัติได้และ 2) กลุ่มที่ต้องใช้การตัดสินใจของมนุษย์เข้ามา ช่วยในการแก้ไข (Subjective) ซึ่งไม่สามารถแก้ไขได้แบบอัตโนมัติได้ดังนั้นในงานวิจัยนี้จะใช้ แนวทางในกลุ่มที่ 1 ซึ่งสามารถแก้ไขได้แบบอัตโนมัติมาใช้ในการระบุ และพัฒนาสำหรับการ ้ ปรับเปลี่ยนภาษาเอชทีเอ็มแอล แต่อย่างไรก็ตาม จะมีแนวทางบางข้อที่มีความซับซ้อนมากซึ่งจำเป็น ต้องการความรู้ความสามารถของมนุษย์ในการประเมินและทำความเข้าใจด้วย สำหรับขอบเขตของ การแก้ไขความสามารถในการเข้าถึงเว็บไซต์ด้วยส่วนต่อขยายนี้จะแสดงใ[นตารางที่](#page-29-0) 3 โดยเป็นการ แก้ไขตามเกณฑ์ความส าเร็จของดับบลิวซีเอจี

![](_page_29_Picture_153.jpeg)

<span id="page-29-0"></span>ตารางที่ 3 เกณฑ์ความสำเร็จที่ใช้ในงานวิจัยนี้

![](_page_30_Picture_133.jpeg)

ในงานวิจัยนี้ พัฒนาด้วยส่วนต่อขยายของไฟร์ฟอกซ์โดยวิธีการปรับปรุงความสามารถในการ เข้าถึงของเว็บเพจ มีสิ่งที่ต้องด าเนินการในการพัฒนาคือ 1. กฎที่ใช้ในการตรวจสอบ (Checkpoint rules) ที่สร้างขึ้นโดยใช้การนิยามนิพจน์ของเอกซ์พาธหรือจาวาสคริปต์จากการนิยามตามแนวทาง ของดับบริวซีเอจีและ 2. กฎที่ใช้ในการแก้ไข (Fixing rules) โดยสร้างขึ้นมาให้สอดคล้องกับกฎที่ใช้ ้ ในการตรวจสอบและตามเกณฑ์ความสำเร็จของดับริวชีเอจี ซึ่งในส่วนนี้จะถูกพัฒนาโดยจาวาสคริปต์ ี สำหรั[บรูปที่ 18](#page-31-1) ได้แสดงลำดับชั้นของแนวทางดับบริวซีเอจี ที่ผสานกับกฎที่ต้องใช้ในการตรวจสอบ และการแก้ไขของงานวิจัยฉบับนี้

![](_page_31_Figure_0.jpeg)

รูปที่ 18 แผนภาพคลาสของแนวทางดับบริวซีเอจีกับส่วนต่อขยาย

### <span id="page-31-1"></span>**3.2.1 การสร้างตัวตรวจสอบด้วยเอกซ์พาธ**

เอกซ์พาธ โดยการใช้งานปกติแล้วจะถูกใช้เพื่อเป็นตัวนำทางไปยังอิลิเมนต์และแอตทริบิวต์ ้ ต่างๆ ในเอกสารเอกซ์เอ็มแอล โดยสำหรับงานวิจัยนี้ จะใช้ เอกซ์พาธ ในการประเมินอิลิเมนต์ของ เอชทีเอ็มแอลดอม กับการระบุส่วนที่ต้องตรวจสอบ (checkpoint) โดยสร้างขึ้นเป็นกฏของเอกซ์พาธ กรณีที่มีอิลิเมนต์ของเอชทีเอ็มแอลดอมไม่เป็นไปตามแนวทางของดับบริวซีเอจีจะถูกส่งค่ากลับใน รูปแบบจาวาสคริปต์เพื่อใช้ในการอ้างอิงเพื่อปรับเปลี่ยน ให้กฏของการแก้ไขสอดคล้องกับเกณฑ์ ความส าเร็จโดยเป็นไปตา[มตารางที่](#page-31-0) 4

<span id="page-31-0"></span>ิ ตารางที่ 4 นิพจน์เอกซ์พาธที่กำหนดใช้ในงานวิจัย

![](_page_31_Picture_183.jpeg)

![](_page_32_Picture_138.jpeg)

# **3.2.2 แนวทางการสร้างตัวแก้ไขและปรับปรุง**

แนวทางการสร้างตัวแก้ไขและปรับปรุงสร้างได้จาก การทำงานด้วยจาวาสคริปต์ซึ่งรับข้อมูล น าเข้ามาจากเอกซ์พาธโดยมีแนวทางการแก้ไขเป็นไปดั[งรูปที่](#page-32-1) 19 และนอกเหนือจากนั้นได้มีการเปิด แอตทริบิวท์หน้าที่ในส่วนของแนวทางของดับบลิวเอไอขีดเออาร์ไอเอ เข้าไปด้วย

ใ[นรูปที่](#page-32-1) 19 แสดงตัวอย่างการเขียนตัวแก้ไขในส่วนต่อขยายด้วจาวาสคริปต์โดยการใช้กฎของ เอกซ์พาธที่สร้างขึ้นมาเป็นตัวอ้างถึงที่อยู่ของเงื่อนไขนั้น ๆ

![](_page_32_Picture_139.jpeg)

รูปที่ 19 ตัวอย่างการเขียนจาวาสคริปต์ในส่วนต่อขยายเพื่อแก้ไขเอชทีเอ็มแอล

<span id="page-32-1"></span><span id="page-32-0"></span>ตารางที่ 5 แนวทางการปรับปรุงด้วยส่วนต่อขยาย

![](_page_32_Picture_140.jpeg)

![](_page_33_Picture_133.jpeg)

### **3.3 แนวทางการสร้างระบบโอซีอาร์**

ระบบการประมวลผลรับรู้ของโอซีอาร์ในงานวิจัยนี้ถูกสร้างขึ้นเพื่อเพิ่มขีดความสามารถของ ้ส่วนต่อขยายให้สามารถช่วยผู้พิการทางสายตาได้ดียิ่งขึ้นและเป็นเกณฑ์ความสำเร็จที่ 1.1.1 เป็นตัวที่ ใช้ในการประมวลผลข้อความภาพบนหน้าเว็บเพจออกมาเป็นตัวอักษร (text) เพื่อให้ซอฟต์แวร์ช่วย อ่านสามารถอ่านออกมาเป็นเสียงได้

## **3.3.1 ภาพรวมของแนวทางการสร้างระบบโอซีอาร์**

ระบบโอซีอาร์จะทำงานในส่วนของเว็บเซิร์ฟเวอร์โดยติดต่อกับส่วนต่อขยายผ่านทาง โปรโตคอลเอชทีทีพีในรูปแบบของเจสัน (JSON : Java Script Object Notation) ซึ่งแสดงได้ดั[งรูปที่](#page-34-2)  [20](#page-34-2) และโอซีอาร์เซิร์ฟเวอร์ต้องการข้อมูลนำเข้าจากส่วนต่อขยายตา[มตารางที่](#page-34-0) 6 และส่งกลับข้อมูลไป ให้ส่วนต่อขยายตา[มตารางที่](#page-34-1) 7

![](_page_34_Figure_4.jpeg)

รูปที่ 20 การรับส่งข้อมูลระหว่างส่วนต่อขยายและโอซีอาร์เซิร์ฟเวอร์

<span id="page-34-2"></span><span id="page-34-0"></span>ตารางที่ 6 ข้อมูลนำเข้าของระบบโอซีอาร์

| ข้อมูลนำเข้า | คำอธิบาย                                  |
|--------------|-------------------------------------------|
| Element ID   | หมายเลขไอดีของอิลิเมนต์ที่ต้องการประมวลผล |
| Image URL    | ที่อยู่ของรูปภาพที่ใช้ในการประมวลผล       |

<span id="page-34-1"></span>ตารางที่ 7 ข้อมูลส่งกลับของระบบโอซีอาร์

![](_page_34_Picture_151.jpeg)

# **3.3.2 แนวทางการเตรียมข้อมูลน าเข้าโอซีอาร์**

เพื่อให้ได้ผลลัพธ์ที่ดีที่สุดการเตรียมข้อมูลนำเข้าโอซีอาร์สำหรับงานวิจัยนี้ต้องจัดเตรียมให้ เหมาะสมเป็นค่ากลางเนื่องจากผู้ใช้งานเป็นผู้พิการทางสายตาจึงไม่สามารถปรับแต่งค่าได้ด้วยตัวเอง โดยมีแนวทางการเตรียมการดังนี้

- 1. ตัดขอบ (trim) ส่วนที่ไม่มีข้อมูลของรูปภาพโดยจะตัดเฉพาะส่วนสีขาวทิ้งเพื่อลดความ ผิดพลาดในการประมวลผลของโอซีอาร์เซิร์ฟเวอร์
- 2. ทำการแปลงภาพให้อยู่ในรูปแบบของสีเทา (Gray scale) เพื่อนำไปดึงค่าความต่างสีใน ข้อที่ 3
- 3. เพิ่มค่าความเปรียบต่างให้กับรูปภาพเพื่อแยกส่วนสีขาวกับส่วนสีดำให้ได้มากที่สุด ซึ่งทำ ให้มีการมองเห็นที่ชัดเจนขึ้น

![](_page_35_Picture_3.jpeg)
# **บทที่ 4**

# **การออกแบบและพัฒนาระบบ**

สำหรับรายละเอียดในบทนี้เป็นการอธิบายถึงการออกแบบและพัฒนาระบบที่ผู้วิจัยได้ทำการ ้ วิเคราะห์ความต้องการตามที่ได้นำเสนอในบทที่ 3 โดยเนื้อหาในบทนี้ประกอบด้วยข้อก ๋าหนดเบื้องต้น ่ ของระบบ ความต้องการเชิงหน้าที่ แผนภาพยูสเคส คำอธิบายยูสเคส การออกแบบ และการพัฒนา ระบบ

# **4.1 ข้อก าหนดเบื้องต้นของระบบ**

่ ข้อกำหนดเบื้องต้นของระบบ ถูกกำหนดไว้เพื่อให้ระบบที่ใช้สำหรับงานวิจัยนี้สามารถทำงานได้ ้อย่างถูกต้อง โดยมีข้อกำหนดเบื้อต้น 4 ข้อดังนี้

- 1. ผู้ใช้งานระบบ (User) เป็นผู้ที่มีความบกพร่องทางด้านการมองเห็น ได้แก่ คนตาบอดที่ใช้ เครื่องมือช่วยเหลือ ประเภทซอฟต์แวร์ประเภทอ่านหน้าจอ (Screen Reader) และประเภทสายตาเลือนราง
	- 2. ข้อมูลนำเข้า (Input) ชุดข้อมูลเอชทีเอ็มแอลดอม ที่รับมาจากการร้องขอไปยัง server
	- 3. ข้อมูลนำออก (Output) เอชทีเอ็มแอลดอม ที่ได้รับการปรับปรุงให้เป็นไปตามดับบลิวซีเอจี2.0
	- 4. ข้อจำกัดของระบบ (Constraints) หากชุดข้อมูลเอชทีเอ็มแอลดอม ที่ได้รับมา ไม่เป็นไปตามข้อกำหนดขององค์กรพัฒนา เทคโนโลยีเว็บดับบลิวทรีซี ทำให้การแก้ไขโดยซอฟต์แวร์นี้มีโอกาสเกิดข้อผิดพลาดได้

# **4.2 การวิเคราะห์ความต้องการของระบบ**

การวิเคราะห์ความต้องการของระบบ สามารถทำการวิเคราะห์จากความต้องการเชิงหน้าที่เพื่อให้ สามารถอธิบายด้วยแผนภาพยูสเคส (Use-case Diagram) ได้ดังนี้

# **4.2.1 ความต้องการเชิงหน้าที่ (Functional Requirements)**

ความต้องการเชิงหน้าที่ ของส่วนต่อขยายบราวเซอร์เพื่อปรับปรุงความสามารถการเข้าถึงเว็บ ส าหรับผู้พิการทางสายตาสามารถอธิบายได้ดั[งตารางที่](#page-36-0) 8

<span id="page-36-0"></span>ตารางที่ 8 ความต้องการเชิงหน้าที่ของระบบ

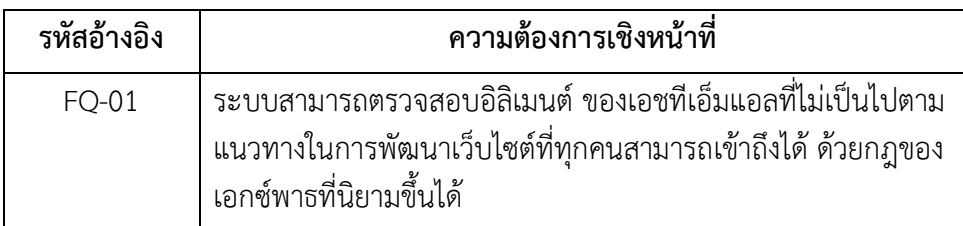

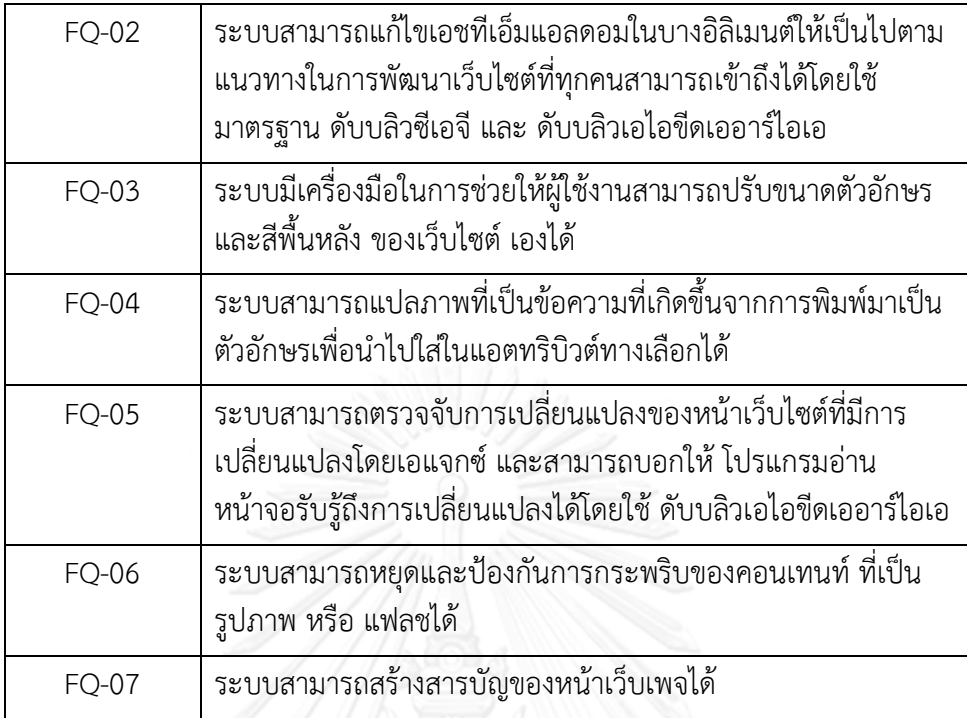

#### **4.2.2 แผนภาพยูสเคส (Use Case Diagram)**

แผนภาพยูสเคสเป็นหนึ่งในแผนภาพยูเอ็มแอล (UML : Unified Markup Language) เป็น แผนภาพที่ใช้อธิบายถึงความต้องการเชิงหน้าที่ของบระบบ และความสัมพันธ์กับผู้ใช้งานในบทบาท ต่างๆ ซึ่งแสดงได้ใ[นรูปที่](#page-37-0) 21

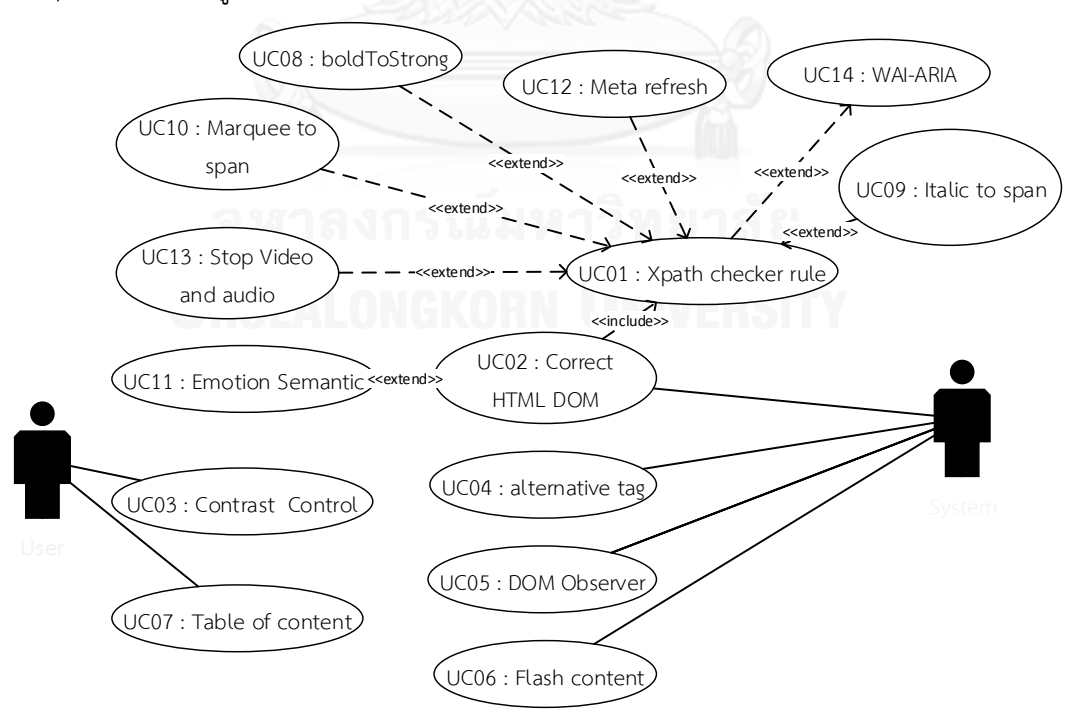

<span id="page-37-0"></span>รูปที่ 21 แผนภาพยูสเคสความต้องการของระบบ

# **4.2.3 ค าอธิบายยูสเคส**

คำอธิบายยูสเคส เป็นการอธิบายถึงฟังก์ชันการทำงานของระบบที่ปรากฎอยู่ในแผนภาพยูส เคสใ[นรูปที่](#page-37-0) 21 โดยคำอธิบายยูสเคสแสดงได้ดั[งตารางที่](#page-38-0) 9 ถึง [ตารางที่](#page-44-0) 22

<span id="page-38-0"></span>ตารางที่ 9 คำอธิบายยูสเคส Xpath checker rules

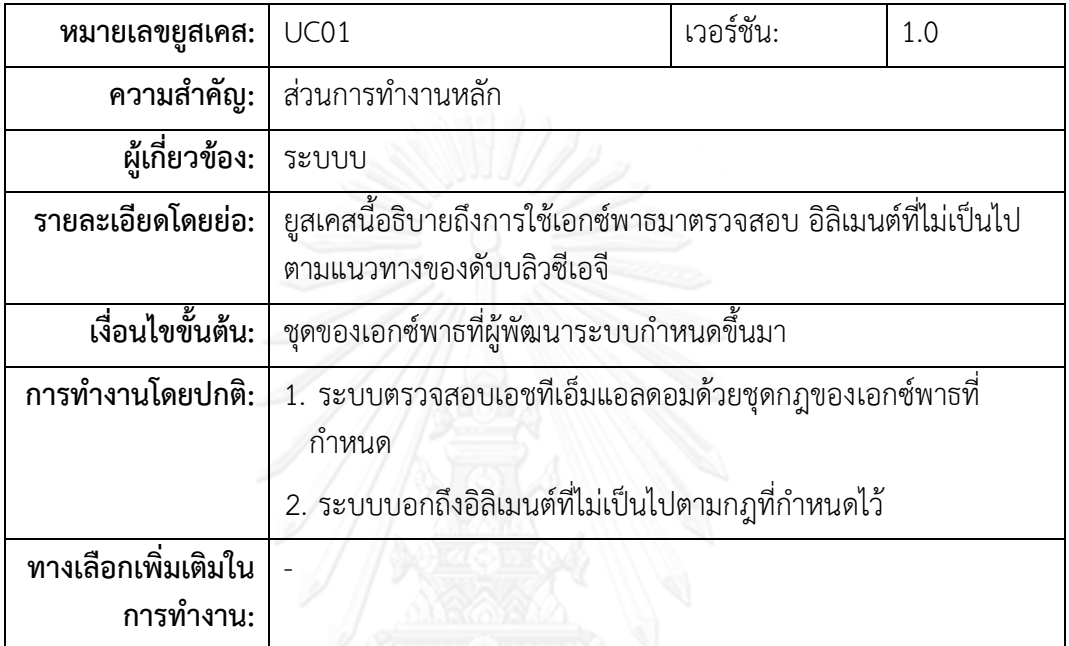

# ตารางที่ 10 คำอธิบายยูสเคส Correct HTML DOM

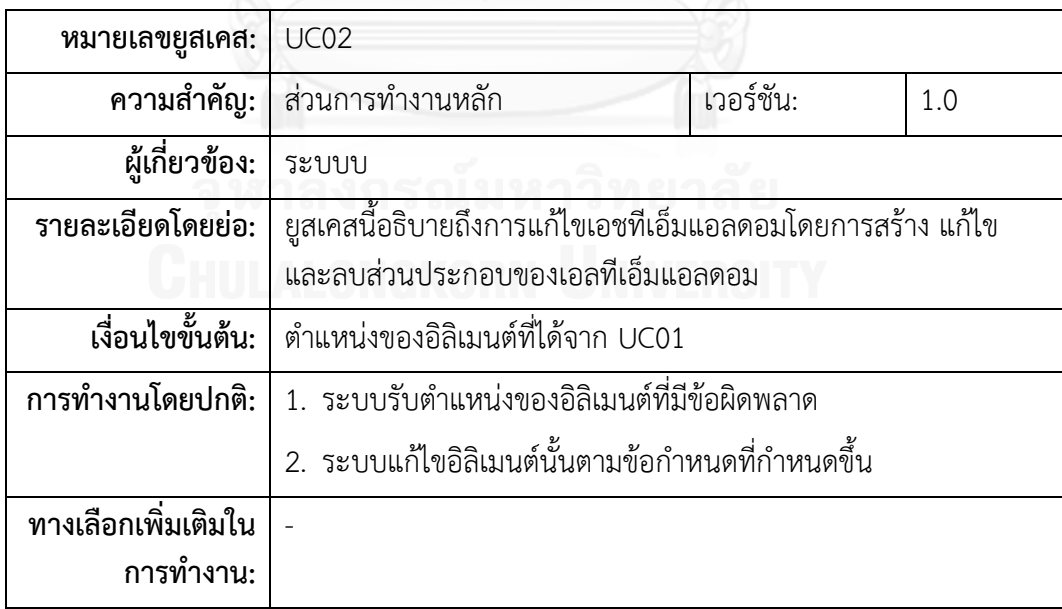

ตารางที่ 11 คำอธิบายยูสเคส Contrast Control

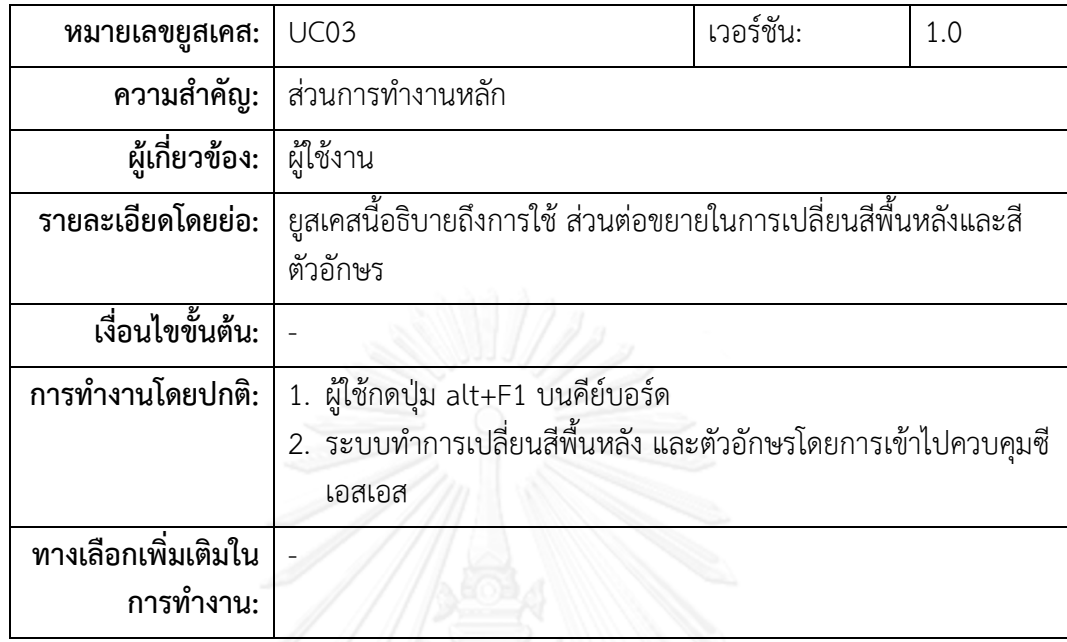

# ตารางที่ 12 คำอธิบายยูสเคส Alternative tag

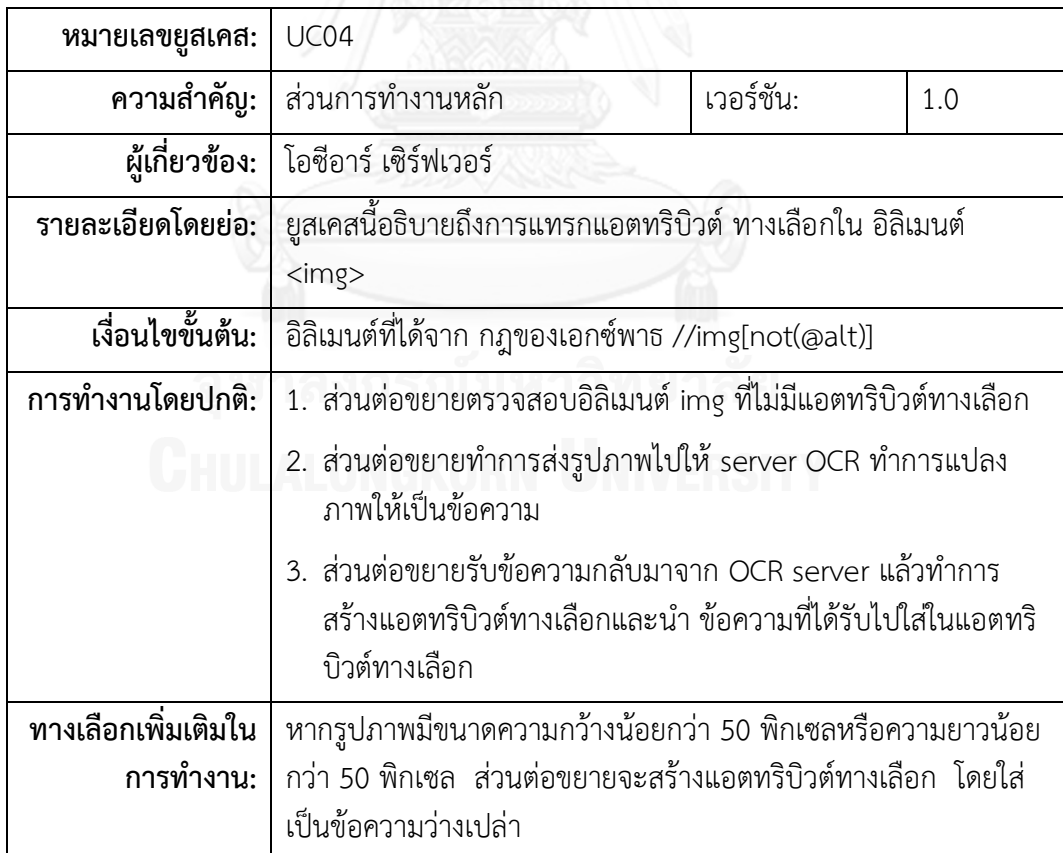

ตารางที่ 13 คำอธิบายยูสเคส DOM Observer

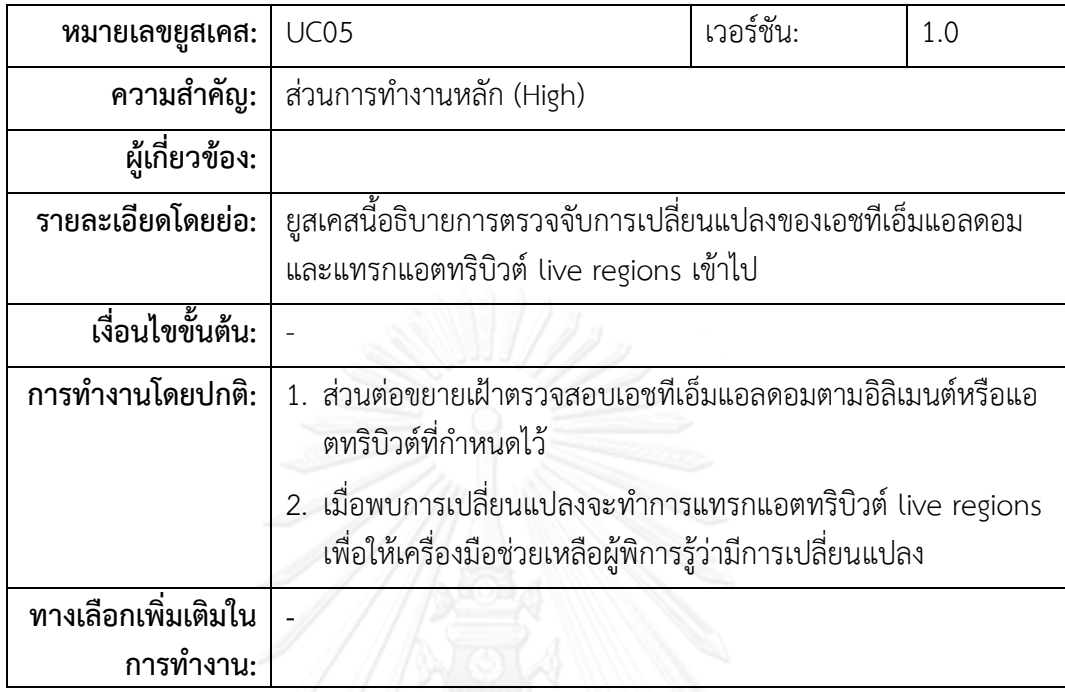

## ตารางที่ 14 คำอธิบายยูสเคส Flash content

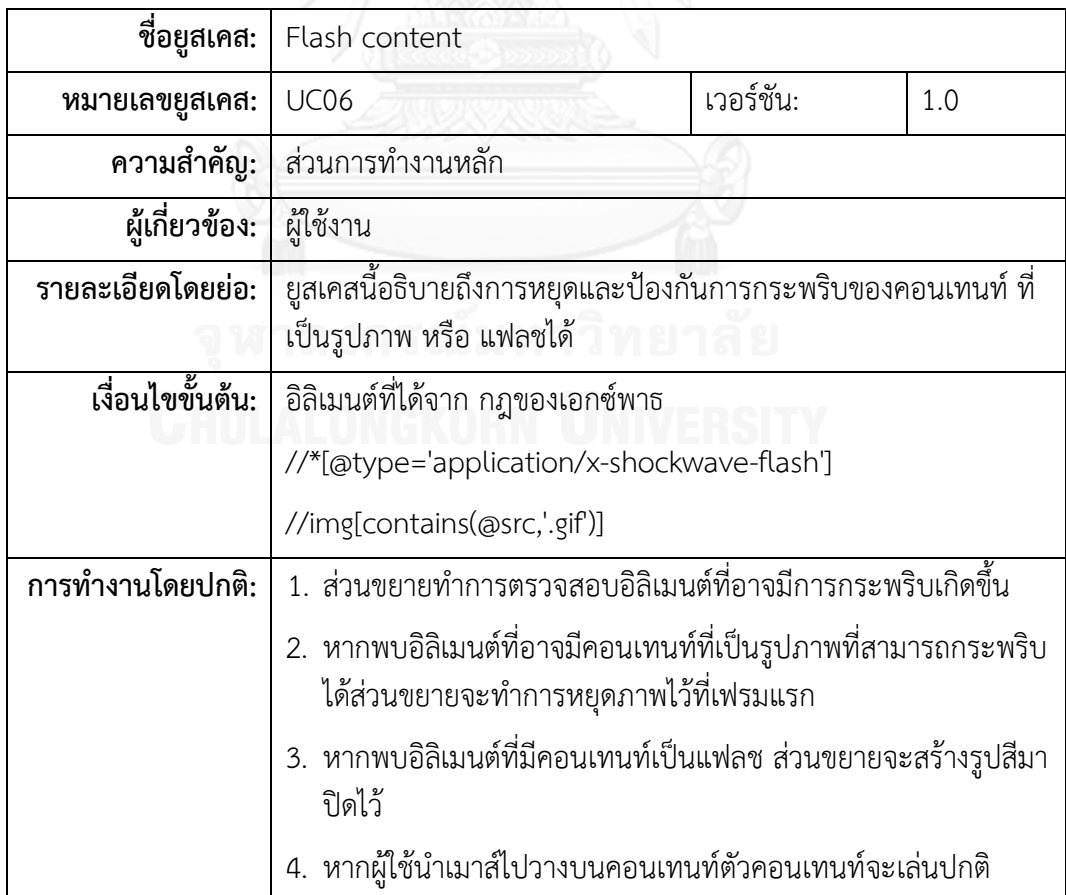

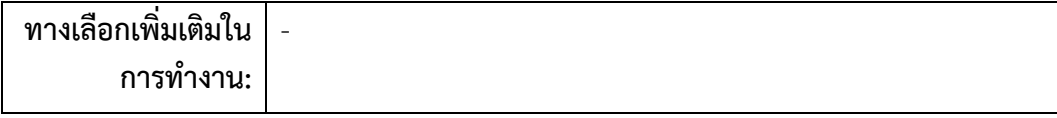

# ตารางที่ 15 คำอธิบายยูสเคส Table of content

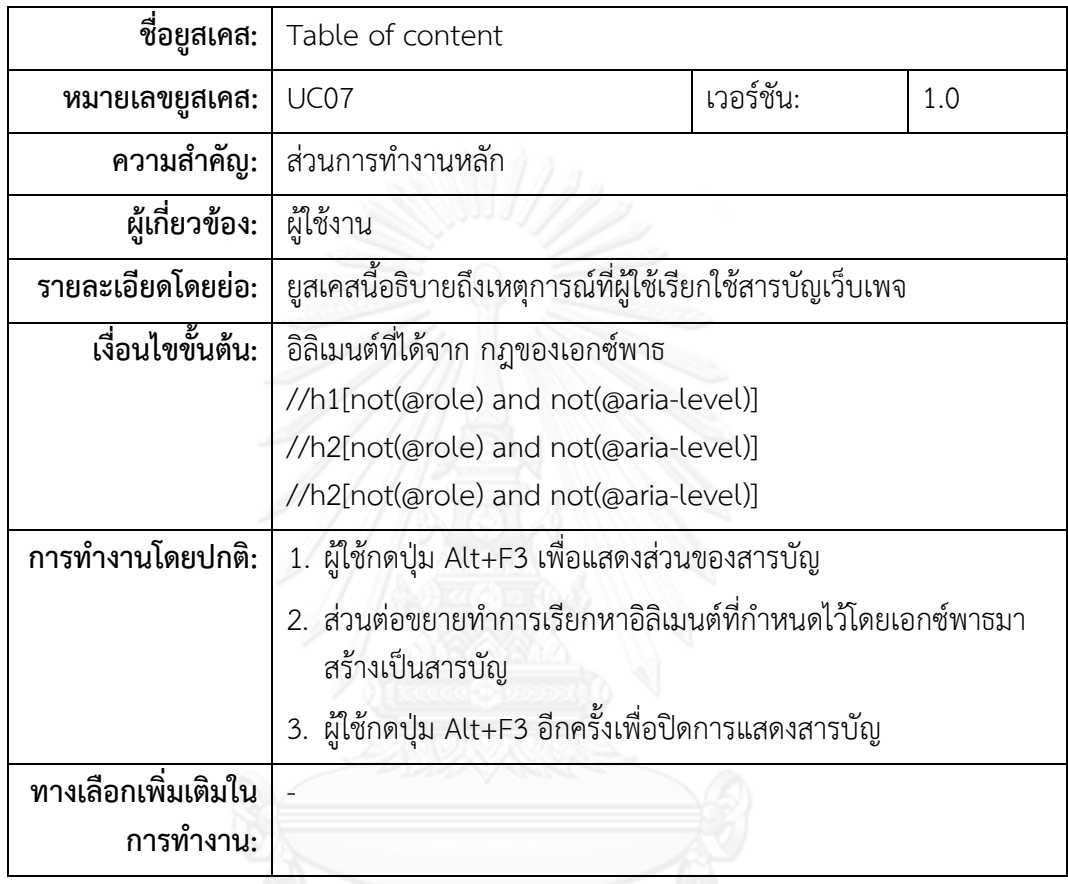

# ตารางที่ 16 ค าอธิบายยูสเคส Bold To Strong

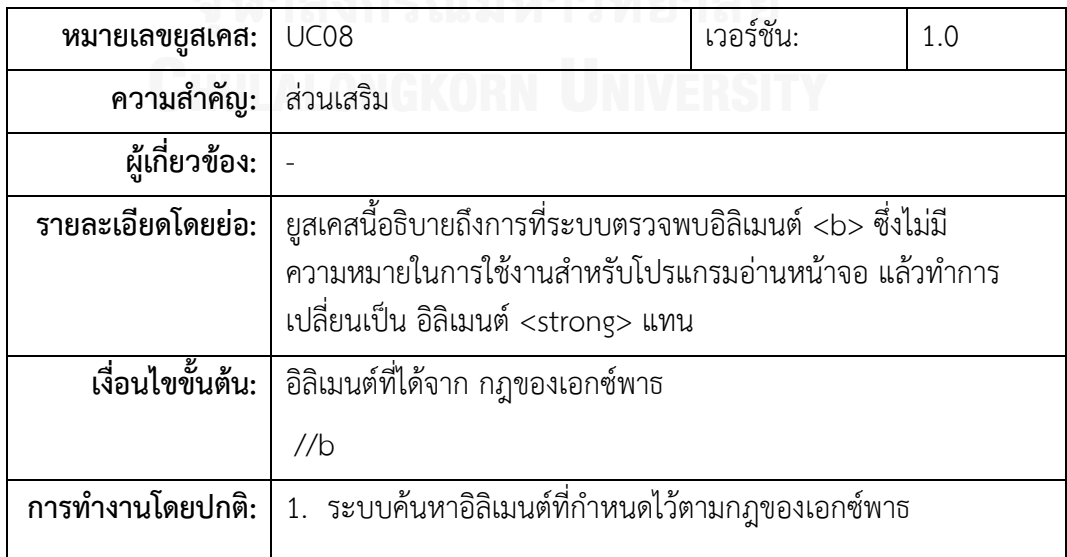

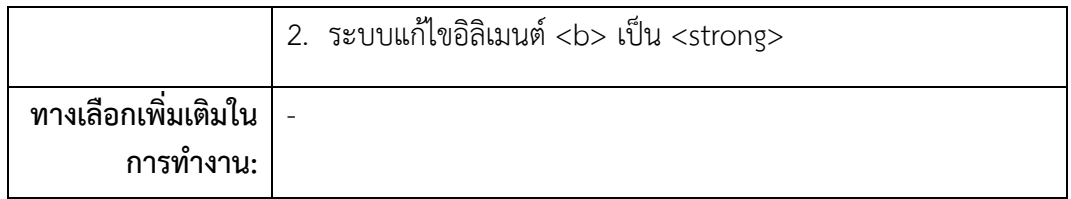

# ตารางที่ 17 คำอธิบายยูสเคส Italic to span

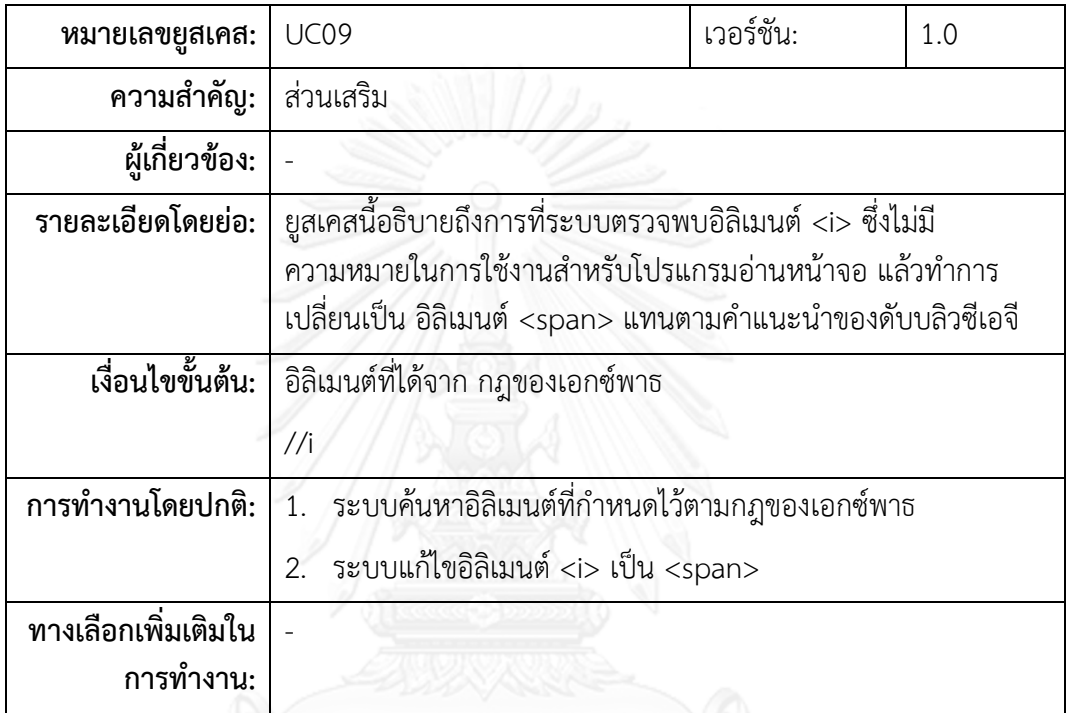

ตารางที่ 18 คำอธิบายยูสเคส Remove Marquee

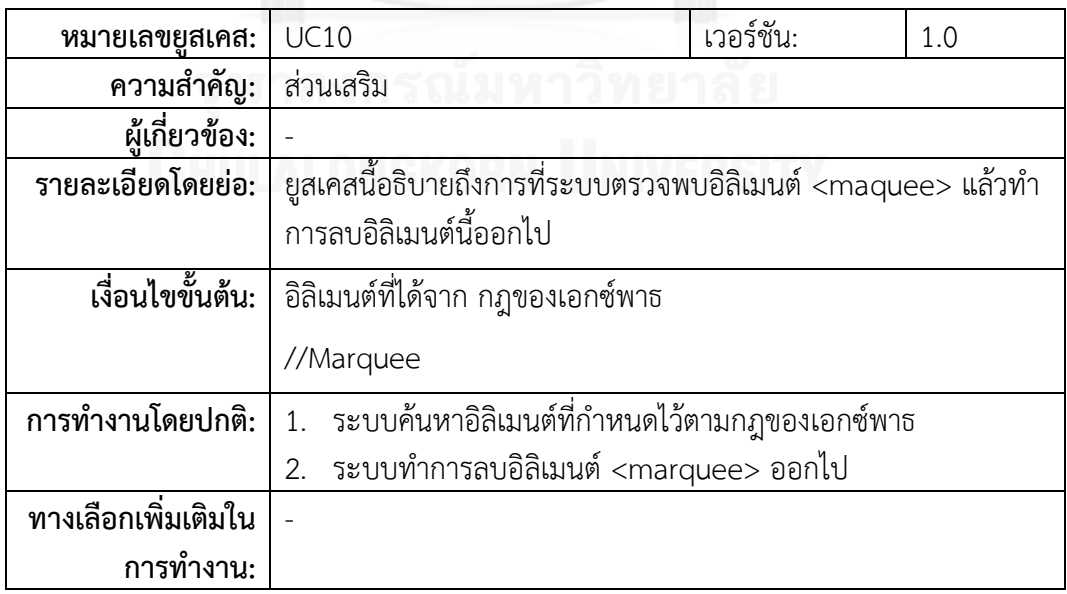

ตารางที่ 19 คำอธิบายยูสเคส Emotion Text

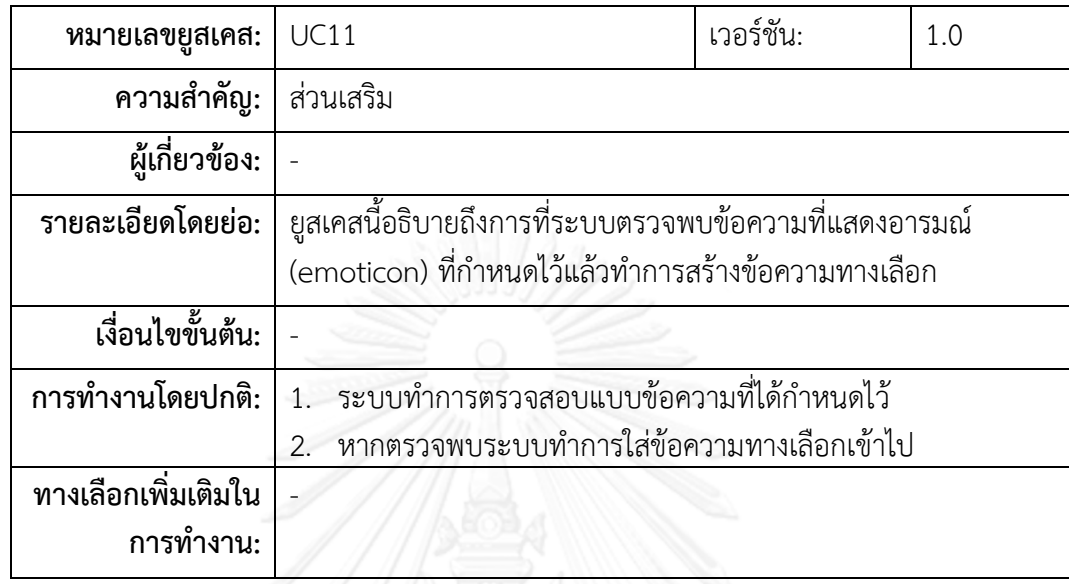

# ตารางที่ 20 คำอธิบายยูสเคส Meta refresh

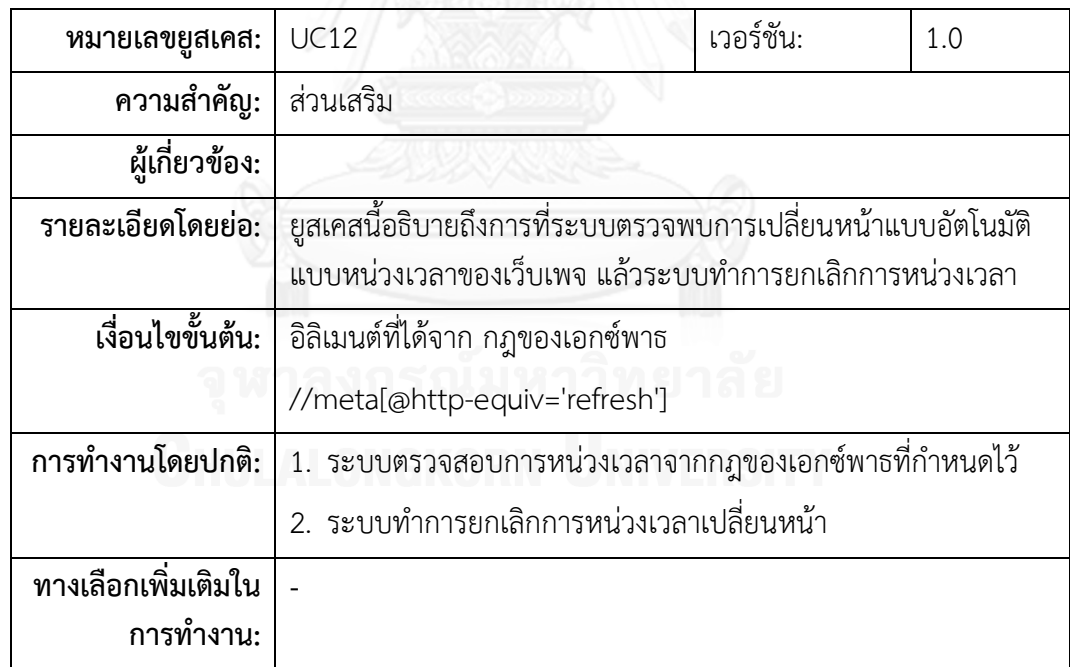

ตารางที่ 21 คำอธิบายยูสเคส Stop Video and audio

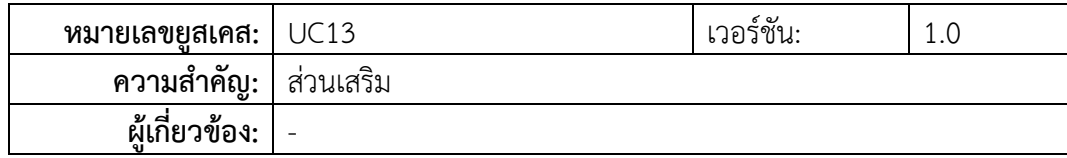

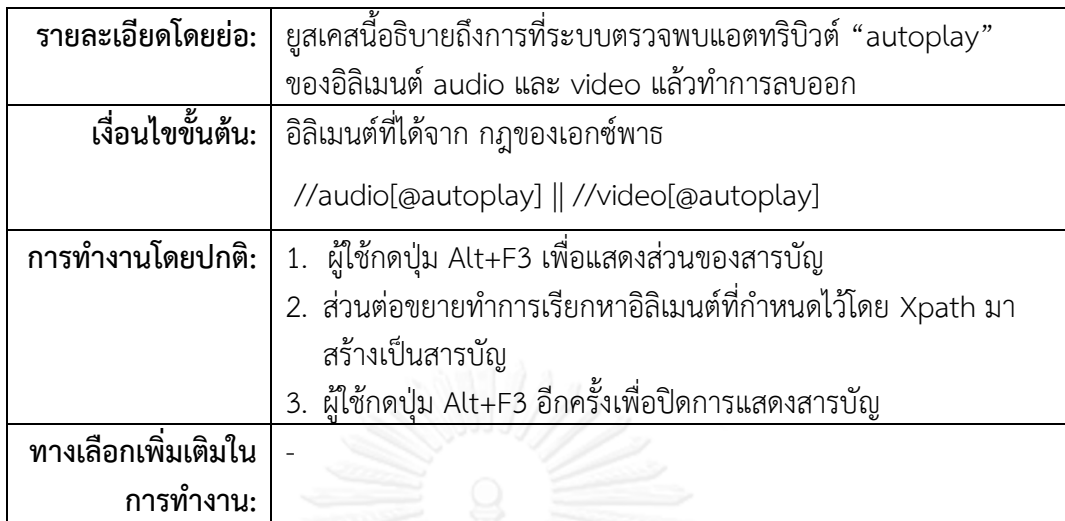

<span id="page-44-0"></span>ตารางที่ 22 คำอธิบายยูสเคส Insert WAI-ARIA

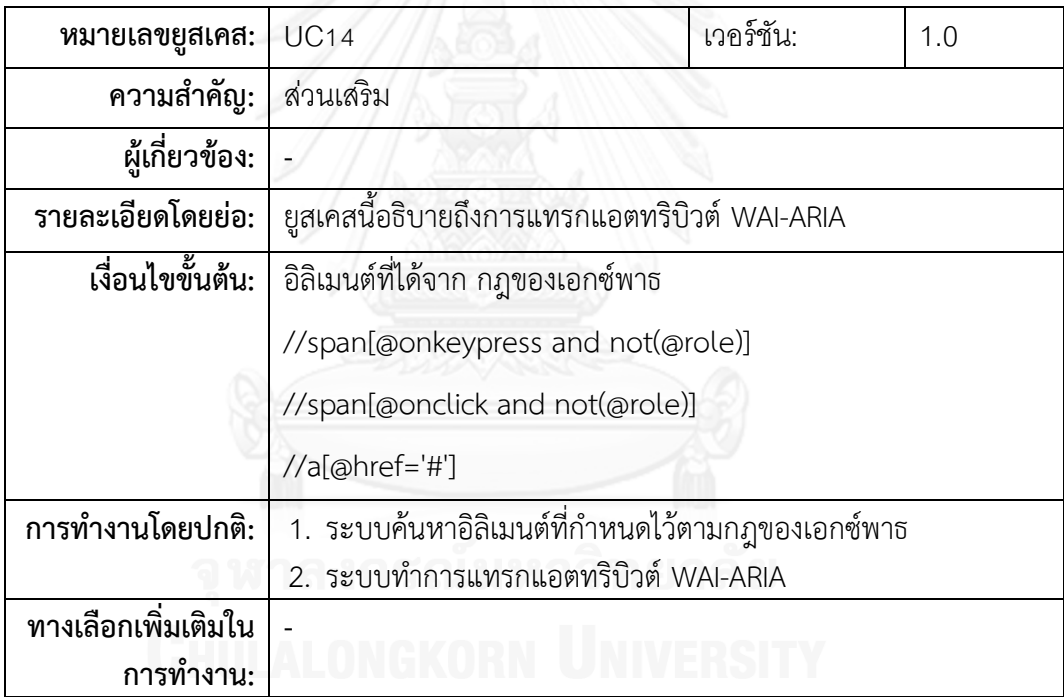

#### **4.3 การออกแบบระบบ**

เมื่อได้ความต้องการของระบบแล้ว จึงทำการออกแบบระบบโดยแบ่งเป็น 2 ส่วนคือ 1) ส่วน ซอฟต์แวร์ส่วนต่อขยายบนเว็บบราวเซอร์ของผู้ใช้ 2) ส่วนของระบบโอซีอาร์ ซึ่งสามารถอฺธิบายได้ดังนี้

#### **4.3.1 ภาพรวมของระบบ**

ภาพรวมของระบบ ในการแสดงความสัมพันธ์ระหว่างซอฟต์แวร์ส่วนต่อขยาย และระบบโอซี อาร์สามารถแสดงด้วยแผนภาพองค์ประกอบ (Component Diagram) ดั[งรูปที่](#page-45-0) 22

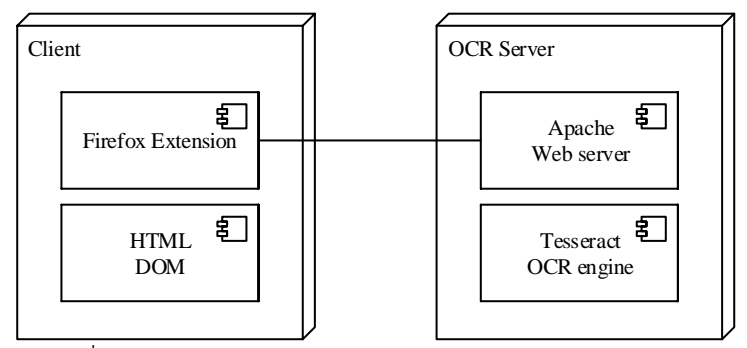

รูปที่ 22 แผนภาพส่วนประกอบของโอซีอาร์กับส่วนต่อขยาย

<span id="page-45-0"></span>ส่วนของผู้ใช้(Client) ประกอบไปด้วยส่วนของส่วนต่อขยายของไฟร์ฟอกซ์ (Firefox Extension) ท าหน้าที่ในการจัดการกับเอชทีเอ็มแอลดอม(HTML DOM) ซึ่งส่วนต่อขยายนี้สร้างโดย ภาษาจาวาสคริปต์ในฝั่งของโอซ๊อาร์เซิร์ฟเวอร์ (OCR Server) จะประกอบไปด้วย อาปาเช่เว็บ เซิร์ฟเวอร์ (Apache Web Server) เพื่อติดตั้งชุดอ่านภาษาพีเอชพี และตัวโอซีอาร์เอนจิน (Tesseract OCR engine) สำหรับวิเคราะห์ข้อความภาพ โดยมีหลัการทำงานร่วมกันดั[งรูปที่](#page-45-1) 23 การ [ส่งข้อมูลระหว่างส่วนต่อขยายกับโอซีอาร์เซิร์ฟเวอร์](#page-45-1) กล่าวคือ ตัวเว็บเพจทำการส่งข้อความภาพผ่าน ิทางส่วนต่อขยายเพื่อนำไปให้โอซีอาร์เซิร์ฟเวอร์วิเคราะห์ภาพ โดยมีพารามิเตอร์ คือ ตัวเลขระบุอิลิ เมนต์ (Element\_ID) และที่อยู่ของรูปภาพ (Image\_URL) และเมื่อโอซีอาร์เซิร์ฟเวอร์วิเคราะห์เสร็จ แล้ว จะส่งข้อความ (Alt\_text) พร้อมระบุเลขอิลิเมนต์กลับคืนมาเพื่อให้ส่วนต่อขยายจัดการต่อไป

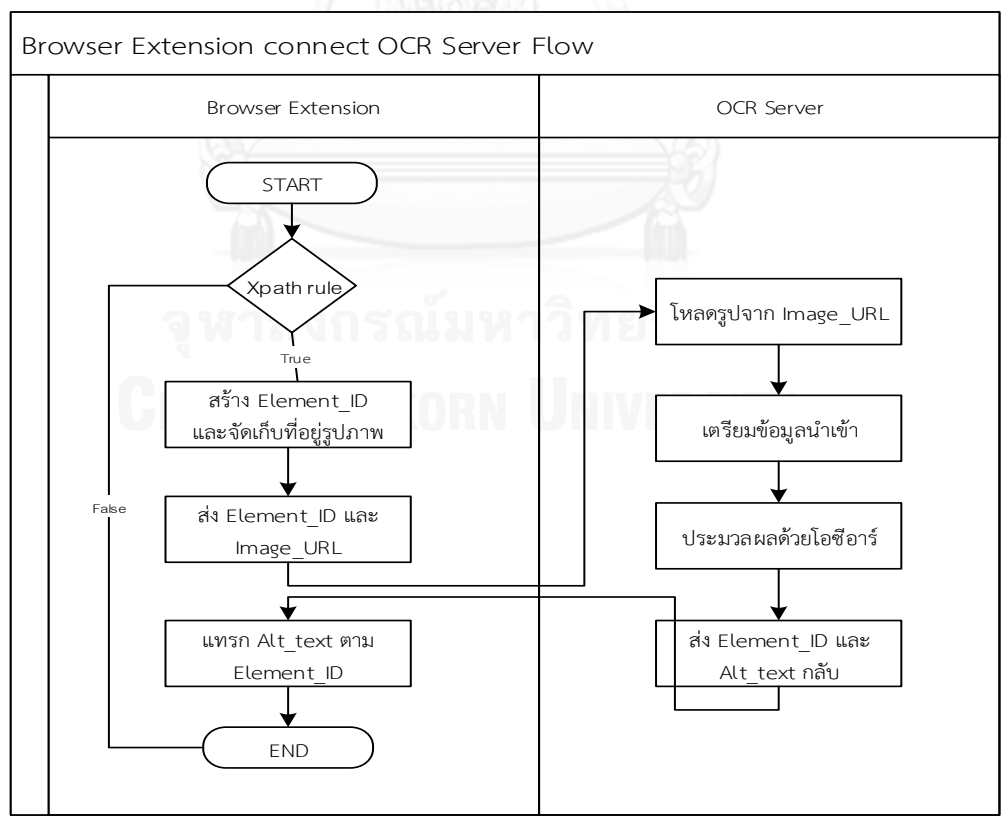

<span id="page-45-1"></span>รูปที่ 23 การส่งข้อมูลระหว่างส่วนต่อขยายกับโอซีอาร์เซิร์ฟเวอร์

### **4.3.2 สถาปัตยกรรมของส่วนต่อขยาย**

สถาปัตยกรรมของส่วนต่อขยาย บราวเซอร์ได้ถูกออกแบบมาดั[งรูปที่](#page-46-0) 24 ส่วนต่อขยาย ้ บราวเซอร์ที่มีนามสกุลเอกซ์ฟีไอ (.xpi) ได้พัฒนาขึ้นจากชุดเครื่องมือสำหรับพัฒนาส่วนต่อขยายของ ไฟร์ฟอกซ์(Firefox SDK) ซึ่งประกอบด้วยส่วนประกอบหลัก 2 ส่วนคือ 1) สคริปต์ของส่วนขยาย (Add-on script) และ 2) สคริปต์ในส่วนของเนื้อหา (Content script) ซึ่งประกอบด้วยชุดเชื่อมต่อ ของส่วนขยาย (Add-on APIs) และชุดภาษาของส่วนขยาย (Add-on code) เป็นส่วนประมวลผล หลักของการสร้างส่วนต่อประสานกับผู้ใช้ และการติดต่อกับโอซีอาร์เซิร์ฟเวอร์โดย สำหรับสคริปต์ ของส่วนขยายจะไม่สามารถมีปฏิสัมพันธ์กับเว็บเพจได้โดยตรง จะเป็นเพียงสคริปต์ในส่วนของเนื้อหา ี เท่านั้น ที่จัดการเว็บเพจผ่านการกำหนดชุดตรวจสอบของเอกซ์พาธ โดยเกี่ยวข้องกับกฎที่ใช้ในการ แก้ไขในส่วนที่สร้างจากจาวาสคริปต์

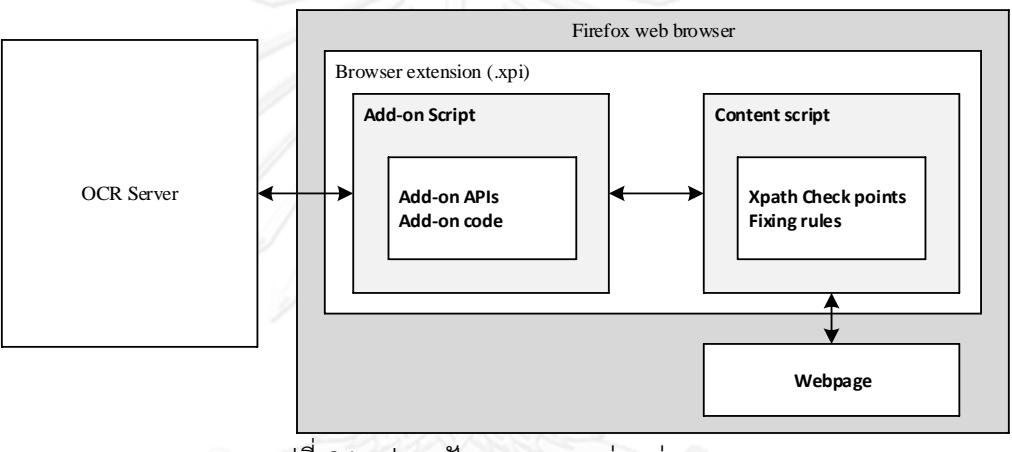

รูปที่ 24 รูปสถาปัตยกรรมของส่วนต่อขยาย

# <span id="page-46-0"></span>**4.4 ขั้นตอนการพัฒนาระบบ**

ผู้วิจัยได้ทำการพัฒนาซอฟต์แวร์ของระบบตามที่ได้ออกแบบไว้ในหัวข้อที่ผ่านมา สำหรับการ พัฒนาระบบนี้ผู้วิจัยได้แบ่งออกเป็น 2 ส่วน คือ เครื่องมือที่ใช้ในการพัฒนาระบบ และการติดตั้ง ซอฟต์แวร์ในการพัฒนาระบบ

# **4.4.1 เครื่องมือที่ใช้ในการพัฒนาระบบ**

สภาพแวดล้อมที่ใข้ในการพัฒนาส่วนต่อขยายบราวเซอร์เพื่อปรับปรุงความสามารถการ ่ เข้าถึงเว็บ สำหรับผู้พิการทางสายตามีดังต่อไปนี้

- ฮาร์ดแวร์
	- *-* หน่วยประมวลผลกลาง (CPU) อิลเทล คอร์ไอเซเว่น 2.2 กิกะเฮิรตซ์
	- หน่วยความจำหลัก (Ram) 8 กิกะไบต์ (8 GB)
	- *-* หน่วยความจ าส ารอง (Secondary Memory Unit) 120 กิกะไบต์ (120 GB)
- ซอฟต์แวร์
	- *-* ระบบปฏิบัติการแมคโอเอสเท็นเวอร์ชัน 10.9.2 (OS X 10.9.2)
	- *-* ชุดเครื่องมือส าหรับพัฒนาส่วนต่อขยายของ ไฟร์ฟอกซ์ เวอร์ชัน 1.15 (Firefox ADD-ON SDK version 1.15) ซึ่งชุดเครื่องมือนี้มี ิ ความสามารถในการทำงานข้ามแพลตฟอร์มได้ (Cross-platform) ซึ่ง รองรับระบบปฏิบัติการไมโครซอฟท์ วินโดวส์ได้
	- Python 2.6 ใช้สำหรับการสนับสนุนชุดเครื่องมือสำหรับพัฒนาส่วนต่อ ขยาย
	- *-* เว็บบราวเซอร์ ไฟร์ฟอกซ์ เวอร์ชัน 27.0.1 ขึ้นไป ซึ่งเป็นส่วนที่ใช้เป็น ตัวหลักในการติดตั้งส่วนต่อขยาย
	- *-* ซอฟต์แวร์ส าหรับแก้ไขข้อความ (Text Editor) อีคลิปส์

ส าหรับสภาพแวดล้อมของเครื่องเซิร์ฟเวอร์ที่ใช้ในการวิเคราะห์ข้อความภาพ (OCR Server) มีดังต่อไปนี้

- สาร์ดแวร์
	- *-* หน่วยประมวลผลกลาง อินเทล คอร์ ทู ควอด คิว9450 (Core 2 Quad Q9450)
	- *-* หน่วยความจ าหลัก 4 กิกะไบต์
	- **1 หน่วยความจำสำรอง 320 กิกะไบต์**
- ซอฟต์แวร์
	- *-* ระบบปฎิบัติการ ไมโครซอฟท์ วินโดวส์เอท โปรเฟสชั่นนอล 64 บิต
	- *-* ส าหรับเว็บเซิร์ฟเวอร์(Web Server) ที่งานวิจัยนี้เลือกใช้ คือ อาปาเช่ เว็บเซิร์ฟเวอร์ (Apache Web Server) ซึ่งสามารถทำงานร่วมกับ ภาษาพีเอชพีได้เป็นอย่างดีและไม่มีค่าใช้จ่ายในการใช้งาน
		- *-* ภาษาพีเอชพี (PHP: Hypertext Preprocessor ) รุ่น 5.4.7
		- *-* ชุดขับเคลื่อนเทสเซอร์เรส โอซีอาร์ (Tesseract OCR Engine) ใช้ ส าหรับการวิเคราะห์ข้อความรูปภาพ

# **4.4.2 การติดตั้งซอฟต์แวร์ในการพัฒนาระบบ**

สำหรับการติดตั้งซอฟต์แวร์ในการพัฒนาระบบของงานวิจัยควรติดตั้งตามลำดับการติดตั้งที่ เป็นไปตามขั้นตอนต่อไปนี้ เพื่อหลีกเลี่ยงปัญหาที่จะเกิดระหว่างการพัฒนา

การติดตั้งซอฟต์แวร์ในการพัฒนาระบบของส่วนต่อขยาย

- 1. ติดตั้งระบบปฏิบัติการแมคโอเอสเท็น
- 2. ติดตั้งเว็บบราวเซอร์ ไฟร์ฟอกซ์
- 3. ติดตั้ง Python 2.6
- 4. ติดตั้งชุดเครื่องมือสำหรับพัฒนาส่วนต่อขยายของ ไฟร์ฟอกซ์
- 5. ติดตั้ง Sublime Text 2

การติดตั้งซอฟต์แวร์ในการพัฒนาระบบของโอซีอาร์เซิร์ฟเวอร์

- 1. ติดตั้งระบบปฏิบัติการวินโดวส์เอท โปรเฟสชั่นนอล
- 2. ติดตั้งเว็บเซิร์ฟเวอร์อาปาเช่
- 3. ติดตั้งตัวประมวลผลภาษาพีเอชพีรุ่น 5.4.7
- 4. ติดตั้งตัวประมวลผลข้อความภาพเทสเซอร์เรส

# **4.4.3 การสร้างโครงสร้างของโครงการ (Project)**

การสร้างโครงการที่ใช้ทำงานนั้นจำเป็นจะต้องกำหนดโครงสร้างให้ตรงตามมาตรฐานที่ ก าหนดไว้โดยไฟร์ฟอกซ์เพื่อที่จะได้ไม่มีปัญหาในขั้นตอนรวมชุดเอกซ์พีไอซึ่งมีโครงสร้างแสดงได้ดั[งรูป](#page-48-0) ที่ [25](#page-48-0) โดยแฟ้มข้อมูล lib จะเก็บสคริปต์ในส่วนของ สคริปต์ของส่วนขยาย (Add-on script) และ แฟ้มข้อมูล data จะเก็บสคริปต์ในส่วนของสคริปต์เนื้อหา (Content script) และไฟล์ Package.json เป็นไฟล์ที่ใช้ในการตั้งค่ารายละเอียดของโครงการเพื่อให้ชุดพัฒนานำไปประมวลผล

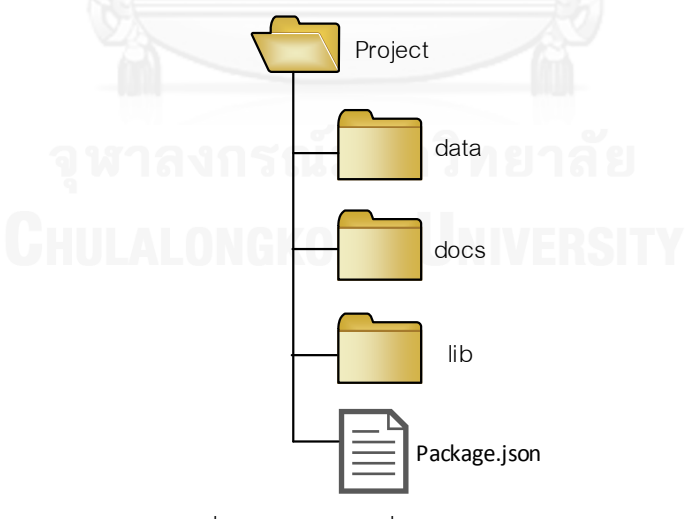

<span id="page-48-0"></span>รูปที่ 25 โครงสร้างที่ถูกต้องของโครงการ

# **4.4.4 การสร้างตัวประมวลผลเอกซ์พาธส าหรับจาวาสคริปต์**

ตัวประมวลผลเอกซ์พาธในงานวิจัยนี้ถูกสร้างขึ้นเพื่อทำหน้าที่เพิ่มความสะดวกในขั้นตอนการ ี ระบุอิลิเมนต์ที่เป็นไปตามกฎของเอกซ์พาธที่ก<sup>ำ</sup>หนดขึ้น โดยตัวประมวลผลเอกซ์พาธนี้จะทำงานอยู่ใน ส่วนต่อขยาย โดยแสดงได้ดั[งรูปที่](#page-49-0) 26

```
function x(STR XPATH) {
   var result = document.evaluate(STR_XPATH, 
document, null, XPathResult.ANY_TYPE, null);
  var nodes = [];
   var res;
   while (res = result.iterateNext()) {
      nodes.push(res);
   }
   return nodes;
}
```
รูปที่ 26 ตัวประมวลผลเอกซ์พาธที่ถูกสร้างขึ้นจากจาวาสคริปต์

# <span id="page-49-0"></span>**4.4.5 การตั้งค่าส่วนต่อขยายเพื่อติดต่อโอซีอาร์เซิร์ฟเวอร์**

การติดต่อกับโอซีอาร์เซิร์ฟเวอร์จะมีการดำเนินการในส่วนของสคริปต์ของส่วนขยาย โดยใช้ ช่องทางการร้องข้อผ่านทางเอชทีทีพีโปรโตคอล โดยแสดงได้ดั[งรูปที่](#page-49-1) 27

```
 var requestAltImg = Request({
     url: "server url",
     headers: { "pragma": "no-cache"},
     content: elementContent,
     onComplete: function (response2) {
    worker.port.emit("insertALT", response2.text);
   }}).post();
 });}});
```
<span id="page-49-1"></span>รูปที่ 27 สคริปต์ที่ใช้ติดต่อโอซีอาร์เซิร์ฟเวอร์

# **4.4.6 การพัฒนาโอซีอาร์เซิร์ฟเวอร์**

ี สำหรับการทำงานในฝั่งของโอซีอาร์เซิร์ฟเวอร์จะทำโดยการใช้ภาษาพีเอชพีในการเรียกตัว ดำเนินการ (execute) ของตัวซอฟต์แวร์เทสเซอร์เรสโอซีอาร์ และทำการส่งค่ากลับไปให้ส่วนต่อ ขยายในรูปแบบของเจสัน ซึ่งเป็นรูปแบบที่นิยมใช้ในการแลกเปลี่ยนข้อมูลระหว่างเครื่องผู้รับบริการ กับเซิร์ฟเวอร์ในปัจจุบัน ซึ่งมีการตั้งค่าการทำงานดั[งรูปที่](#page-50-0) 28

```
<?php 
set_time_limit(0);
\text{SimgPost} = \text{S} POST;
$object = new stdClass();
$charset = 'UTF-8';
$length = 150;foreach($imgPost as $Key => $img){
       if(Sime != "")$name = basename($img);
              list($txt, $ext) = explode(".", $name);
              $name = $txt.time();
              $name = $name.".".$ext;
              $upload =
file_put_contents("imgTemp/$name",file_get_contents($img));
              try {
                      //echo "ID:".$Key. "Value:". $img;
                      exec("C:\\ocr\\tesseract.exe imgTemp\\".$name." tempTxt");
                      $string = file get contents("tempTxt.txt",true);
                      $cutString = mb substr($string, 0, $length,
$charset);
                      $object->$Key = $cutString;
              } catch (Exception $e) {
                      echo "error";
              }
       }
}
echo json_encode($object); ?>
```
ิ จากรูปที่ 28 อธิบายการทำงานได้ดังนี้ระบบจะต้องมีการโหลดรูปภาพแล้วจัดเก็บรูปภาพไว้ ภายในแฟ้มข้อมูลที่ชื่อว่า imgTemp เพื่อให้โอซีอาร์สามารถนำไปเป็นตัวนำเข้าในการอ่านค่าหลัง จากนั้นโอซีอาร์จะสร้างไฟล์ที่ชื่อว่า tempTxt ซึ่งเป็นไฟล์ และน าข้อความที่ประมวลผลได้มาใส่ไว้ใน ไฟล์นี้

# *4.4.6.1 การพัฒนาตัวเตรียมข้อมูลน าเข้าโอซีอาร์*

การพัฒนาตัวเตรียมน าเข้าข้อมูลในงานวิจัยนี้ได้ใช้ซอฟต์แวร์อิมเมจเมจิกซึ่งเป็น ี ซอฟต์แวร์ฟรีที่ใช้ในการประมวลผลภาพโดยทำหน้าที่เป็นเหมือนส่วนเสริมมีการทำงานผ่าน . Command line ซึ่งสามารถนำมาประยุกต์ใช้งานร่วมกันกับเทสเซอร์เรสโอซีอาร์ได้โดยมีการตั้งค่า เบื้องต้นดั[งรูปที่](#page-51-0) 29

```
-white-threshold 80% -black-threshold 20% -colorspace Gray -trim
```
รูปที่ 29 การตั้งค่าเบื้องต้นของการเตรียมข้อมูลนำเข้าโอซีอาร์

# <span id="page-51-0"></span>**4.4.7 การรวมชุดเอกซ์พีไอส าหรับใช้ติดตั้ง**

ส าหรับไฟล์ของส่วนต่อขยายที่ใช้ในการติดตั้งบนเว็บบราวเซอร์ไฟร์ฟอกซ์จะเป็นไฟล์ชนิด เอกซ์พีไอซึ่งภายในจะประกอบไปด้วยชุดค าสั่งที่เขียนด้วยภาษาจาวาสคริปต์ซึ่งไฟล์เอกซ์พีไอถูกสร้าง โดยการใช้ชุดเครื่องมือสำหรับพัฒนาส่วนต่อยายของไฟร์ฟอกซ์ผ่านทาง Command line หรือ Terminal โดยมีขั้นตอนดังนี้

1. ทำการเปิดใช้งานชุดเครื่องมือสำหรับนักพัฒนาส่วนต่อขยายไฟร์ฟอกซ์ โดยใช้คำสั่ง source bin/activate หากสำเร็จจะขึ้นข้อความต้อนรับดั[งรูปที่ 30](#page-51-1)

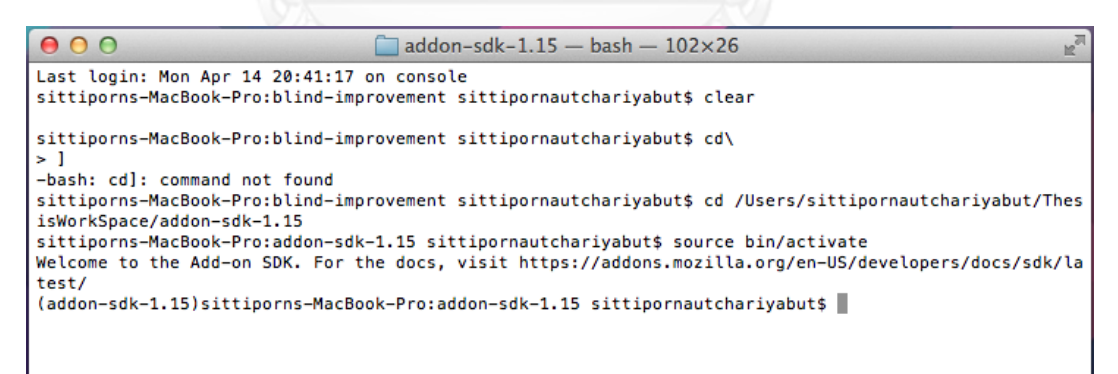

รูปที่ 30 การขึ้นข้อความต้อนรับของชุดเครื่องมือสำหรับนักพัฒนา

<span id="page-51-1"></span>2. ทำการชี้พาธไปยังพื้นที่การทำงาน (workspace) หลังจากนั้นใช้คำสั่ง cfx xpi เพื่อสร้างไฟล์ ี สำหรับติดตั้ง เมื่อสำเร็จแล้วชุดเครื่องมือจะสร้างไฟล์ .xpi ไว้ในส่วนของพื้นที่การทำงานการ ติดตั้งชุดเครื่องมือสำหรับนักพัฒนาสามารถดำเนินการติดตั้งได้ตามภาคผนวก ก

# **4.4.8 การพัฒนาส่วนต่อประสาน**

สำหรับการพัฒนาส่วนต่อประสาน จะมีความสอดคล้องกันกับขอบเขตที่กำหนดไว้ในบทที่ 1 และมีการทำงานตรงกับความต้องการเชิงหน้าที่ที่กำหนดไว้ในบทที่ 4 และเนื่องจากผู้ใช้งานระบบท เป็นผู้พิการทางด้านสายตาการสร้างส่วนต่อประสานจำเป็นจะต้องออกแบบโดยให้ใช้เมาส์ให้น้อยที่สุด ์ โดยสร้างเป็นปุ่มทางลัด (Short cut) ซึ่งแสดงไว้ใ[นตารางที่](#page-52-0) 23 และมีการทำงานในส่วนเบื้องหลัง เป็่น หลัก

เมื่อติดตั้งส่วนต่อขยาย ส่วนต่อขยายบราวเซอร์เพื่อปรับปรุงความสามารถการเข้าถึงเว็บ ส าหรับผู้พิการทางสายตาบนเว็บบราวเซอร์ไฟร์ฟอกซ์ จะปรากฎไอคอนรูปตาบนแถบส่วนเสริมของ เว็บบราวเซอร์ไฟร์ฟอกซ์ ดั[งรูปที่ 31](#page-52-1)

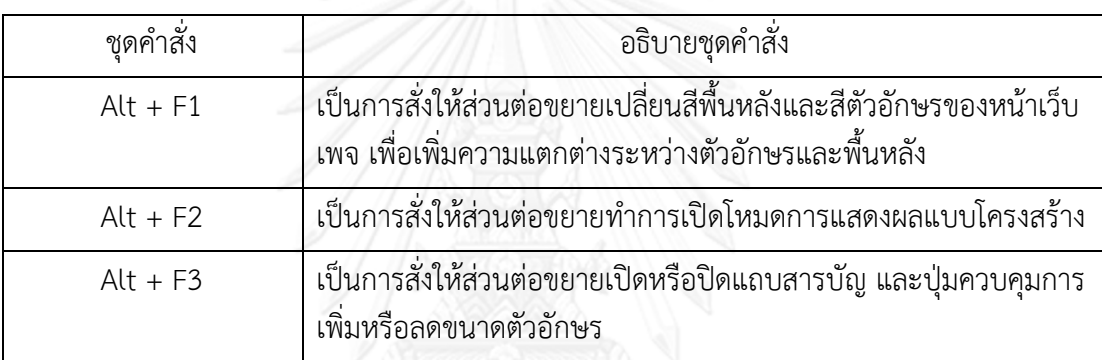

<span id="page-52-0"></span>ตารางที่ 23 ชุดค าสั่งที่ใช้ในส่วนต่อขยาย

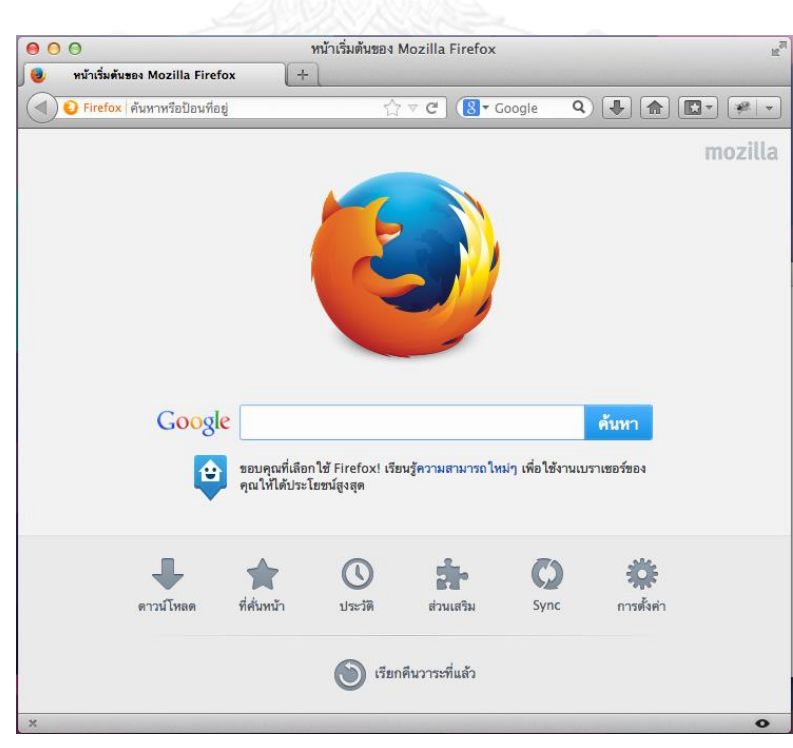

<span id="page-52-1"></span>รูปที่ 31 ไอคอนของส่วนต่อขยายบนแถบส่วนเสริมของเว็บบราวเซอร์

# **บทที่ 5**

# **การทดสอบและประเมินผลระบบ**

บทนี้เป็นการแสดงตัวอย่างการทดสอบระบบด้วยกรณีทดสอบ และการประเมินด้วยเว็บไซต์ ที่มีการใช้งานจริง

#### 5.1 **การทดสอบระบบ**

การทดสอบระบบเป็นการทดสอบหน้าที่การท างานของระบบที่ได้ระบุไว้ในหัวข้อความ ้ต้องการเชิงหน้าที่ในบทที่ 4 ซึ่งการทดสอบในบทนี้จะใช้วิธีการทดสอบหน้าที่การทำงานแบบกล่องดำ (Black Box Testing) ตามกรณีทดสอบที่ได้ออกแบบไว้ดังต่อไปนี้

1. ทดสอบด้วยกรณีทดสอบที่สร้างขึ้นจากฟังก์ชันการทำงานของระบบ ตารางที่ 24 กรณีทดสอบและผลการทดสอบของระบบ

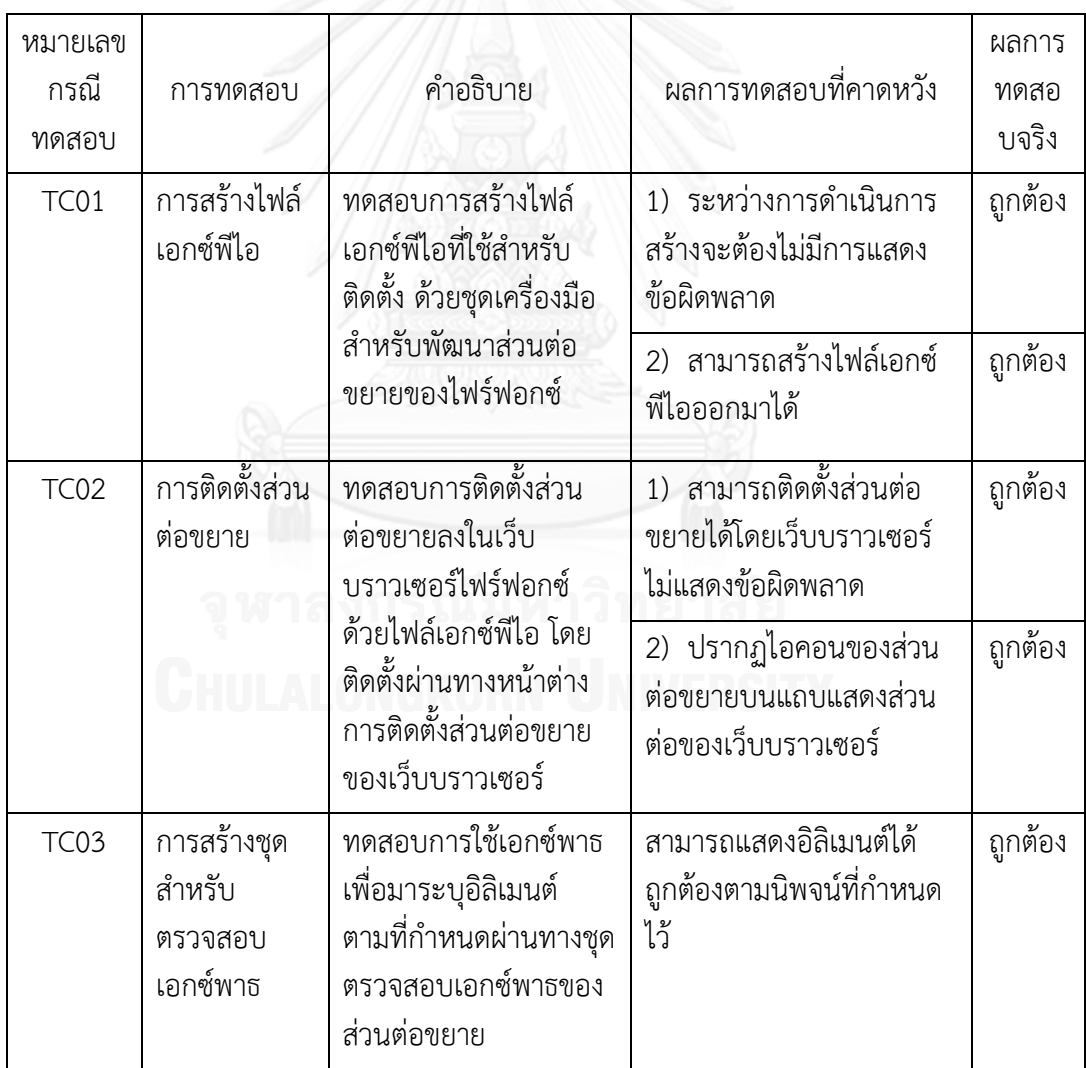

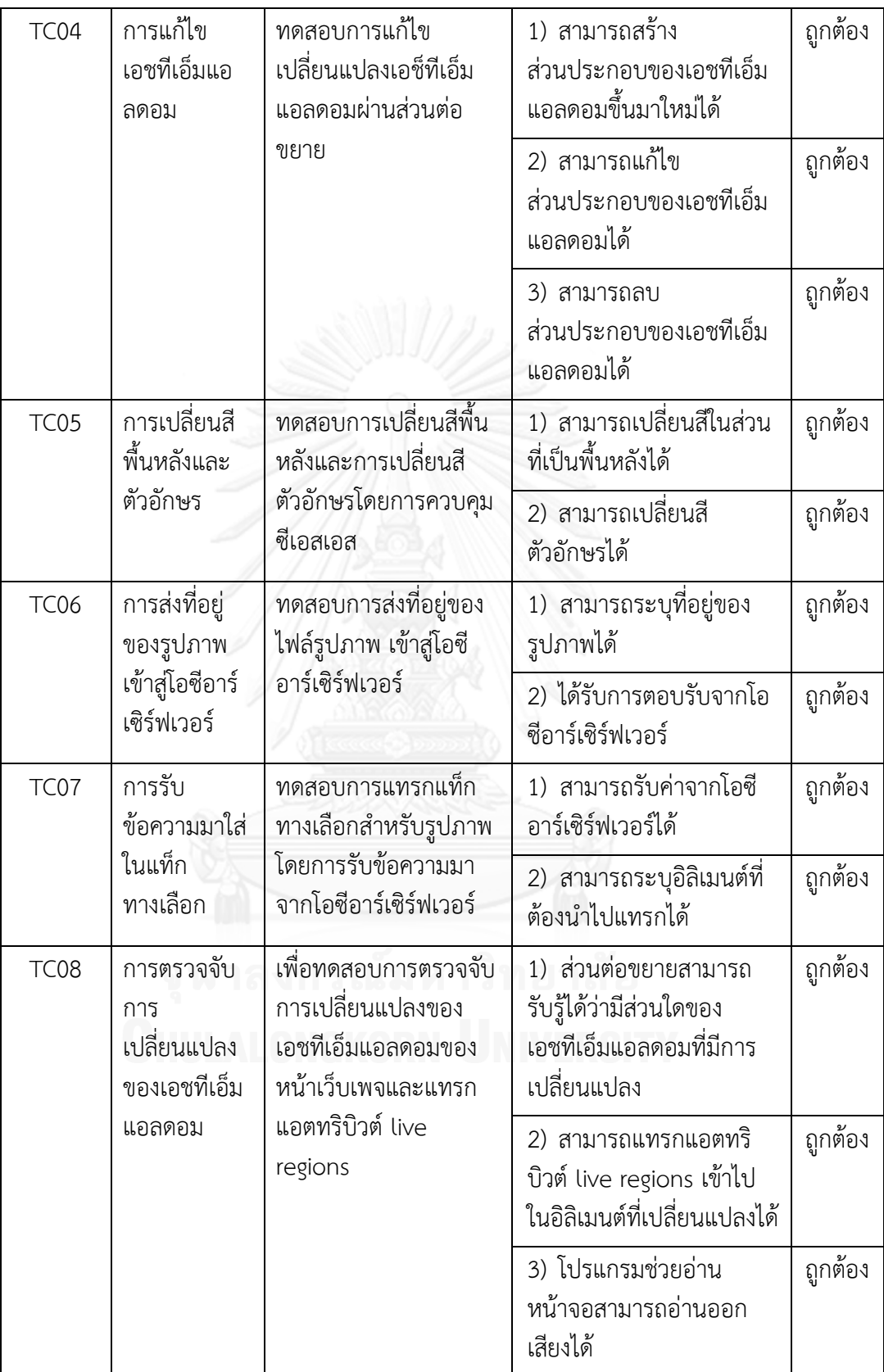

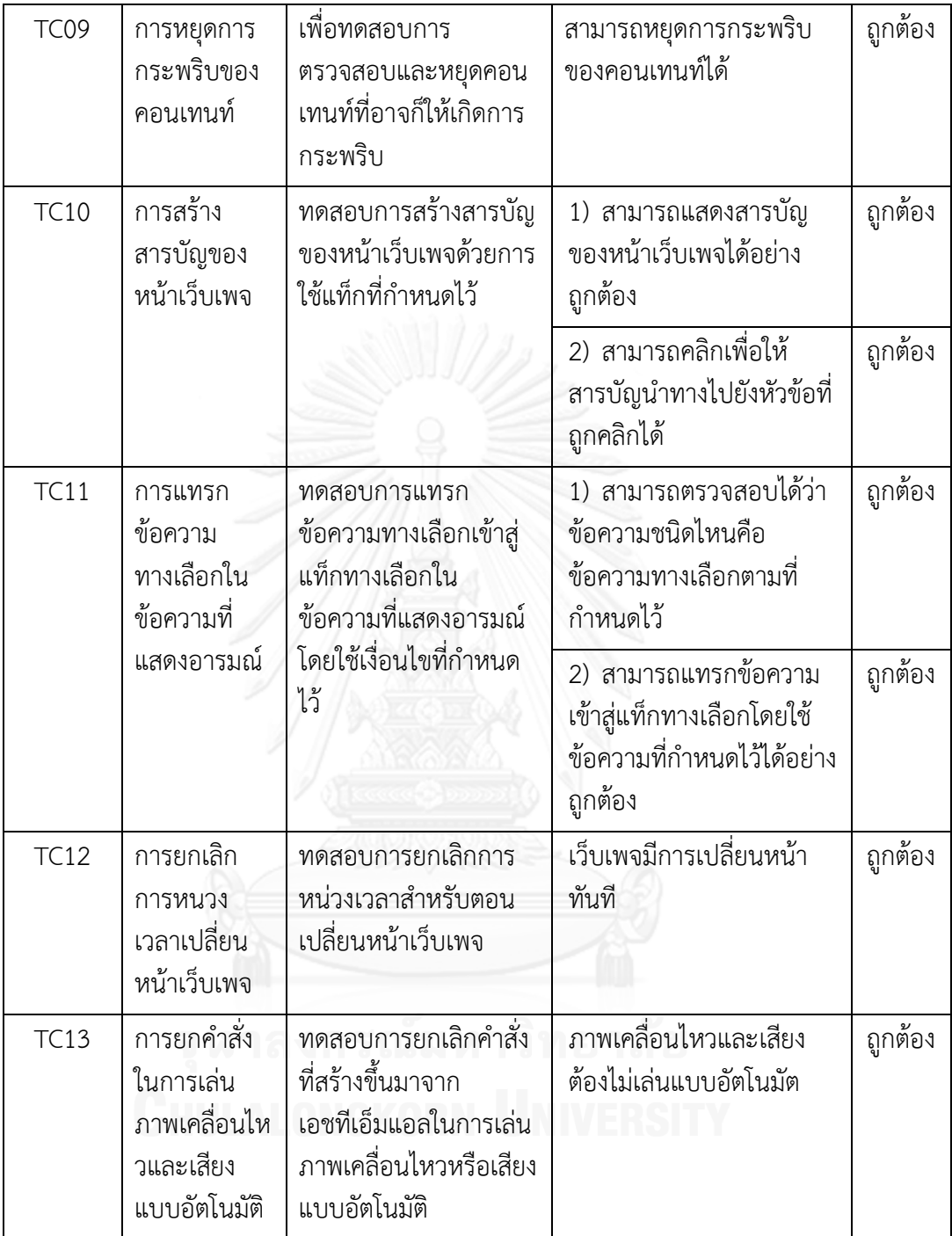

2. ทดสอบด้วยกรณีทดสอบที่สร้างขึ้นจากนิพจน์ของเอกซ์พาธ

สำหรับการทดสอบในหัวข้อนี้เป็นการทดสอบการทำงานนิพจน์ของเอกซ์พาธว่าสามารถ ทำงานได้ตรงตามที่คาดหวังหรือไม่ โดยทำผ่านฟังก์ชันการทำงานของ ยูสเคสรหัสที่ UC01 โดย รายละเอียดการทดสอบเป็นไปดั[งตารางที่](#page-56-0) 25

# <span id="page-56-0"></span>ตารางที่ 25 กรณีทดสอบและผลการทดสอบของระบบ

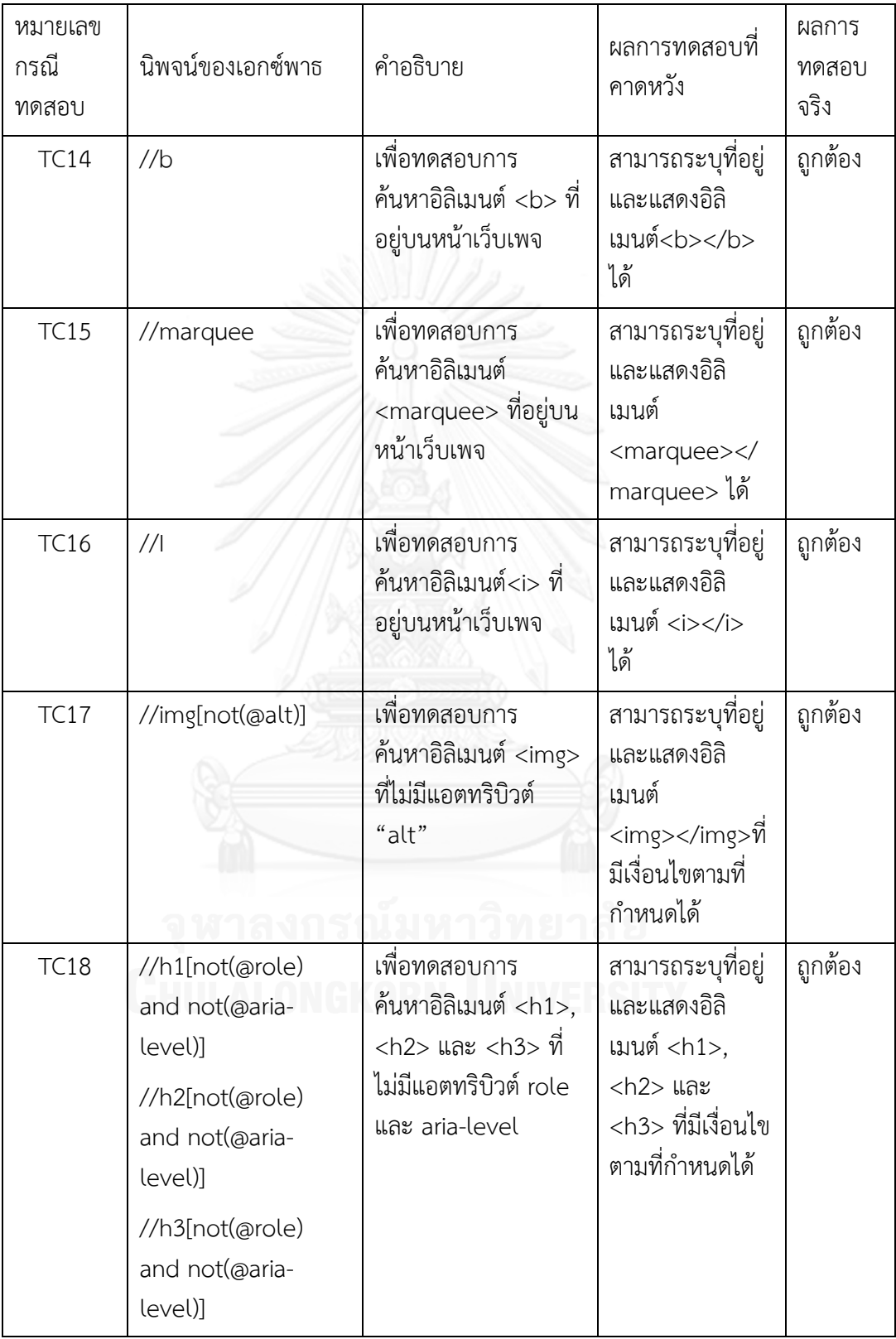

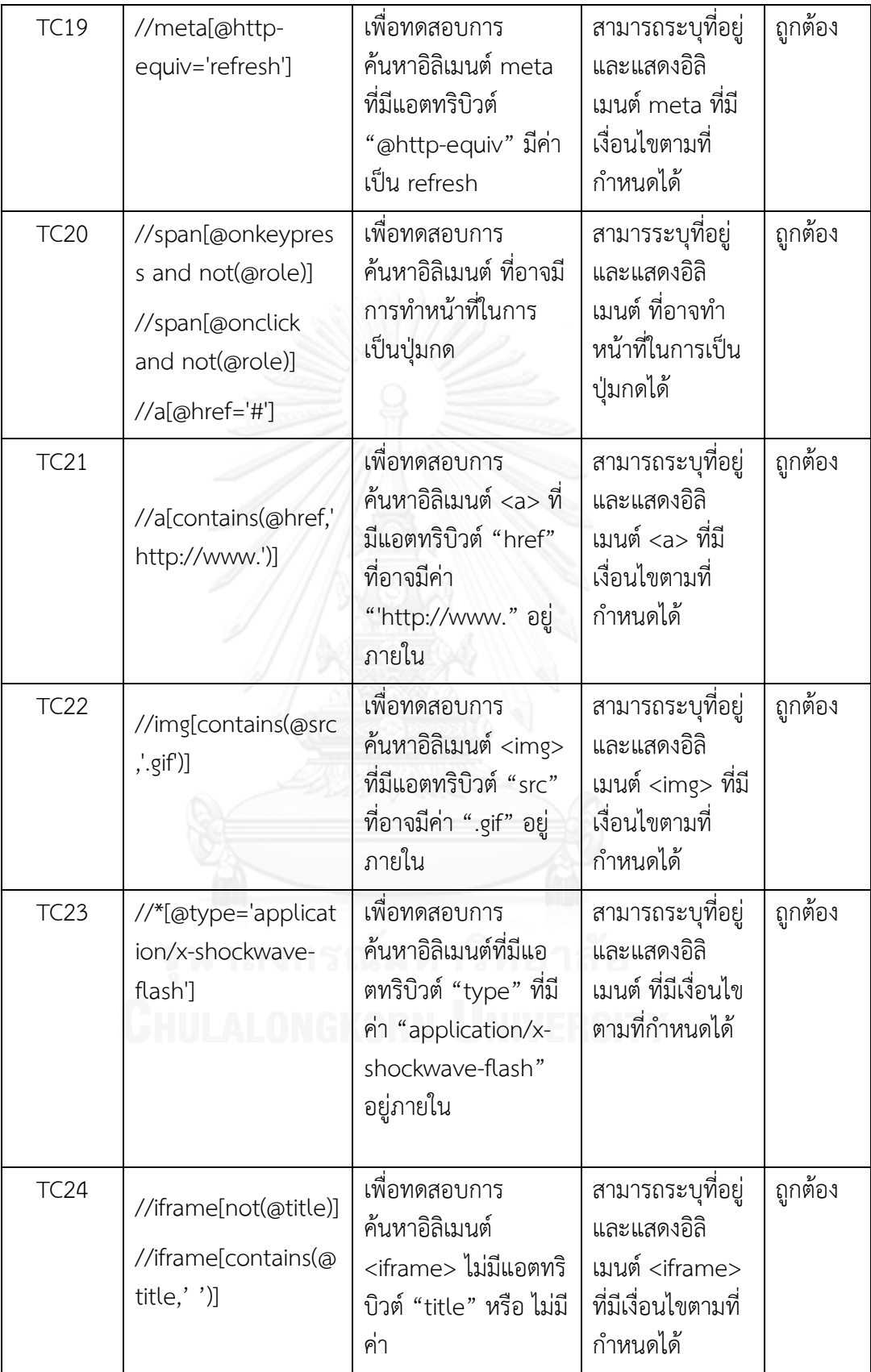

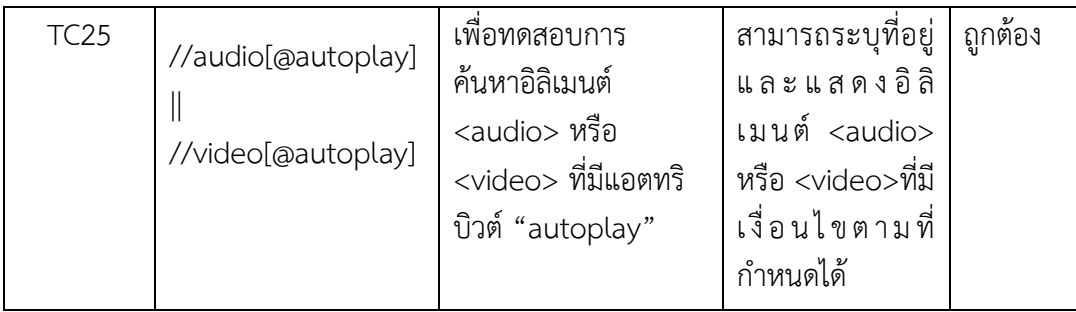

#### 5.2 **การประเมินผลระบบ**

การประเมินผลระบบ จะประเมินโดยทดสอบกับเว็บไซต์ที่มีการใช้งานจริงและเว็บไซต์ที่สร้าง ขึ้นมาเพื่อทดสอบโดยมีการตรวจสอบกับเว็บไซต์เอเช็คเกอร์ซึ่งเป็นเว็บไซต์ที่ใช้ในการประเมินผล เว็บไซต์ที่ทุกคนสามารถเข้าถึงได้ และสำหรับเกณฑ์ความสำเร็จในหัวข้อที่ซอฟต์แวร์ไม่สามารถ ประเมินผลได้ส่วนนี้จะต้องใช้การประเมินผลด้วยผู้ใช้งาน รวมถึงมีการทดสอบกับโปรแกรมอ่าน หน้าจอที่คนตาบอดใช้กันอย่างแพร่หลายคือ โปรแกรมช่วยอ่านหน้าจอจอว์ (JAWS Screen Reading)

# **5.2.1 ประเมินผลกับเว็บไซต์ที่ 1**

้จา[กรูปที่](#page-58-0) 32 เป็นรูปของหน้าเว็บเพจที่จำลองขึ้นมาจากหน้าเว็บไซต์ที่ใช้จริงเพื่อใช้ในการ ประเมินการทำงานของส่วนต่อขยาย

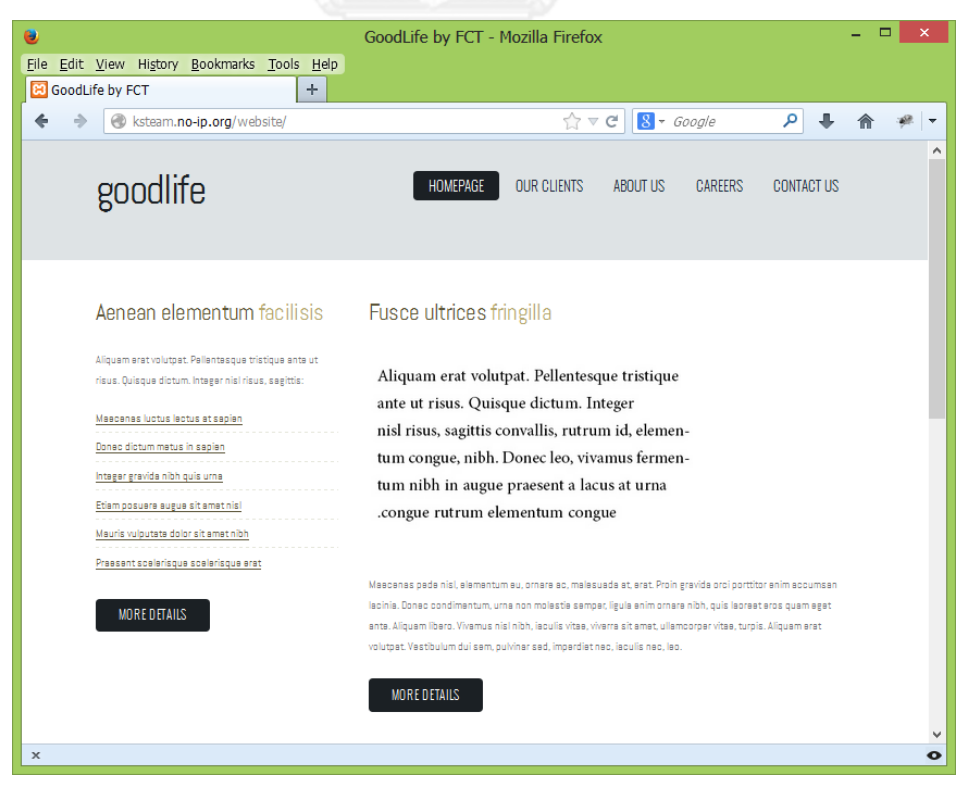

<span id="page-58-0"></span>รูปที่ 32 หน้าเว็บเพจก่อนใช้ส่วนต่อขยาย 1

้ผลการประเมินเกณฑ์ความสำเร็จความสามารถในการเข้าถึงเว็บ

*-* ส าหรับผลการประเมินที่ประเมินโดยเว็บไซต์เอเช็คเกอร์พบว่ามี 2 ข้อที่ไม่ผ่านการ ประเมิน คือ เกณฑ์ความสำเร็จข้อที่ 1.1.1 และ 1.4.4 แสดงได้ดั[งรูปที่](#page-59-0) 33 ชึ่งระบุอิลิ เมนต์ของเอชทีเอ็มแอลดอมตรงกันกับส่วนต่อขยายซึ่งแสดงได้ดั[งรูปที่](#page-59-1) 34

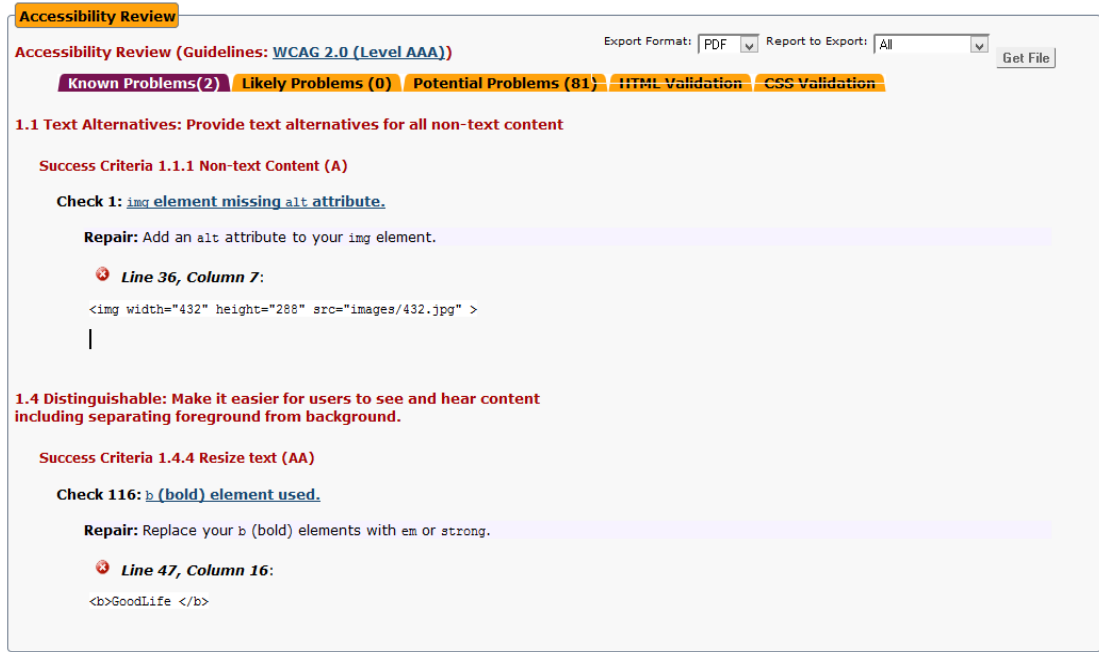

# รูปที่ 33 หน้าจอผลการตรวจสอบเอชทีเอ็มแอลดอมกับเว็บไซต์เอเช็คเกอร์

<span id="page-59-0"></span>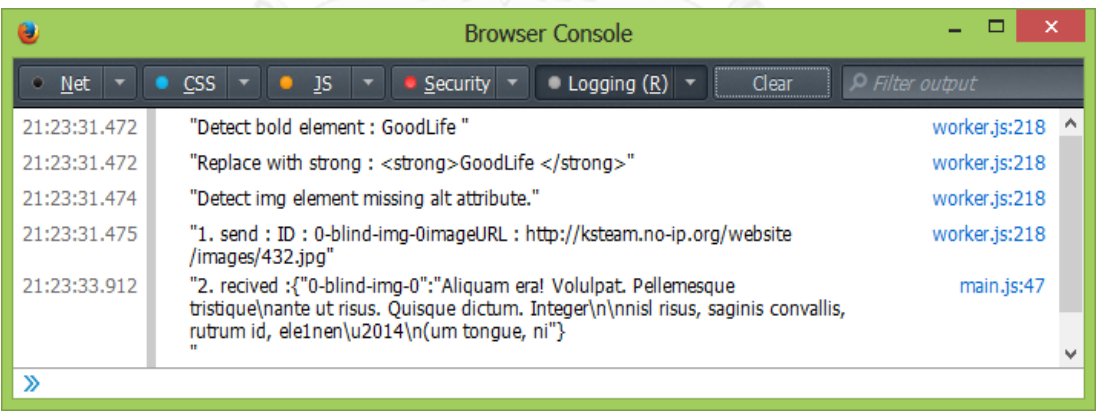

รูปที่ 34 หน้าจอผลลัพธ์ในการตรวจสอบของส่วนต่อขยาย

<span id="page-59-1"></span>ผลการแก้ไขเอชทีเอ็มแอลดอมด้วยส่วนต่อขยาย

*-* ผลการแก้เกณฑ์ความส าเร็จข้อที่ 1.1.1 ส่วนต่อขยายได้ท าการแก้ไขโดยท าการเพิ่มแอ ตทริบิวต์"alt" ซึ่งก่อนใช้ส่วนต่อขยายจะเป็นดั[งรูปที่](#page-60-0) 35 โดยแทรกเข้าไปในแท็ก รูปภาพพร้อมทั้งส่งข้อความที่เป็นรูปภาพไปให้โอซีอาร์เซิร์ฟเวอร์ท าการแปลงให้เป็น ตัวอักษร โดยมีการตอบกลับมาดั[งรูปที่](#page-59-1) 34 และทำการแทรกข้อความลงไปในแอตทริ บิวต์ "alt" ดั[งรูปที่](#page-60-1) 36

```
<div id="fbox2">
  \blacktriangleright <h2></h2>
  4 <sub>D</sub><img width="432" height="288" src="images/432.jpg"></img>
    \langle/p>
  \blacktriangleright <p></p>
  > <p class="button-style"></p>
 </div>
```
รูปที่ 35 แท็กรูปภาพก่อนทำการแก้ไข

```
<div id="fbox2">
   <span id="toc2"></span>
 Kh2 role="heading" aria-level="2"></h2>
 4 <p>
     <img id="0-blind-img-0" width="432" height="288"
     src="images/432.jpg" alt="Aliquam era! Volulpat.
     Pellemesque tristique ante ut risus. …risus, saginis
     convallis, rutrum id, ele1nen- (um tongue, ni"></img>
   \langle/p>
 \blacktriangleright <p></p>
 > <p class="button-style"></p>
```
รูปที่ 36 แท็กรูปภาพหลังจากการแก้ไขด้วยส่วนต่อขยาย

<span id="page-60-1"></span>*-* ผลการแก้เกณฑ์ความส าเร็จข้อที่ 1.4.4 ส่วนนี้ส่วนต่อขยายได้ท าการเปลี่ยนอิลิเมนต์ <b> ของหน้าเว็บเพจให้เป็นอิลิเมนต์ <strong>

ผลการปรับปรุงเอชทีเอ็มแอลดอมเพื่อเพิ่มความสามารถในการเข้าถึงเว็บด้วยส่วนต่อขยายมี

ดังนี้

*-* การเพิ่มความสามารถในการปรับเปลี่ยนสีเว็บเพจ การปรับเปลี่ยนสีของเว็บเพจคือการที่ ส่วนขยายสามารถท าให้ผู้ใช้เปลี่ยนสีของตัวอักษรและพื้นหลังของเว็บเพจเพื่อเพิ่ม ความสามารถในการอ่านได้ โดยสามารถท าให้เว็บเพจนั้นผ่านเกณฑ์การประเมินที่ 1.4.3 และ 1.4.8 โดยแสดงการปรับเปลี่ยนได้ดั[งรูปที่](#page-61-0) 37

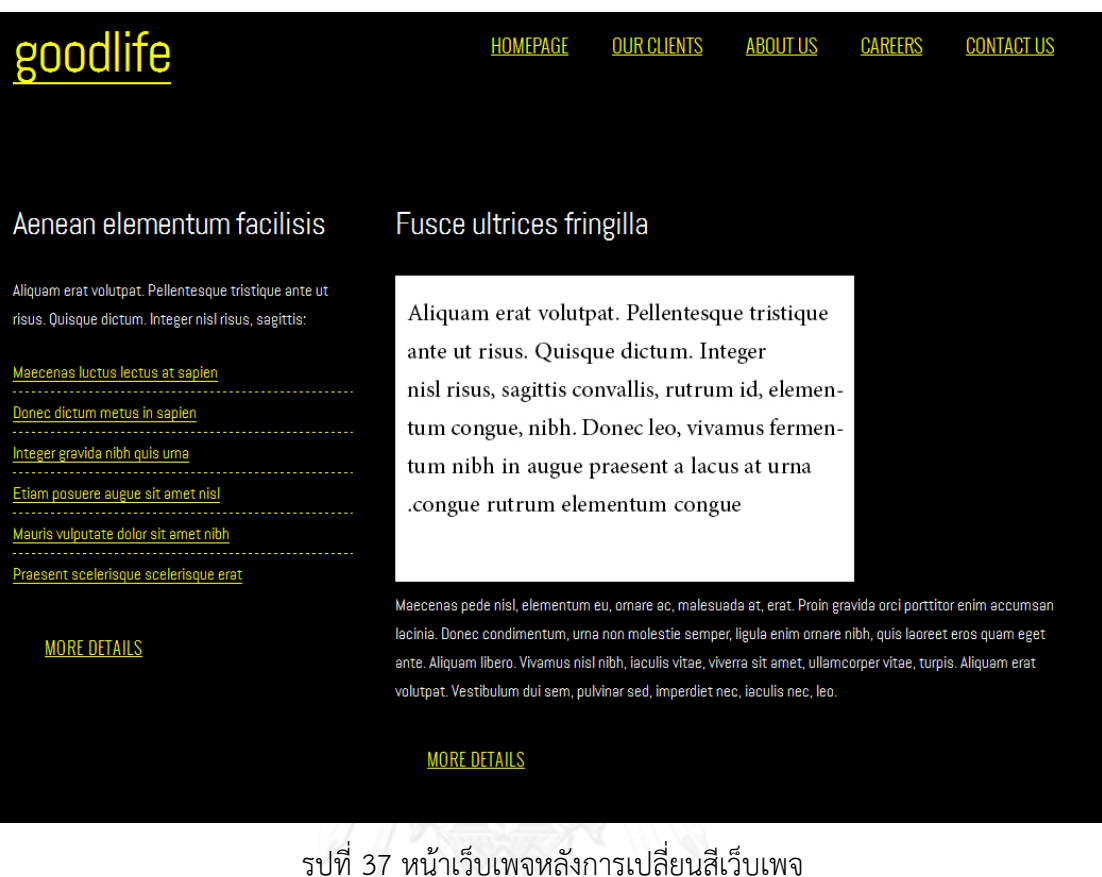

# รูปที่ 37 หน้าเว็บเพจหลังการเปลี่ยนสีเว็บเพจ

<span id="page-61-0"></span>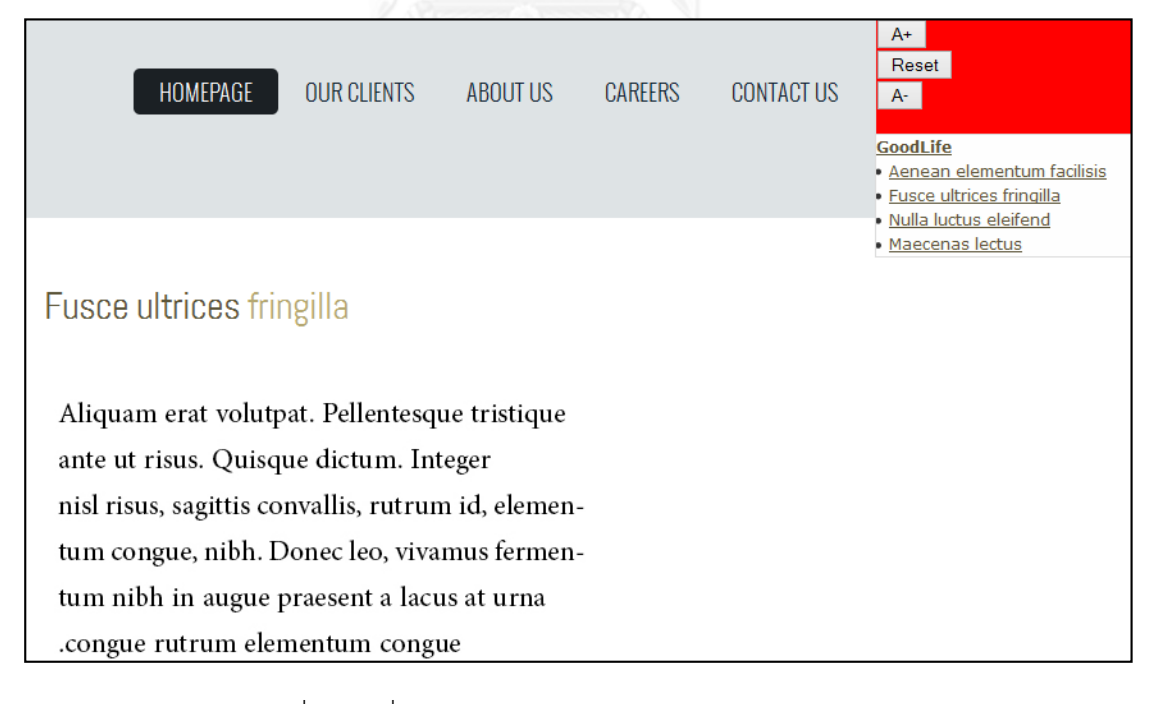

<span id="page-61-1"></span>รูปที่ 38 เครื่องมือปรับขนาดตัวอักษร และสารบัญเว็บเพจ

- *-* การเพิ่มความสามารถในการเปลี่ยนขนาดของตัวอักษร และเพิ่มสารบัญเว็บเพจ โดย เครื่องมือปรับขนาดตัวอักษร และสารบัญเว็บเพจ จะแสดงอยู่มุมบนขวาของหน้าเว็บ เพจแสดงได้ดั[งรูปที่](#page-61-1) 38 ซึ่งทำให้ผู้ใช้งานสามารถเพิ่มลดขนาดตัวอักษรให้เหมาะสมกับ ความสามารถของสายตาของผู้ใช้ได้ ในส่วนของสารบัญเว็บเพจผู้ใช้สามารถคลิกเพื่อไป ยังหัวข้อที่ต้องการได้
- *-* การแทรกแอตทริบิวต์ดับบลิวเอไอขีดเออาร์ไอเอโดยการก าหนดบทบาท สถานะและ ้ คุณสมบัติ มีการกำหนดบทบาทให้กับอิลิเมนต์ที่ทำหน้าที่คล้ายปุ่มกดโดยแสดงได้ดังรูปที่ [39](#page-62-0) และมีการกำหนดบทบาทของโปรแกรมประยุกต์ (application) ให้กับอิลิเมนต์ที่ แสดงภาพเคลื่อนไหว ซึ่งแสดงได้ดั[งรูปที่](#page-62-1) 40

```
\langle ul>
  <li class="current_page_item">
   ) <a title="" accesskey="1" href="#" role="button"></a>
   \langle/1i>
  \langle1i>
   > <a title="" accesskey="2" href="#" role="button"></a>
   \langle/li>
  \langle1i>
   \ <a title="" accesskey="3" href="#" role="button"></a>
   \langle/li>
  \langle1i>
   > <a title="" accesskey="4" href="#" role="button"></a>
   \langle/li>
  \langle1i>
   > <a title="" accesskey="5" href="#" role="button"></a>
   \langle/1i>
 \langle /u1 \rangle
```
้ รูปที่ 39 การกำหนดบทบาทให้กับอิลิเมนต์ปุ่มกด

<span id="page-62-1"></span><span id="page-62-0"></span>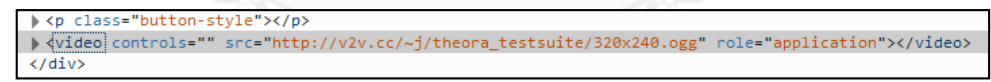

้ รูปที่ 40 การกำหนดบทบาทให้กับอิลิเมนต์ภาพเคลื่อนไหว

ผลการทดสอบการใช้โปรแกรมช่วยอ่านหน้าจอ

- *-* ผลการทดสอบหลังการใช้ส่วนต่อขยายพบว่าโปรแกรมช่วยอ่านหน้าจอสามารถระบุและ ี สามารถบอกผู้ใช้หน้าที่การทำงานของอิลิเมนต์นั้นๆ ได้
- *-* สามารถอ่านแอตทริบิวต์ทางเลือกของรูปภาพที่ส่วนต่อขยายท าการแทรกเข้าไปได้อย่าง ถูกต้อง

# **5.2.2 ประเมินผลกับเว็บไซต์ที่ 2**

จา[กรูปที่](#page-63-0) 41 เป็นรูปของหน้าเว็บเพจที่ใช้งานจริงซึ่งเป็นเว็บเกี่ยวกับกีฬาฟุตบอล

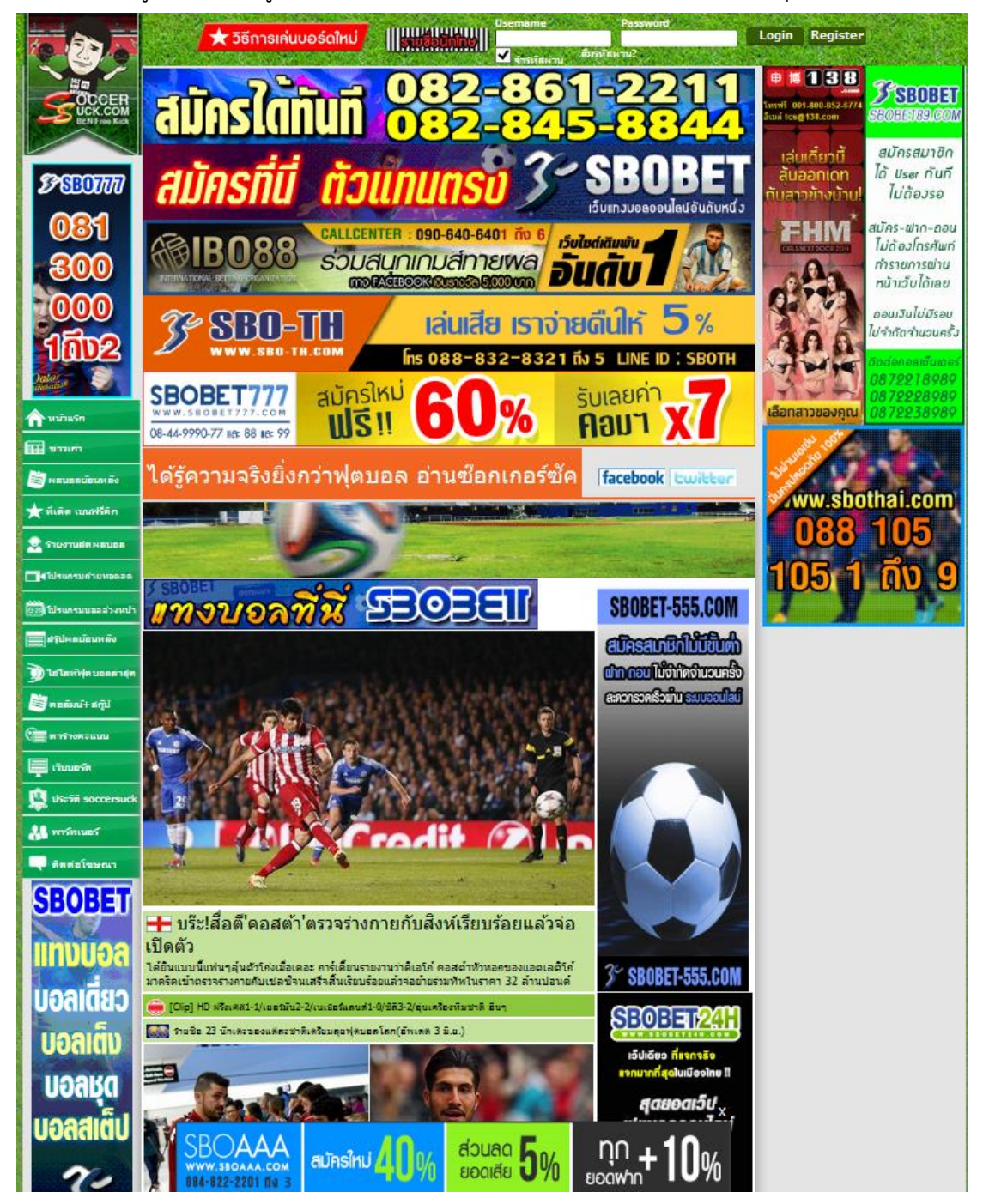

<span id="page-63-0"></span>รูปที่ 41 หน้าเว็บเพจก่อนใช้ส่วนต่อขยาย 2

ส าหรับผลการประเมินที่ประเมินโดยเว็บไซต์เอเช็คเกอร์พบว่ามี 2 ข้อที่ไม่ผ่านการประเมิน คือ เกณฑ์ความสำเร็จข้อที่ 1.1.1 ในการประเมินของส่วนต่อขยายสามารถตรวจจับข้อที่ 2.3.1 และ 2.3.2 ได้ แต่ไม่สามารถตรวจจับข้อที่ 1.4.3

ผลการแก้ไขเอชทีเอ็มแอลดอมด้วยส่วนต่อขยาย

- *-* ผลการแก้เกณฑ์ความส าเร็จข้อที่ 1.1.1 โอซีอาร์เซิร์ฟเวอร์ไม่สามารถแปลงรูปภาพให้ เป็นข้อความได้เนื่องจากขอบเขตของงานวิจัยกำหนดไว้ให้อ่านในส่วนของตัวอักษรที่เป็น รูปภาพเท่านั้น ด้วยเหตุนี้ส่วนต่อขยายจึงได้แทรกแอตทริบิวต์ทางเลือกที่มีค่าว่างไว้
- *-* ผลการแก้เกณฑ์ความส าเร็จข้อที่ 2.3.1 และ 2.3.2 ส่วนต่อขยายท าการหยุดการท างาน ของเนื้อหาในส่วนที่คาดว่าจะเกิดการกระพริบซึ่งแสดงให้เห็นดั[งรูปที่ 42](#page-64-0) และตัวเนื้อหา จะท างานเมือผู้ใช้น าเมาส์ไปวางบนเนื้อหานั้น

<span id="page-64-0"></span>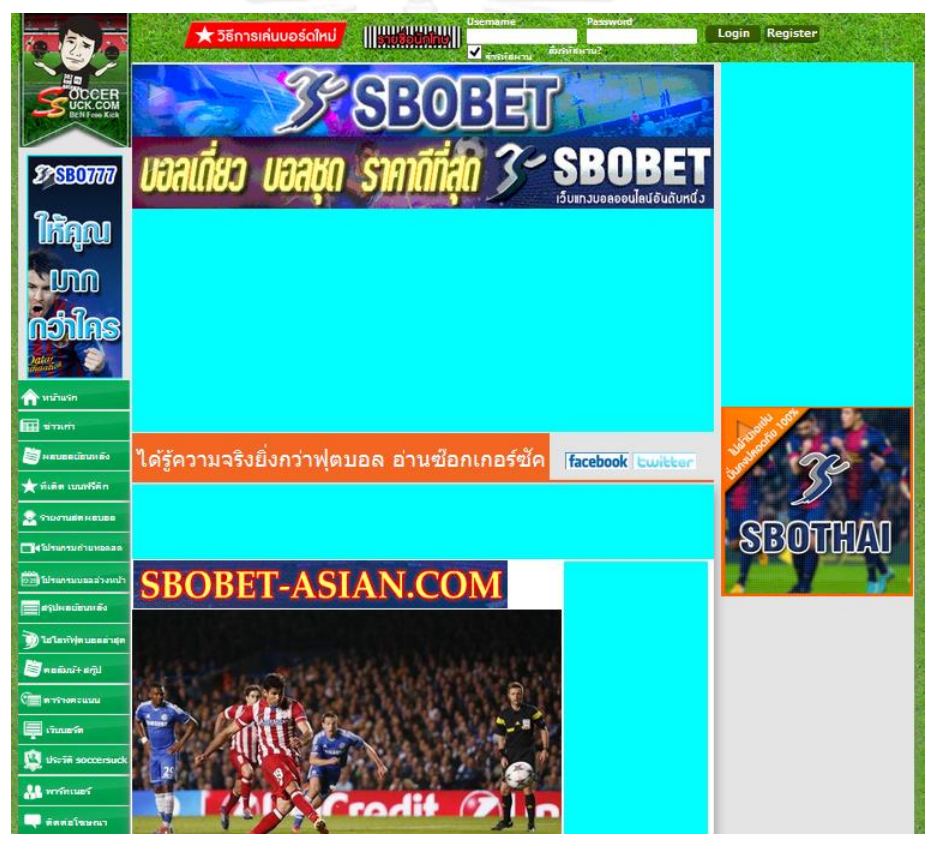

รูปที่ 42 หน้าเว็บเพจหลังจากหยุดการทำงานของเนื้อหาที่มีการกระพริบ

ผลการปรับปรุงเอชทีเอ็มแอลดอมเพื่อเพิ่มความสามารถในการเข้าถึงเว็บด้วยส่วนต่อขยายมี

ดังนี้

*-* การเพิ่มความสามารถในการปรับเปลี่ยนสีเว็บเพจ การปรับเปลี่ยนสีของเว็บเพจคือการที่ ส่วนขยายสามารถท าให้ผู้ใช้เปลี่ยนสีของตัวอักษรและพื้นหลังของเว็บเพจเพื่อเพิ่ม ความสามารถในการอ่านได้ โดยแสดงการปรับเปลี่ยนได้ดัง [รูปที่](#page-65-0) 43

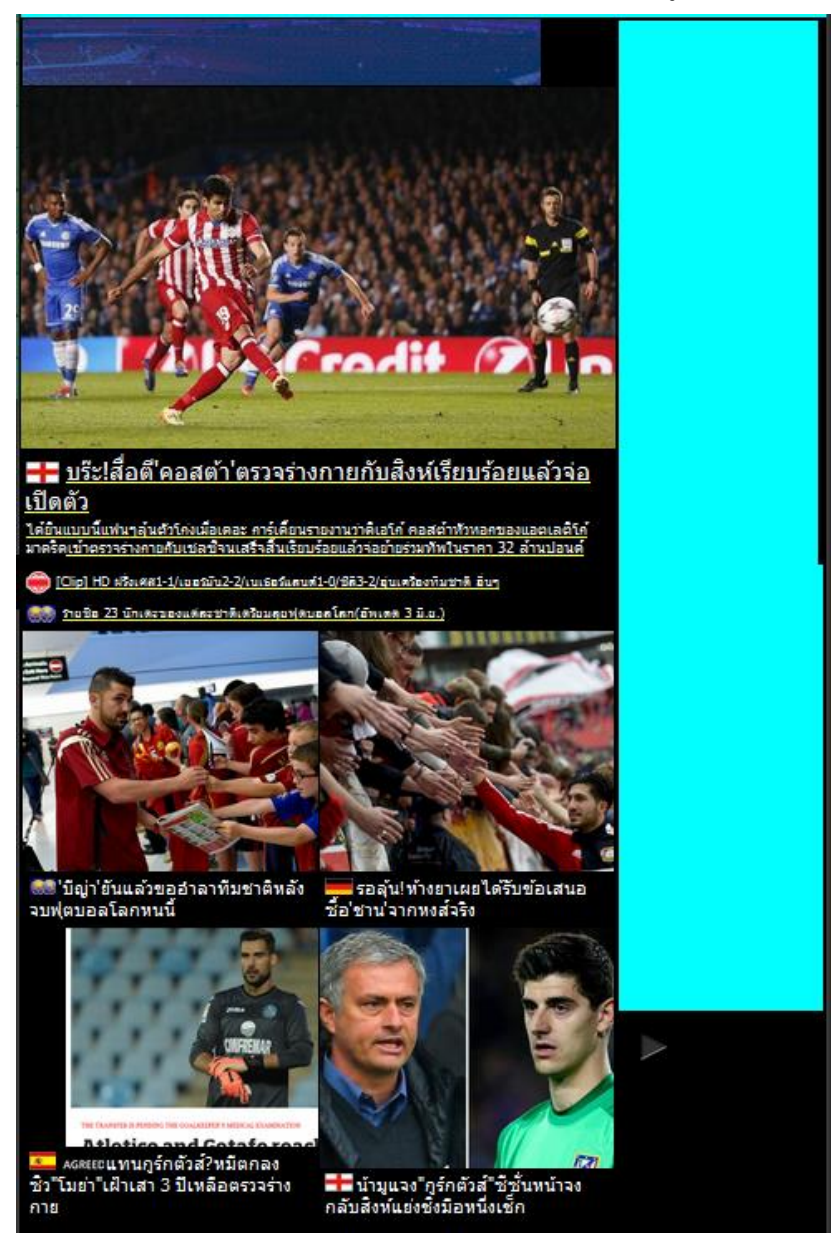

รูปที่ 43 หน้าเว็บเพจหลังการเปลี่ยนสีเว็บเพจ

<span id="page-65-0"></span>*-* การแทรกแอตทริบิวต์ดับบลิวเอไอขีดเออาร์ไอเอโดยการก าหนดบทบาท สถานะและ คุณสมบัติ ส่วนต่อขยายได้ตรวจพบแอตทริบิวต์ที่ทำหน้าที่เป็นตารางเพื่อแสดงข้อมูลโดย ี่ แสดงได้ดั[งรูปที่](#page-66-0) 44 และได้มีการกำหนดแอตทริบิวต์บทบาทให้กับอิลิเมนต์ที่ทำหน้าที่ เป็นตารางโดยแสดงได้ดั[งรูปที่ 45](#page-66-1)

```
<table class="score_tbtop" cellspacing="2" cellpadding="5" border="0">
 <thead height="25" style="background:#ebebeb;">
   \angle <tr>
    > <td width="40" align="center"></td>
    > <td width="300" align="center"></td>
    > <td width="300" align="center"></td>
    \triangleright <td width="65" align="center"></td>
    \langle/tr>
  </thead>
 ▶ <tbody></tbody>
 \langle/table>
```
รูปที่ 44 อิลิเมนต์ตารางก่อนมีการแทรกแอตทริบิวต์หน้าที่

<span id="page-66-0"></span>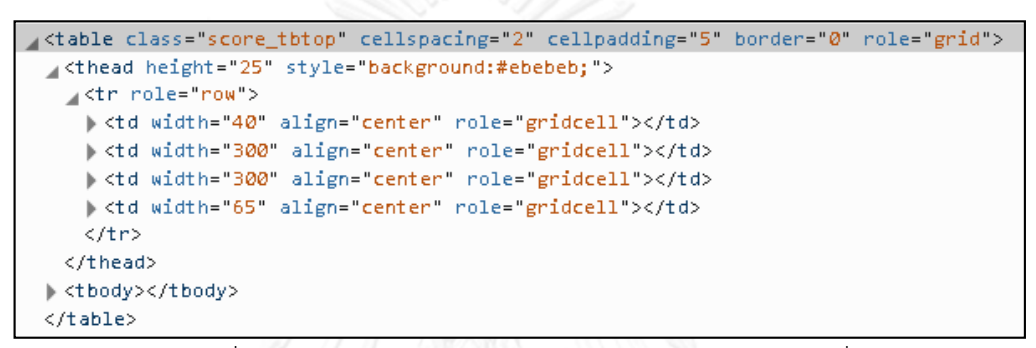

รูปที่ 45 อิลิเมนต์ตารางหลังจากการแทรกแอตทริบิวต์หน้าที่

<span id="page-66-1"></span>ผลการทดสอบการใช้โปรแกรมช่วยอ่านหน้าจอ

- *-* ผลการทดสอบหลังการใช้ส่วนต่อขยายพบว่าโปรแกรมช่วยอ่านหน้าจอสามารถระบุและ สามารถบอกผู้ใช้หน้าที่การทำงานของอิลิเมนต์นั้นๆ ได้
- *-* สามารถอ่านแอตทริบิวต์ทางเลือกของรูปภาพที่ส่วนต่อขยายท าการแทรกเข้าไปได้อย่าง ถูกต้อง

# **บทที่ 6 สรุปผลการวิจัยและข้อเสนอแนะ**

จากการศึกษาวิจัย ออกแบบ และพัฒนาส่วนต่อขยายบราวเซอร์เพื่อปรับปรุงความสามารถ การเข้าถึงเว็บสำหรับผู้พิการทางสายตาด้วยแนวทางการพัฒนาเว็บที่ทุกคนเข้าถึงได้ดับบริวซีเอจี ผู้วิจัยสามารถสรุปผลการวิจัย ประโยชน์ ปัญหา และข้อจำกัดที่พบได้ดังนี้

# **6.1 สรุปผลการวิจัย**

งานวิจัยนี้เป็นการศึกษาแนวทางในการปรับปรุงความสามารถในการเข้าถึงเว็บไซต์ของผู้ พิการทางสายตาตามแนวทางการพัฒนาเว็บไซต์ที่ทุกคนสามารถเข้าถึงได้ คือ ดับบริวซีเอจีรุ่นที่ 2.0 เพื่อออกแบบวิธีการที่จะใช้ในการตรวจสอบพร้อมทั้งปรับปรุงหน้าเว็บเพจนั้นเพื่อให้หน้าเว็บเพจนั้น ผ่านเกณฑ์ความสำเร็จตามแนวทางที่กำหนดไว้

ผู้วิจัยได้ออกแบบส่วนของการทำงานของส่วนต่อขยายบราวเซอร์เป็น 2 ส่วนหลัก คือ ส่วนที่ ใช้ในการตรวจสอบ และส่วนที่ใช้ในการแก้ไขปรับปรุง โดยทั้งสองส่วนนี้ทำงานอยู่ในส่วนต่อขยายบน เว็บบราวเซอร์ไฟร์ฟอกซ์

ส าหรับส่วนที่ใช้ในการตรวจสอบประเมินเอชทีเอ็มแอลดอมได้มีการนิยามนิพจน์ของเอกซ์ พาธเพื่อใช้ในการระบุอิลิเมนต์ที่ส่วนต่อขยายในงานวิจัยนี้ต้องแก้ไขปรับปรุง

้ สำหรับส่วนที่ใช้ในการแก้ไขแบบอัตโนมัติในงานวิจัยนี้ได้ใช้จาวาสคริปต์เข้ามาเพื่อทำการ แก้ไขเอชทีเอ็มแอลดอม โดยรับข้อมูลที่ระบุมาจากเอกซ์พาธ และส่วนที่ใช้จาวาสคริปต์ในการ ปรับปรุงเว็บเพจโดยตรง

# **6.2 ประโยชน์ที่ได้รับ**

ประโยชน์ที่ได้รับจากงานวิจัยส่วนต่อขยายบราวเซอร์เพื่อปรับปรุงความสามารถการเข้าถึง เว็บ ส าหรับผู้พิการทางสายตา ได้แก่

- 1. ได้ซอฟต์แวร์เสรีส่วนต่อขยายเพื่อเพิ่มความสามารถการเข้าถึงข้อมูลบนเว็บสำหรับผู้ พิการทางสายตา
- 2. ได้ซอฟต์แวร์เสรีส่วนต่อขยายสำหรับปรับปรุงโครงสร้างหน้าเว็บแบบอัตโนมัติ เพื่อ สนับสนุนและส่งเสริมให้เกิดสังคมแห่งความเท่าเทียมของการเข้าถึงข้อมูลบนเว็บ
- 3. ได้แนวทางข้อเสนอแนะในมมของนักพัฒนาเว็บไซต์สำหรับการพัฒนาเว็บไซต์ที่ทกคน เข้าถึงได้
- 4. ได้นิพจน์ของเอกซ์พาธเพื่อใช้ในการประเมินผลตามแนวทางการพัฒนาเว็บที่ทุกคน สามารถเข้าถึงได้

#### **6.3 ข้อจ ากัด**

- 1. ส่วนต่อขยายสามารถแก้ไขได้เฉพาะอิลิเมนต์ที่สร้างขึ้นตามมาตรฐานของเอชทีเอ็มแอลที่ ก าหนดขึ้นโดยองค์กรพัฒนาเทคโนโลยีเว็บดับบลิวทรีซี
- 2. การวิเคราะห์ข้อความภาพของโอซีอาร์เซิร์ฟเวอร์จำเป็นต้องใช้ภาพที่มีความคมชัดและ ต้องไม่มีรูปภาพอื่นมาอยู่ในภาพเดียวกัน และวิเคราะห์ได้ในส่วนของภาษาอังกฤษ เท่านั้น
- ้ 3. ส่วนต่อขยายสามารถทำงานได้บนเว็บบราวเซอร์ไฟร์ฟอกซ์เท่าบั้น

### **6.4 แนวทางในการวิจัยต่อ**

ส่วนต่อขยายบราวเซอร์ในงานวิจัยนี้ได้ออกแบบโดยใช้แนวทางการพัฒนาเว็บที่ทุกคน ี สามารถเข้าถึงได้สำหรับผู้พิการโดยทำในขอบเขตของผู้พิการทางสายตา ซึ่งสามารถนำไปพัฒนาต่อ โดยทำให้เหมาะสมกับผู้พิการประเภทอื่น เพื่อให้เว็บเพจนั้นผ่านเกณฑ์ประเมินความสำเร็จในระดับ ้ต่างๆ ที่มากขึ้นได้ เช่น เพิ่มความสามารถในการเข้าถึงเว็บสำหรับผู้พิการทางการเคลื่อนไหว เป็นต้น

สำหรับส่วนต่อขยายสามารถการปรับปรุงการทำงานในส่วนของโอซีอาร์เซิร์ฟเวอร์เพื่อเพิ่ม ขีดความสามารถในการอ่านข้อความรูปภาพ เช่น การแก้ไขการแบ่งบรรทัดของตัวอักษร (Deskew and Dewarp text) การแก้ไขความเปรียบต่างของภาพ (Contrast) การลดเม็ดสีลบกวนของรูปภาพ (binarizing and de-noising) เป็นต้น

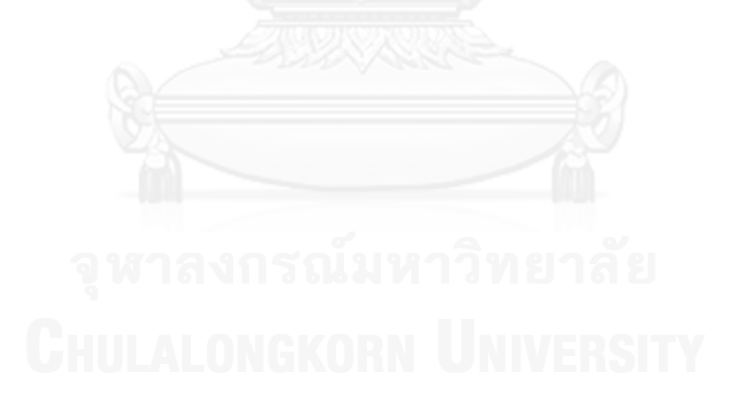

#### **รายการอ้างอิง**

- 1. Caldwell, B., et al. Web Content Accessibility Guidelines (WCAG) 2.0. 2008; Available from: [http://www.w3.org/TR/WCAG20/.](http://www.w3.org/TR/WCAG20/)
- 2. World Health Organization (Visual impairment and blindness). 2013; Available from: [http://www.who.int/mediacentre/factsheets/fs282/en/.](http://www.who.int/mediacentre/factsheets/fs282/en/)
- 3. Lopes, R., et al., Web not for all: a large scale study of web accessibility, in Proceedings of the 2010 International Cross Disciplinary Conference on Web Accessibility (W4A). 2010, ACM: Raleigh, North Carolina. p. 1-4.
- 4. Craig, J. and M. Cooper. Accessible Rich Internet Applications (WAI-ARIA) 1.0. 2014; Available from: [http://www.w3.org/TR/wai-aria/.](http://www.w3.org/TR/wai-aria/)
- 5. XML DOM and HTML DOM. 2014; Available from: [http://www.w3schools.com/xml/xml\\_dom.asp.](http://www.w3schools.com/xml/xml_dom.asp)
- 6. Simpson, J.E., XPath and XPointer. 2002, Beijing ; Sebastopol, Calif: O'Reilly. x, 196 p.
- 7. Tesseract-OCR Available from: https://code.google.com/p/tesseract-ocr/.
- 8. Thai Optical Character Recognition. 2008.
- 9. Smith, R., An Overview of the Tesseract OCR Engine, in Proceedings of the Ninth International Conference on Document Analysis and Recognition - Volume 02. 2007, IEEE Computer Society. p. 629-633.
- 10. Brown, A. and S. Harper, Dynamic injection of WAI-ARIA into web content, in Proceedings of the 10th International Cross-Disciplinary Conference on Web Accessibility. 2013, ACM: Rio de Janeiro, Brazil. p. 1-4.
- 11. Mayol, J.J. and G.F. Nadal. A web accessibility improvement tool. in Information Systems and Technologies (CISTI), 2011 6th Iberian Conference on. 2011.
- 12. Centeno, V.L., et al., WCAG formalization with W3C standards, in Special interest tracks and posters of the 14th international conference on World Wide Web. 2005, ACM: Chiba, Japan. p. 1146-1147.
- 13. Thailand Association Of The Blind. Available from: [http://tabgroup.tab.or.th/.](http://tabgroup.tab.or.th/)

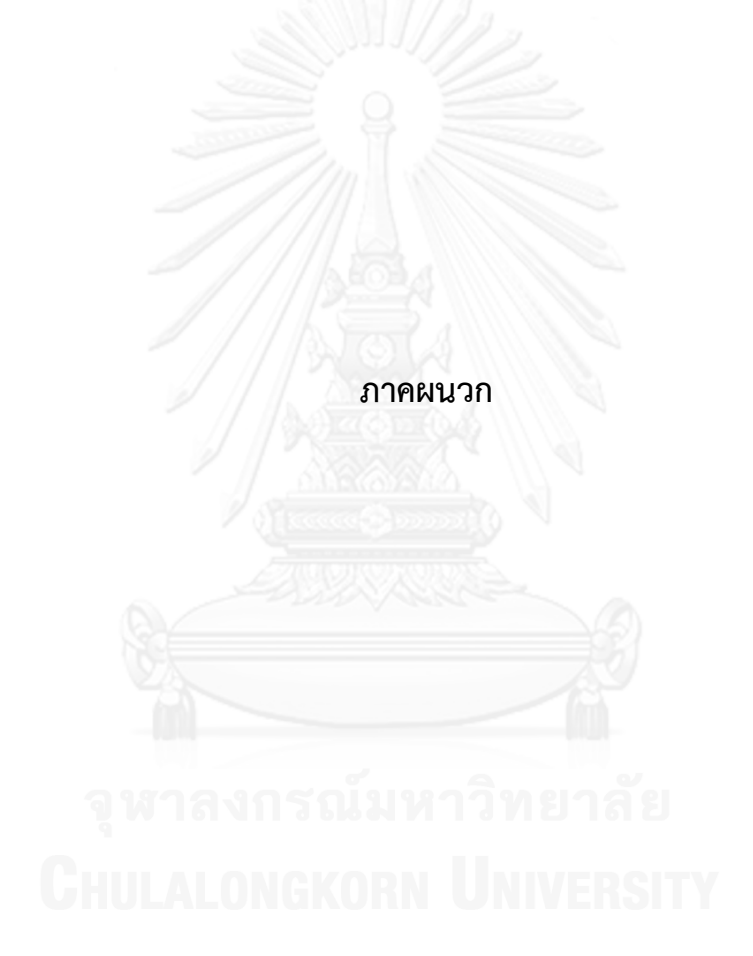

#### **ภาคผนวก ก.**

# **การใช้งานชุดเครื่องมือส าหรับนักพัฒนาส่วนต่อขยายไฟร์ฟอกซ์**

ิชุดเครื่องมือสำหรับนักพัฒนาพัฒนาขึ้นเพื่อช่วยให้นักพัฒนาสามารถสร้างส่วนต่อขยายของ บราวเซอร์ได้อย่างสะดวกและถูกต้องตามมาตรฐานที่ไฟร์ฟอกซ์กำหนดไว้โดยส่วนนี้จะอธิบายถึงคำสั่ง ที่จำเป็นต่อการใช้งาน

1) การเปิดการใช้งานชุดเครื่องมือสำหรับนักพัฒนา

ทำการเปิดใช้งานชุดเครื่องมือสำหรับนักพัฒนาส่วนต่อขยายไฟร์ฟอกซ์ โดยใช้คำสั่ง *source bin/activate* เพื่อเป็นการเปิดการใช้งาน หลังจากนั้นทำการพิมพ์คำสั่ง "cfx" เพื่อ ดูค าสั่งที่มีทั้งหมดของชุดเครื่องมือ แสดงได้ดั[งรูปที่](#page-71-0) 46

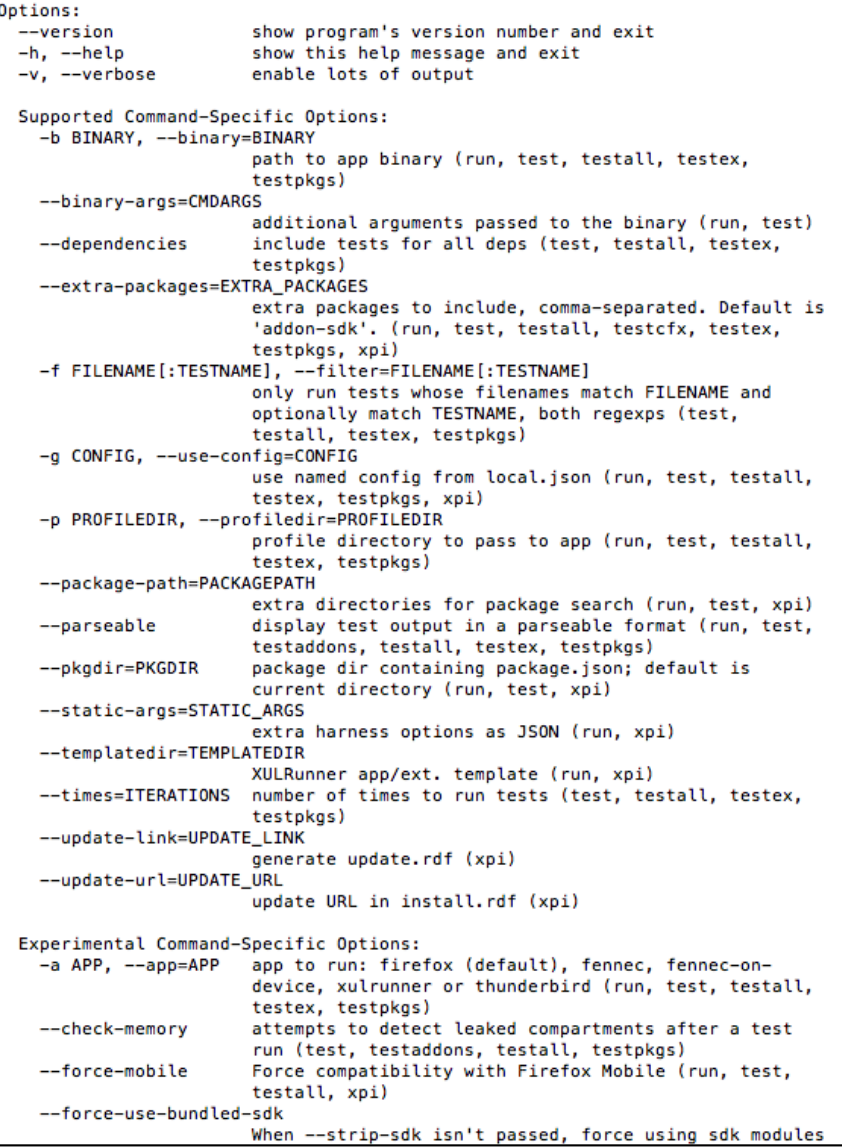

<span id="page-71-0"></span>รูปที่ 46 ชุดคำสั่งที่ได้จากคำสั่ง xpi
2) การส้างโครงการใหม่ด้วยชุดเครื่องมือสำหรับนักพัฒนา

หลังจากทำการเปิดการใช้งานชุดเครื่องมือสำหรับนักพัฒนาให้พิมพ์คำสั่ง "cfx init" ี เพื่อใช้งานคำสั่งสำหรับสร้างโครงการใหม่โดยจะแสดงผลดั[งรูปที่](#page-72-0) 47

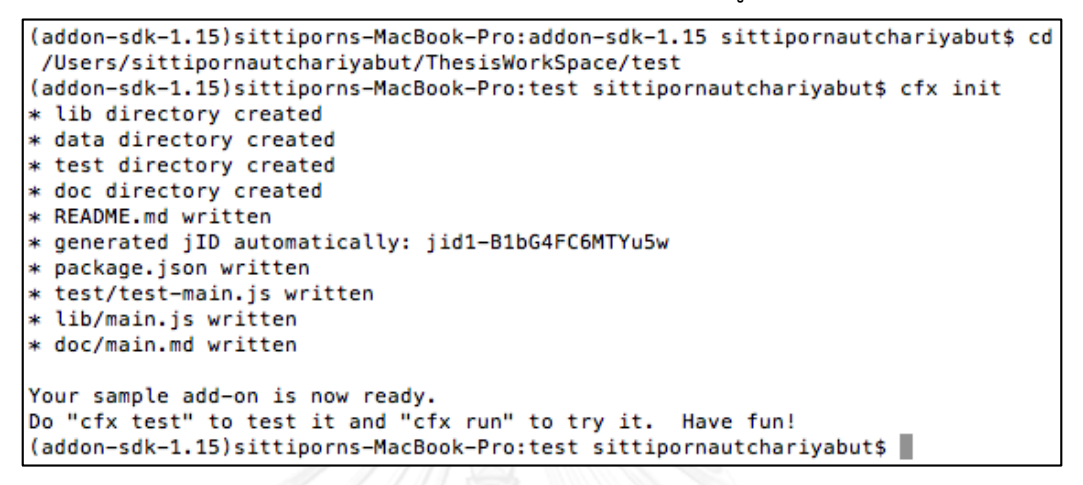

รูปที่ 47 หน้าจอแสดงผลหลังใช้ค าสั่งสร้างโครงการใหม่

<span id="page-72-0"></span>3) การตรวจสอบความถูกต้องของโค้ดด้วยชุดเครื่องมือสำหรับนักพัฒนา

หลังจากทำการเปิดการใช้งานชุดเครื่องมือสำหรับนักพัฒนาให้พิมพ์คำสั่ง "cfx test"เพื่อใช้งานคำสั่งการทดสอบหากมีส่วนที่ผิดพลาดระบบจะแสดงผลดั[งรูปที่ 48](#page-72-1)

```
(addon-sdk-1.15) sittiporns-MacBook-Pro:blind-improvement sittipornautchariyabut$ cfx test
Warning: Use of deprecated require path:
 In /Users/sittipornautchariyabut/ThesisWorkSpace/blind-improvement/lib/audioControl.js:3:
   require('self').
 New path should be:
   require('sdk/self')
Warning: Use of deprecated require path:
 In /Users/sittipornautchariyabut/ThesisWorkSpace/blind-improvement/lib/audioControl.js:6:
   require('tabs').
 New path should be:
    require('sdk/tabs')
(addon-sdk-1.15)sittiporns-MacBook-Pro:blind-improvement sittipornautchariyabut$
```
้รูปที่ 48 หน้าจอแสดงผลหลังใช้คำสั่งการตรวจสอบ

<span id="page-72-1"></span>4) การตรวจสอบการทำงานของส่วนต่อขยายผ่านชุดเครื่องมือสำหรับนักพัฒนา ิชุดเครื่องมือสำหรับนักพัฒนาสามารถแสดงผลการทำงานเบื้องหลังของส่วนต่อ ่ ขยายได้โดยใช้คำสั่ง "cfx run" หลังจากเรียกใช้คำสั่งแล้วระบบจะทำการเปิดเว็บบราวเซอร์ ไฟร์ฟอกซ์ขึ้นมาพร้อมทั้งเรียกใช้งานส่วนต่อขยายให้โดยอัตโนมัติซึ่งแสดงได้ดั[งรูปที่ 49](#page-73-0)

<span id="page-73-0"></span>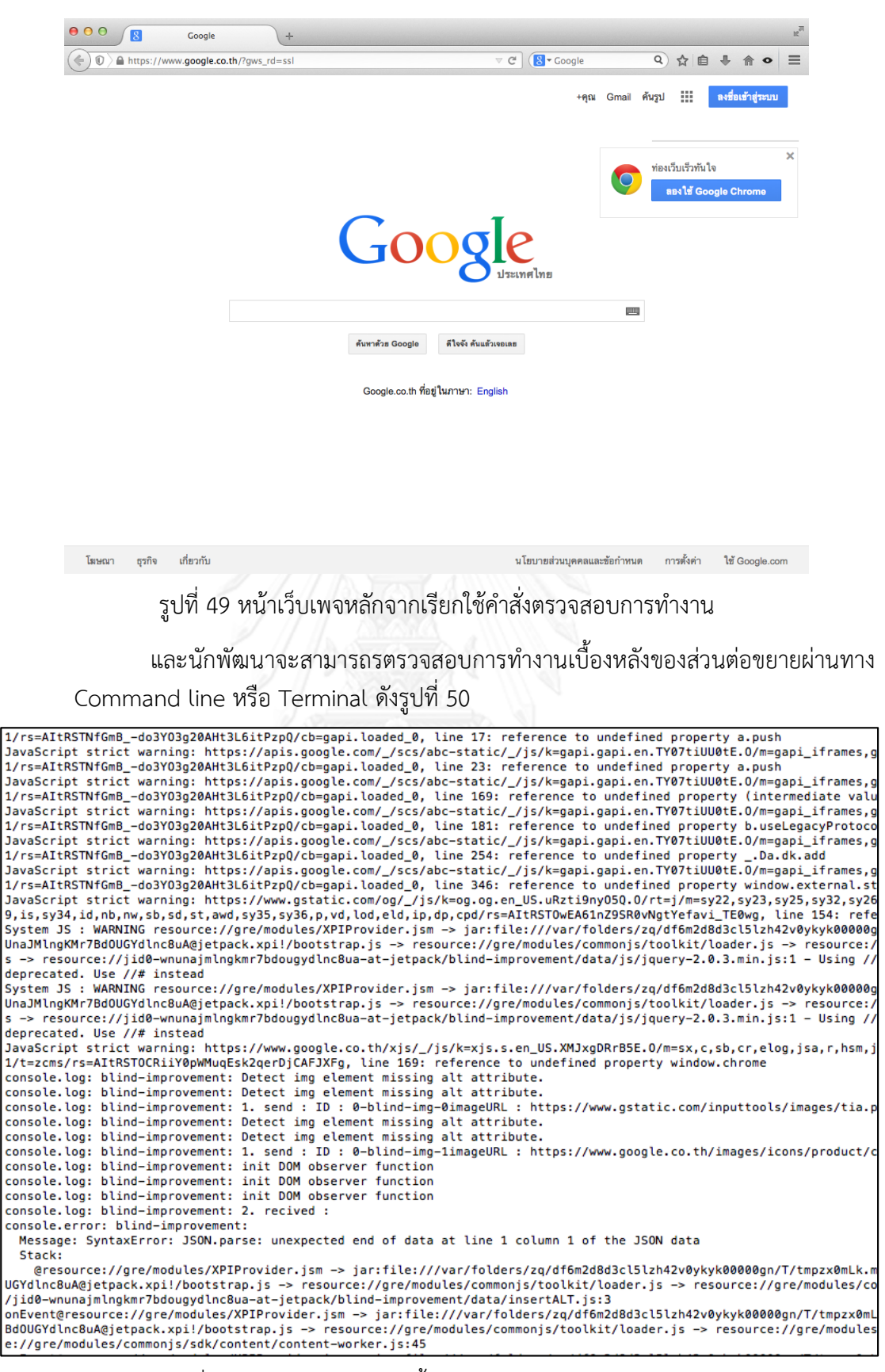

<span id="page-73-1"></span>ูรูปที่ 50 หน้าจอการทำงานเบื้องหลังบางส่วนของส่วนต่อขยาย

5) การสร้างไฟล์ติดตั้งส่วนต่อขยายสำหรับนำไปติดตั้งบนเว็บบราวเซอร์ไฟร์ฟอกซ์

ในการพัฒนาส่วนต่อขยายนั้นจะมีไฟล์เกิดขึ้นหลายไฟล์ดังนั้นเพื่อให้ง่ายต่อการ นำไปติดตั้งเราต้องทำการรวมไฟล์เหล่านั้นให้เป็นไฟล์เดียวเสียก่อนคือไฟล์นามสกุลเอกซ์พีไอ โดยทำผ่านชุดเครื่องมือสำหรับนักพัฒนาโดยใช้คำสั่ง "cfx xpi" หลังจากนั้นระบบจะทำการ สร้างไฟล์เอกซ์พีไอเพื่อใช้ในการติดตั้ง

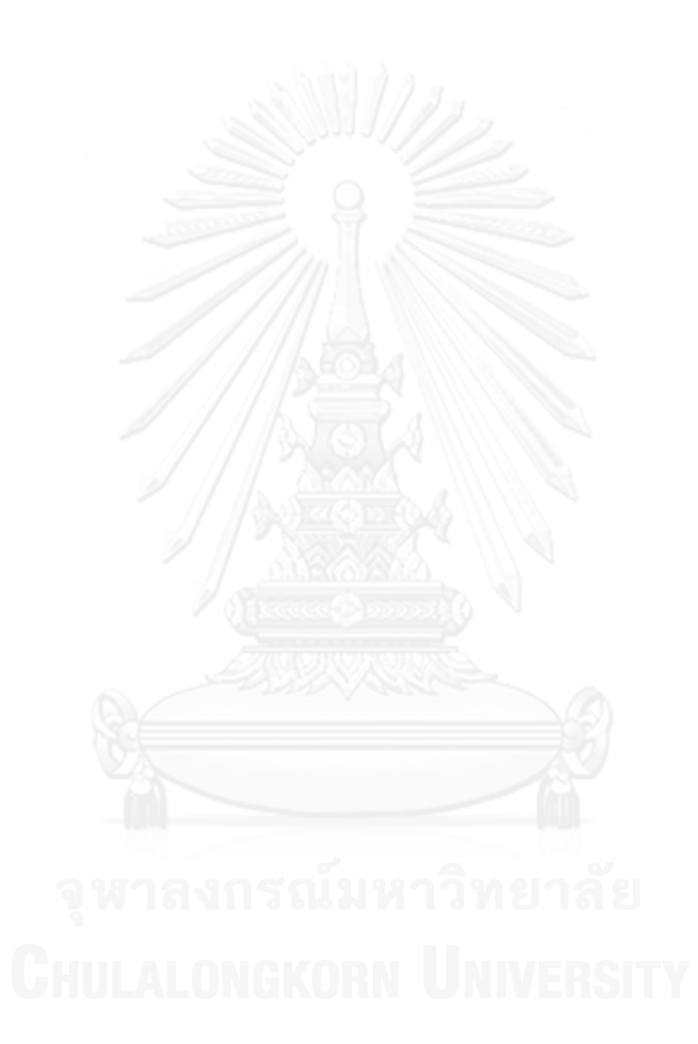

## **ภาคผนวก ข. การประเมินเว็บเพจโดยใช้เว็บไซต์ เอเช็คเกอร์**

เว็บไซต์เอเช็คเกอร์ (URL : http://achecker.ca) เป็นเว็บไซต์ที่สร้างขึ้นเพื่อให้นักพัฒนา เว็บไซต์นำเว็บไซต์ที่ตนพัฒนามาประเมินความสามารถในการเข้าถึงเว็บไซต์ โดยไม่คิดค่าใช้จ่าย โดย ข้อมูลนำเข้าที่เว็บไซต์เอเช็คเกอร์ใช้ในการประเมินมีด้วยกัน 3 รูปแบบคือ

1) ที่อยู่ของเว็บไซต์ (URL Address)

ส าหรับวิธีนี้ผู้ใช้จะต้องกรอก ที่อยู่ของเว็บไซต์ที่ต้องการประเมินเข้าไปในช่อง ที่อยู่ (Address) ซึ่งแสดงได้ดั[งรูปที่](#page-75-0) 51 แต่วิธีนี้จะไม่ได้ผลกับเว็บไซต์ที่มีการเปลี่ยนแปลงเส้นทาง ที่อยู่ของหน้าเว็บเพจ

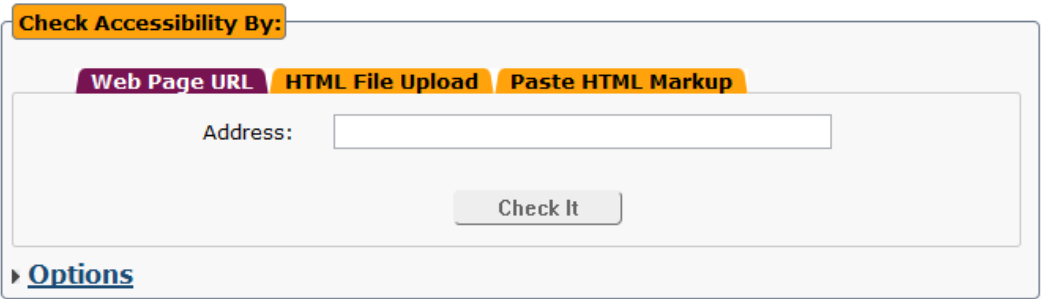

รูปที่ 51 หน้าจอการใช้ที่อยู่ของเว็บไซต์มาเป็นข้อมูลนำเข้า

<span id="page-75-0"></span>2) ไฟล์เอชทีเอ็มแอล

ส าหรับวิธีนี้ผู้ใช้ต้องท าการอัพโหลดไฟล์เอชทีเอ็มแอลที่ต้องการประเมินเข้าไปใน ระบบซึ่งแสดงได้ดั[งรูปที่](#page-75-1) 52

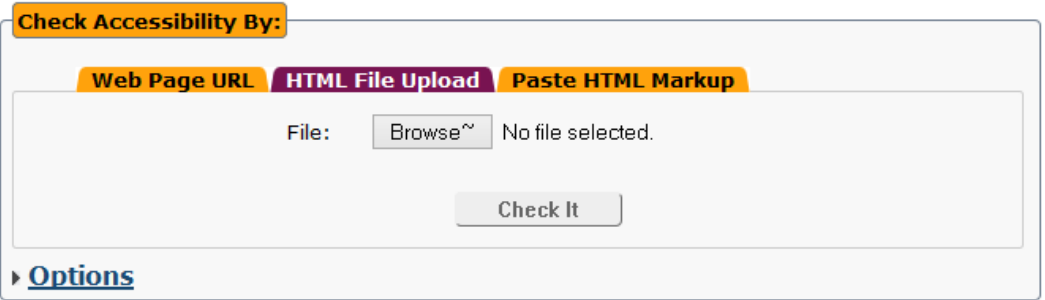

รูปที่ 52 หน้าจอการใช้ไฟล์เอชทีเอ็มแอลมาเป็นข้อมูลนำเข้า

<span id="page-75-1"></span>3) ใช้โค้ดเอชทีเอ็มแอลดอม

สำหรับวิธีนี้ผู้ใช้จะต้องทำการคัดลองโค้ดเอชทีเอ็มแอลดอมที่ต้องการประเมินนำมา ้วางไว้ที่กล่องข้อความที่กำหนดไว้ ซึ่งสามารถแสดงได้ดั[งรูปที่](#page-76-0) 53

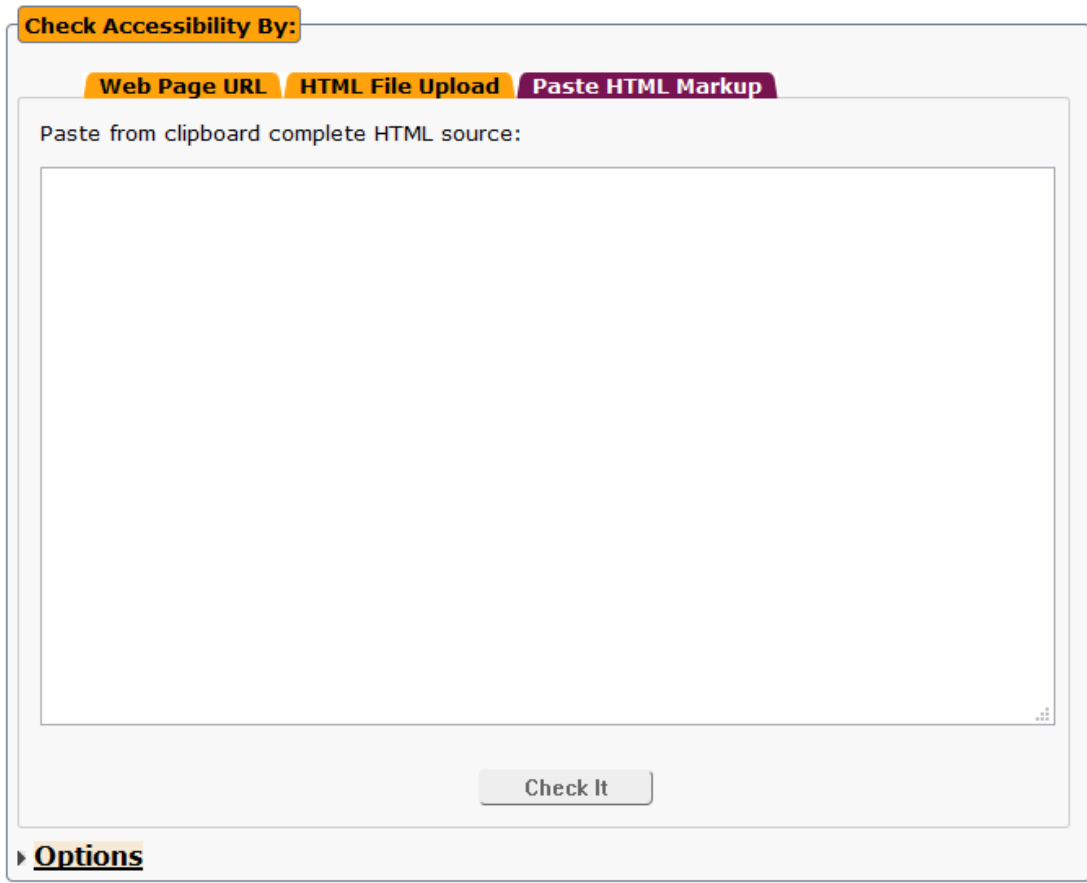

รูปที่ 53 หน้าจอการใช้โค้ดเอชทีเอ็มแอลดอมมาเป็นข้อมูลนำเข้า

<span id="page-76-0"></span>ส าหรับการตั้งค่าในการประเมิน สามารถท าได้โดยการคลิกที่ตัวเลือกเพื่อเปิดตัวเลือกที่ใช้ใน การตั้งค่าซึ่งสามารถแสดงได้ดั[งรูปที่](#page-76-1) 54 และผลการประเมินสามารถแสดงตัวอย่าง

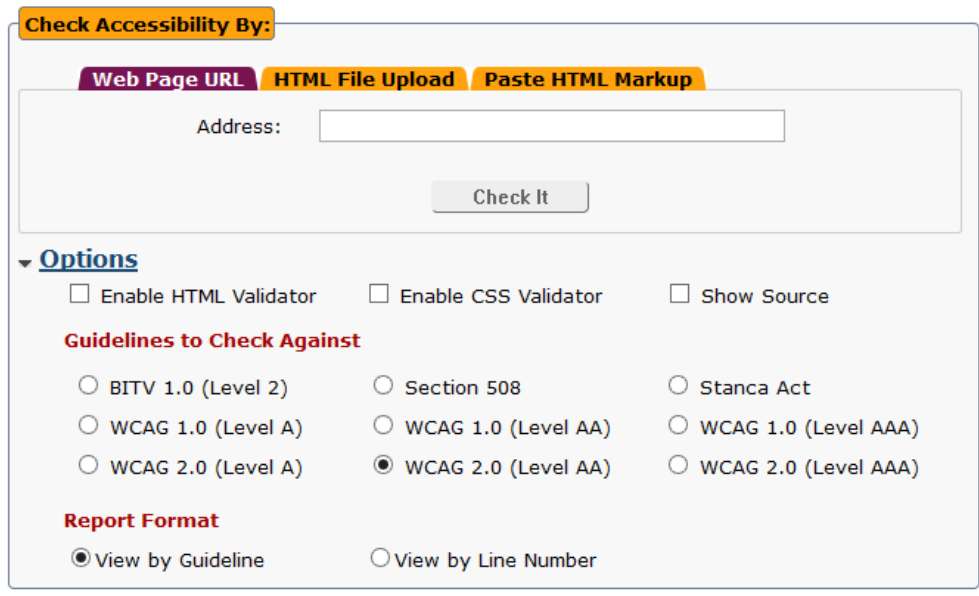

<span id="page-76-1"></span>รูปที่ 54 หน้าจอตัวเลือกที่ใช้ในการตั้งค่า

[รูปที่](#page-77-0) 55 แสดงตัวอย่างของผลการประเมินเว็บไซต์ โดยเอเช็คเกอร์จะบอกถึงอิลิเมนต์ที่ไม่ เป็นไปตามแนวทางของดับบริวซีเอจี

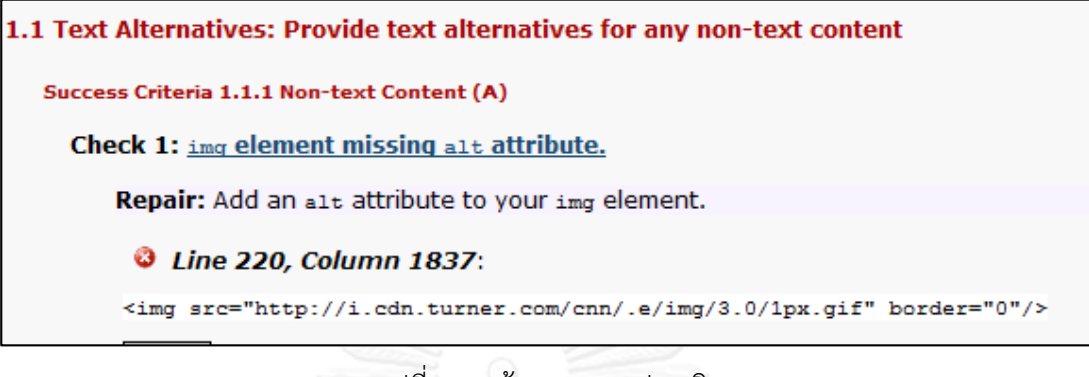

รูปที่ 55 หน้าจอผลการประเมิน

<span id="page-77-0"></span>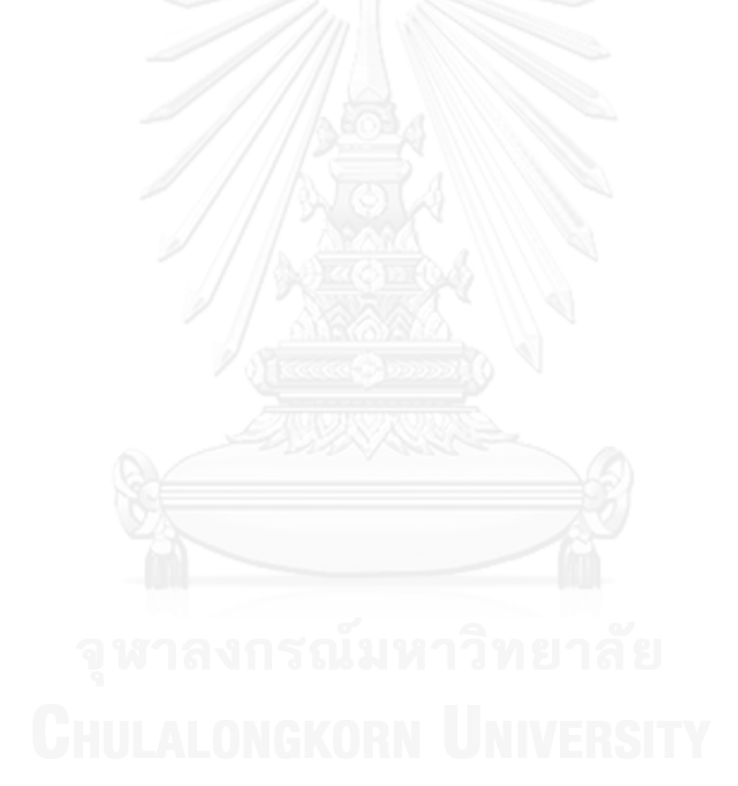

## **ภาคผนวก ค. การปใช้งานซอฟต์แวร์ช่วยอ่านหน้าจอจอว์**

ซอฟต์แวร์ช่วยอ่านหน้าจอจอว์เป็นซอฟต์แวร์ที่ช่วยให้ผู้ที่ตาบอดสามารถใช้งานคอมพิวเตอร์ โดยมีการทำงานอยู่เบื้องหลังแสดงได้ดั[งรูปที่](#page-78-0) 56 ทำหน้าที่อ่านออกเสียงข้อความที่แสดงบนหน้า จอคอมพิวเตอร์ของผู้ใช้งาน จอว์ใช้การควบคุมผ่านแป้นพิมพ์เป็นหลัก โดยแสดงคีย์หลักที่ใช้ในการ ควบคุมดั[งตารางที่](#page-78-1) 26

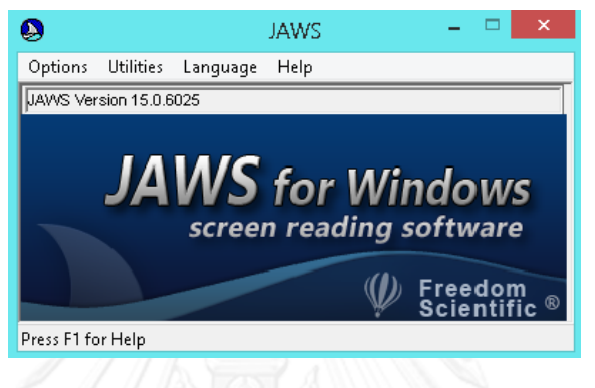

รูปที่ 56 หน้าจอแรกของซอฟต์แวร์ช่วยอ่านหน้าจอจอว์

<span id="page-78-1"></span><span id="page-78-0"></span>ตารางที่ 26 คีย์ที่ใช้ในการควบคุมซอฟต์แวร์ช่วยอ่านหน้าจอจอว์

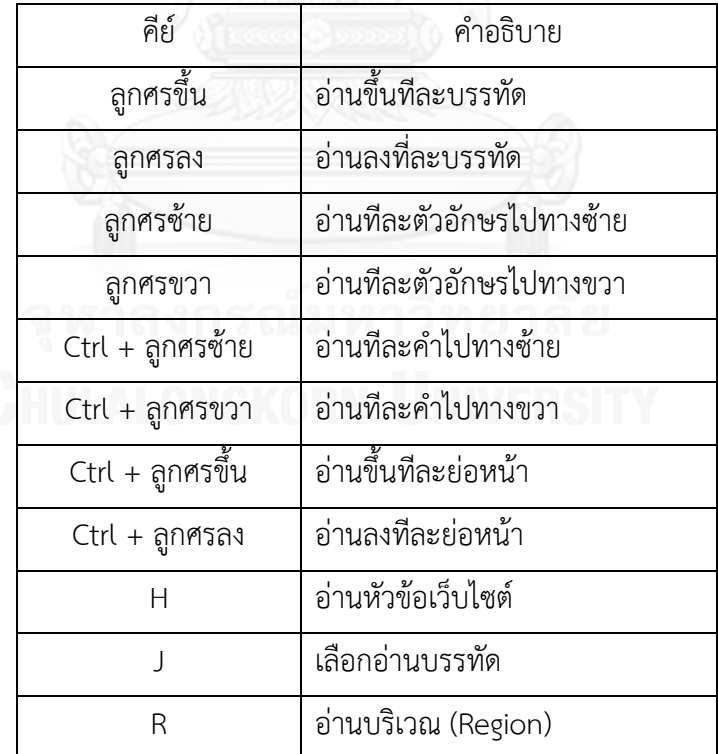

ซอฟต์แวร์ช่วยอ่านหน้าจอจอว์ไม่สามารถอ่านออกเสียงเป็นภาษาไทยได้หากผู้ใช้ต้องการให้มี การอ่านภาษาไทยผู้ใช้สามารถใช้งานซอฟต์แวร์ช่วยอ่านหน้าจอจอว์ร่วมกับซอฟต์แวร์ พีพีเอ ตาทิพย์ (PPA Tatip) ซึ่งแสดงได้ดั[งรูปที่](#page-79-0) 57 ซึ่งพัฒนาโดยสมาคมคนตาบอดแห่งประเทศไทย (Thailand Association Of The Blind) [13] เป็นซอฟต์แวร์ประเภทใช้งานฟรี แต่ผู้ใช้จะต้องทำการขอรหัสการ ใช้งานจากสมาคมคนตาบอดแห่งประเทศไทย

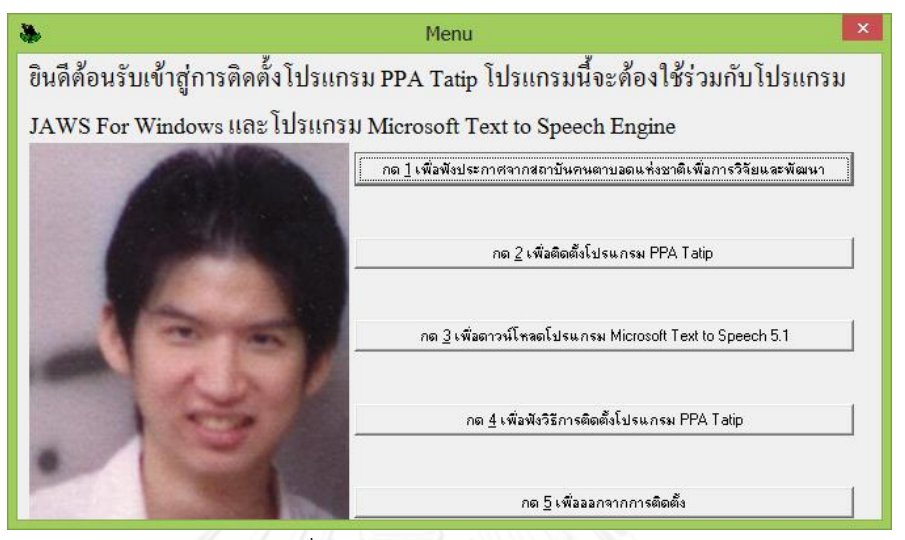

รูปที่ 57 หน้าจอโปรแกรมตาทิพย์

<span id="page-79-0"></span>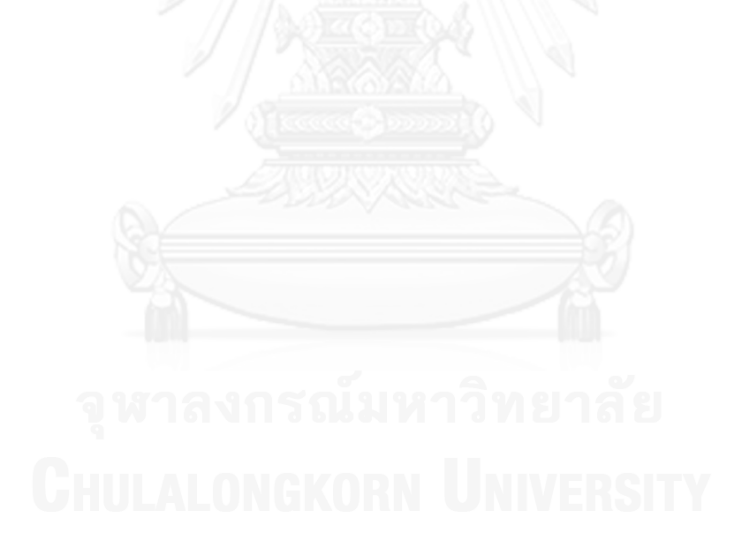

## **ประวัติผู้เขียนวิทยานิพนธ์**

นายสิทธิพร อัจฉริยบุตร เกิดเมื่อวันที่ 5 ธันวาคม พ.ศ. 2530 ที่จังหวัดสิงห์บุรี สำเร็จ การศึกษาปริญญาตรีหลักสูตรวิศวกรรมศาสตรบัณฑิต (วศ.บ.) สาขาวิศวกรรมมัลติมีเดีย และระบบ อินเทอร์เน็ต คณะวิศวกรรมศาสตร์มหาวิทยาลัยกรุงเทพ ในปีการศึกษา 2552 และเข้าศึกษาต่อใน หลักสูตรวิทยาศาสตรมหาบัณฑิต สาขาวิศวกรรมซอฟต์แวร์ ที่ ภาควิชาวิศวกรรม คอมพิวเตอร์ คณะ วิศวกรรมศาสตร์ จุฬาลงกรณ์มหาวิทยาลัย ในปีการศึกษา 2555

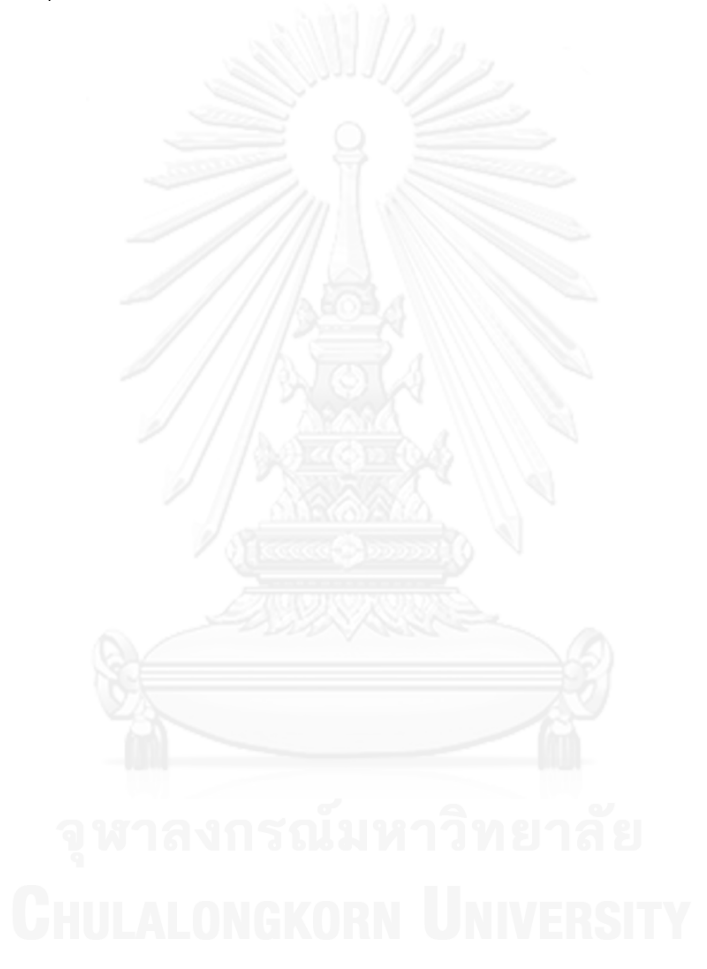